Modular Synthesis<br>Plug-in System

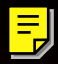

# MODE D'EMPLOI

## TONE GENERATOR**MOTIF-RACK**

 $\mathbf{I}$ 

**SYAMAHA** 

## **SPECIAL MESSAGE SECTION**

This product utilizes batteries or an external power supply (adapter). DO NOT connect this product to any power supply or adapter other than one described in the manual, on the name plate, or specifically recommended by Yamaha.

**WARNING:** Do not place this product in a position where anyone could walk on, trip over, or roll anything over power or connecting cords of any kind. The use of an extension cord is not recommended! If you must use an extension cord, the minimum wire size for a 25' cord (or less) is 18 AWG. NOTE: The smaller the AWG number, the larger the current handling capacity. For longer extension cords, consult a local electrician.

This product should be used only with the components supplied or; a cart, rack, or stand that is recommended by Yamaha. If a cart, etc., is used, please observe all safety markings and instructions that accompany the accessory product.

#### **SPECIFICATIONS SUBJECT TO CHANGE:**

The information contained in this manual is believed to be correct at the time of printing. However, Yamaha reserves the right to change or modify any of the specifications without notice or obligation to update existing units.

This product, either alone or in combination with an amplifier and headphones or speaker/s, may be capable of producing sound levels that could cause permanent hearing loss. DO NOT operate for long periods of time at a high volume level or at a level that is uncomfortable. If you experience any hearing loss or ringing in the ears, you should consult an audiologist.

**IMPORTANT:** The louder the sound, the shorter the time period before damage occurs.

Some Yamaha products may have benches and / or accessory mounting fixtures that are either supplied with the product or as optional accessories. Some of these items are designed to be dealer assembled or installed. Please make sure that benches are stable and any optional fixtures (where applicable) are well secured BEFORE using.

Benches supplied by Yamaha are designed for seating only. No other uses are recommended.

#### **NOTICE:**

Service charges incurred due to a lack of knowledge relating to how a function or effect works (when the unit is operating as designed) are not covered by the manufacturer's warranty, and are therefore the owners responsibility. Please study this manual carefully and consult your dealer before requesting service.

#### **ENVIRONMENTAL ISSUES:**

Yamaha strives to produce products that are both user safe and environmentally friendly. We sincerely believe that our products and the production methods used to produce them, meet these goals. In keeping with both the letter and the spirit of the law, we want you to be aware of the following:

#### **Battery Notice:**

This product MAY contain a small non-rechargeable battery which (if applicable) is soldered in place. The average life span of this type of battery is approximately five years. When replacement becomes necessary, contact a qualified service representative to perform the replacement.

This product may also use "household" type batteries. Some of these may be rechargeable. Make sure that the battery being charged is a rechargeable type and that the charger is intended for the battery being charged.

When installing batteries, do not mix batteries with new, or with batteries of a different type. Batteries MUST be installed correctly. Mismatches or incorrect installation may result in overheating and battery case rupture.

#### **Warning:**

Do not attempt to disassemble, or incinerate any battery. Keep all batteries away from children. Dispose of used batteries promptly and as regulated by the laws in your area. Note: Check with any retailer of household type batteries in your area for battery disposal information.

#### **Disposal Notice:**

Should this product become damaged beyond repair, or for some reason its useful life is considered to be at an end, please observe all local, state, and federal regulations that relate to the disposal of products that contain lead, batteries, plastics, etc. If your dealer is unable to assist you, please contact Yamaha directly.

#### **NAME PLATE LOCATION:**

The name plate is located on the rear of the product. The model number, serial number, power requirements, etc., are located on this plate. You should record the model number, serial number, and the date of purchase in the spaces provided below and retain this manual as a permanent record of your purchase.

**Model**

**Serial No.**

**Purchase Date**

## **PLEASE KEEP THIS MANUAL**

## **FCC INFORMATION (U.S.A.)**

#### **1. IMPORTANT NOTICE: DO NOT MODIFY THIS UNIT!**

- This product, when installed as indicated in the instructions contained in this manual, meets FCC requirements. Modifications not expressly approved by Yamaha may void your authority, granted by the FCC, to use the product.
- **2. IMPORTANT:** When connecting this product to accessories and/or another product use only high quality shielded cables. Cable/s supplied with this product MUST be used. Follow all installation instructions. Failure to follow instructions could void your FCC authorization to use this product in the **USA**
- **3. NOTE:** This product has been tested and found to comply with the requirements listed in FCC Regulations, Part 15 for Class "B" digital devices. Compliance with these requirements provides a reasonable level of assurance that your use of this product in a residential environment will not result in harmful interference with other electronic devices. This equipment generates/uses radio frequencies and, if not installed and used according to the instructions found in the users manual, may cause interference harmful to the operation of other electronic devices. Compliance with FCC regulations does not guarantee that interference will not occur in all installations. If this product is found to be the source of interference, which

\* This applies only to products distributed by YAMAHA CORPORATION OF AMERICA. (class B)

can be determined by turning the unit "OFF" and "ON", please try to eliminate the problem by using one of the following measures:

Relocate either this product or the device that is being affected by the interference.

Utilize power outlets that are on different branch (circuit breaker or fuse) circuits or install AC line filter/s.

In the case of radio or TV interference, relocate/reorient the antenna. If the antenna lead-in is 300 ohm ribbon lead, change the lead-in to coaxial type cable.

If these corrective measures do not produce satisfactory results, please contact the local retailer authorized to distribute this type of product. If you can not locate the appropriate retailer, please contact Yamaha Corporation of America, Electronic Service Division, 6600 Orangethorpe Ave, Buena Park, CA90620

The above statements apply ONLY to those products distributed by Yamaha Corporation of America or its subsidiaries.

## **PRECAUTIONS D'USAGE**

## *PRIERE DE LIRE ATTENTIVEMENT AVANT DE PROCEDER A TOUTE MANIPULATION*

\* Ranger soigneusement ce manuel pour pouvoir le consulter dans la suite.

## *AVERTISSEMENT*

**Toujours observer les précautions élémentaires énumérées ci-après pour éviter de graves blessures, voire la mort, causées par l'électrocution, les courts-circuits, dégâts, incendie et autres accidents. La liste des précautions données ci-dessous n'est pas exhaustive :**

#### **Alimentation/adaptateur secteur CA**

- Utiliser seulement la tension requise par l'instrument. Celle-ci est imprimée sur la plaque du constructeur de l'instrument.
- Utiliser seulement l'adaptateur spécifié (PA-300 ou un adaptateur équivalent conseillé par Yamaha). L'emploi d'un mauvais adaptateur risque d'endommager l'instrument ou de le surchauffer.
- Vérifier périodiquement l'état de la prise électrique, la dépoussiérer et la nettoyer.
- Ne pas laisser l'adaptateur CA d'alimentation à proximité des sources de chaleur, telles que radiateurs et appareils chauffants. Eviter de tordre et plier excessivement le cordon, ou de l'endommager de façon générale, également de placer dessus des objets pesants, ou de le laisser traîner là où l'on marchera dessus ou se prendra le pied dedans; ne pas y déposer d'autres câbles enroulés.

#### **Ne pas ouvrir**

• Ne pas ouvrir l'instrument, ni tenter d'en démonter les éléments internes, ou de les modifier de quelque façon que ce soit. Aucun des éléments internes de l'instrument ne prévoit d'intervention de l'utilisateur. Si l'instrument donne des signes de mauvais fonctionnement, le mettre imédiatement hors tension et le donner à réviser au technicien Yamaha.

#### **Avertissement en cas de présence d'eau**

- Eviter de laisser l'instrument sous la pluie, de l'utiliser près de l'eau, dans l'humidité ou lorsqu'il est mouillé. Ne pas y déposer des récipients contenant des liquides qui risquent de s'épancher dans ses ouvertures.
- Ne jamais toucher une prise électrique avec les mains mouillées.

#### **Avertissement en cas de feu**

• Ne pas déposer d'articles allumés, tels que des bougies, sur l'appareil. Ceux-ci pourraient tomber et provoquer un incendie.

#### **En cas d'anomalie**

• Si le cordon de l'adaptateur CA s'effiloche ou est endomagé ou si l'on constate une brusque perte de son en cours d'interprétation, ou encore si l'on décèle une odeur insolite, voire de la fumée, couper immédiatement l'interrupteur principal, retirer la fiche de la prise et donner l'instrument à réviser par un technicien Yamaha.

## *ATTENTION*

**Toujours observer les précautions élémentaires ci-dessous pour éviter à soi-même et à son entourage des blessures corporelles, de détériorer l'instrument ou le matériel avoisinant. La liste de ces précautions n'est pas exhaustive :**

#### Alimentation/adaptateur secteur CA **Emplacement**

- Toujours saisir la fiche elle-même, et non le câble, pour la retirer de l'instrument ou de la prise d'alimentation.
- Débrancher l'adaptateur CA dès que vous n'utilisez plus l'instrument ou en cas d'orage électrique (éclairs et tonnerre).
- Ne pas utiliser de connecteur multiple pour brancher l'instrument sur une prise électrique du secteur. Cela risque d'affecter la qualité du son, ou éventuellement de faire chauffer la prise.

- Ne pas abandonner l'instrument dans un milieu trop poussiéreux, ou un local soumis à des vibrations. Eviter également les froids et chaleurs extrêmes (exposition directe au soleil, près d'un chauffage, ou dans une voiture à midi) qui risquent de déformer le panneau ou d'endommager les éléments internes.
- Ne pas utiliser l'instrument à proximité d'une TV, d'une radio, d'un équipement stéréo, d'un téléphone portable ou d'autres appareils électriques. En effet, l'instrument, la TV ou la radio pourraient produire des bruits.
- Ne pas installer l'instrument dans une position instable où il risquerait de se renverser.
- Débrancher tous les câbles connectés, y compris celui de l'adaptateur, avant de déplacer l'instrument.
- Utiliser le bâti indiqué pour l'instrument. Pour la fixation du bâti, utiliser seulement les vis fournies par le fabricant, faute de quoi l'on risque d'endommager les éléments internes ou de voir se renverser l'instrument.

#### **Connexions**

• Avant de raccorder l'instrument à d'autres éléments électroniques, mettre ces derniers hors tension. Et avant de mettre sous/hors tension tous les éléments, toujours ramener le volume au minimum. En outre, veillez à régler le volume de tous les composants au minimum et à augmenter progressivement le volume sonore des instruments pour définir le niveau d'écoute désiré.

#### **Entretien**

• Utiliser un linge doux et sec pour le nettoyage de l'instrument. Ne jamais utiliser de diluants de peinture, dissolvants, produits de nettoyage, ou tampons nettoyeurs à imprégnations chimiques.

#### **Handling caution**

- Ne pas glisser vos doigts ou votre main dans les fentes de l'instrument.
- N'insérez jamais d'objets en papier, métalliques ou autres dans les fentes du panneau. Si c'est le cas, mettez immédiatement l'appareil hors tension et débranchez le cordon d'alimentation de la prise secteur. Faites ensuite contrôler l'appareil par un membre qualifié du service Yamaha.
- Ne pas déposer d'objets de plastique, de vinyle, ou de caoutchouc sur l'instrument, ce qui risque de décolorer le panneau.
- Ne pas s'appuyer sur l'instrument, ni y déposer des objets pesants. Ne pas manipuler trop brutalement les boutons, commutateurs et connecteurs.
- Ne pas jouer trop longtemps sur l'instrument à des volumes trop élevés, ce qui risque d'endommager durablement l'ouïe. Si l'on constate une baisse de l'acuité auditive ou des sifflements d'oreille, consulter un médecin sans tarder.

#### **Sauvegarde des données**

#### **Sauvegarde des données**

• Les réglages des paramètres de voix/multi sont perdus si vous mettez l'instrument hors tension sans les avoir préalablement enregistrés. Assurez-vous de sauvegarder les données importantes dans la mémoire interne (Utilisateur) (voir page [57](#page-56-0)).

Les données enregistrées peuvent être perdues à la suite d'un dysfonctionnement ou d'une opération incorrecte. Sauvegardez toutes les données importantes sur des supports externes tels que l'archiveur de données MDF3 MIDI de Yamaha.

N'essayez jamais de mettre l'appareil hors tension tandis que vous enregistrez des données dans la mémoire interne (le message « Executing... » (Exécution en cours...) ou « Please keep power on » (Veuillez laisser l'appareil sous tension) apparaît alors à l'écran), car vous risquez de perdre toutes vos données utilisateur.

Lorsque vous quittez les modes Utility (Utilitaires) et Effect Bypass (Ignorer l'effet) ou la fonction Favorite Category (Catégorie favorite), le paramètre que vous avez modifié à l'écran est automatiquement stocké. Les données éditées seront toutefois perdues si vous mettez l'appareil hors tension sans sortir correctement de l'écran correspondant.

#### **Sauvegarde du support externe**

• Pour éviter la perte de données à cause d'un support endommagé, nous vous conseillons de sauvegarder toutes les données importantes sur deux supports externes.

Yamaha n'est pas responsable des détériorations causées par une utilisation impropre de l'instrument, ou par des modifications apportées par l'utilisateur, pas plus qu'il ne peut couvrir les données perdues ou détruites.

Toujours laisser l'appareil hors tension lorsqu'il est inutilisé.

Même lorsque le commutateur est en position « STANDBY », une faible dose d'électricité circule toujours dans l'instrument. Lorsque vous n'utilisez pas l'instrument pendant une longue période, veillez à débrancher l'adaptateur secteur de la prise murale.

## <span id="page-5-0"></span>**Introduction**

Merci d'avoir acheté le générateur de sons MOTIF-RACK de Yamaha. Pour profiter au maximum de votre nouveau MOTIF-RACK et de ses fonctions avancées, nous vous suggérons de lire attentivement ce mode d'emploi. Conservez-le dans un endroit sûr et à portée de main afin de pouvoir le consulter à tout moment si nécessaire.

## <span id="page-5-1"></span>**Contenu de l'emballage**

❏ Adaptateur secteur\* ❏ CD-ROM ❏ Manuel d'installation

**□ Liste des données** 

\*Peut ne pas être fourni pour votre région. Veuillez vérifier avec votre distributeur Yamaha.

### **A propos du CD-ROM fourni**

Le CD-ROM contient un logiciel d'application pour MOTIF-RACK. Voice Editor (Editeur de voix) vous offre la possibilité d'éditer les voix du MOTIF-RACK grâce à une interface graphique très intuitive. Le logiciel séquenceur fourni (pour Windows uniquement) vous permet de créer et d'éditer facilement vos propres morceaux originaux sur votre ordinateur. Pour de plus amples détails, reportez-vous au manuel d'installation fourni séparément ou au manuel en ligne inclus dans le logiciel.

## <span id="page-5-2"></span>**Caractéristiques principales**

- **Plage étendue de voix dynamiques et authentiques produites par un générateur de sons monté sur rack en U.**
- Un choix impressionnant de 896 voix normales et de 59 kits de percussions, comprenant la plupart des sons du synthétiseur haut de gamme MOTIF de Yamaha, vous offre tous les sons que vous pouvez souhaiter, quel que soit votre style musical.
- Un traitement global des effets comprenant des effets d'insertion pour un maximum de quatre parties, des égaliseurs de parties à trois bandes indépendants pour chaque partie et des effets de réverbération de haute qualité vous offre une qualité de son professionnelle pour vos créations et performances musicales.

### ■ **Fonctions d'expansion de sons riches et variées, faciles à manier grâce aux cartes plug-in**

• Les connecteurs du système plug-in de synthèse modulaire et les cartes plug-in en option vous permettent de mettre le MOTIF-RACK à niveau avec des générateurs de sons entièrement nouveaux. Ces cartes plug-in vous proposent un plus large éventail de voix, d'effets, de parties instrumentales et une plus grande polyphonie. En outre, des voix plug-in spéciales ont déjà été programmées et stockées dans le MOTIF-RACK. Vous pouvez les reproduire dès que vous avez installé la carte appropriée.

### ■ **Panneau d'une disposition simple et intuitive**

• Un affichage graphique détaillé de 160 x 64 pixels vous offre un contrôle complet et simple de la majorité des opérations. Utilisez les touches PAGE, les touches de curseur et le cadran de données pour une édition rapide et aisée de n'importe quel paramètre.

#### ■ **Sélection d'une grande variété de jeux de voix avec réglage instantané — la bibliothèque de multis**

• Le MOTIF-RACK dispose également d'une bibliothèque contenant 124 multis différents, chacun étant spécialement programmé avec ses propres effets, ses paramètres d'égaliseur et autres réglages, et conçu pour un style de musique particulier ou une application spécifique. Le classement des réglages par genre musical vous permet de les sélectionner rapidement et aisément. Ils servent également de modèles pratiques pour la création de nouveaux multis originaux. Il vous suffit de sélectionner un multi pour le modifier et le personnaliser selon vos besoins.

### ■ **Grande variété de bornes de sortie**

- Quatre prises ASSIGNABLE OUTPUT (Sortie attribuable) vous permettent de produire des parties différentes du MOTIF-RACK sur des périphériques et des processeurs externes. En outre, deux prises de sortie numérique (DIGITAL (Numérique) et OPTICAL (Optique)) garantissent la production d'un son sans bruit ni distorsion.
- Utilisez la borne USB pour brancher le MOTIF-RACK directement sur votre ordinateur. Vous pouvez également éditer les voix du MOTIF-RACK à partir de votre ordinateur grâce aux fonctionnalités, très commodes, du logiciel Voice Editor du MOTIF-RACK (inclus sur le CD-ROM).

## <span id="page-6-0"></span>**A propos de ce manuel**

Ce manuel est constitué des sections suivantes.

### ■ **Avant d'utiliser le MOTIF-RACK (page [12\)](#page-11-0)**

Cette section vous explique comment configurer le MOTIF-RACK et le raccorder à des dispositifs externes.

### ■ **Fonctions de base (page [18\)](#page-17-0)**

Cette section présente une vue d'ensemble des fonctions et caractéristiques principales du MOTIF-RACK et vous initie aux principes d'utilisation de base de l'instrument.

### ■ **Guide de référence rapide (page [34\)](#page-33-0)**

Cette section vous explique comment utiliser les fonctions de base.

#### ■ **Références (page [59\)](#page-58-0)**

L'encyclopédie du MOTIF-RACK. Cette section comporte des explications sur l'ensemble des fonctions et paramètres.

### ■ **Annexe (page [76](#page-75-0))**

Cette section contient des informations détaillées sur le MOTIF-RACK, telles que la norme MIDI, les indications relatives à l'installation de la carte plug-in en option, les messages de l'afficheur, le dépistage des pannes et les spécifications techniques.

#### ■ **Manuel d'installation (fourni séparément)**

Reportez-vous à ce manuel pour obtenir des instructions sur l'installation des logiciels inclus dans le CD-ROM sur votre ordinateur.

#### ■ **Liste des données (fournie séparément)**

Ce texte comporte différentes listes importantes comme la liste des voix, la liste des ondes, la liste des multis ou la feuille d'implémentation MIDI.

#### **A propos des numéros de référence**

Outre les références de pages ordinaires, ce manuel contient également des numéros de référence spéciaux (par ex., Réf. N˚15). Ces numéros vous permettent de retrouver rapidement et facilement les paramètres correspondants dans la liste des fonctions à la page [63](#page-62-0).

- Toute copie des données de séquences musicales et/ou de fichiers audionumériques disponibles dans le commerce est strictement interdite, excepté pour un usage personnel.
- Ce produit comporte et met en œuvre des programmes informatiques et des contenus pour lesquels Yamaha détient des droits d'auteur ou possède une licence d'utilisation des droits d'auteurs des propriétaires respectifs. Les matériaux protégés par les droits d'auteur incluent, sans s'y limiter, tous les logiciels informatiques, fichiers de style, fichiers MIDI, données WAVE et enregistrements audio. Toute utilisation non autorisée de ces programmes et de ce contenu est interdite en vertu des lois en vigueur, excepté pour un usage personnel. Toute violation des droits d'auteur entraîne des poursuites judiciaires. IL EST STRICTEMENT INTERDIT DE FAIRE, DE Diffuser OU D'UTILISER DES COPIES ILLEGALES.
- Les illustrations et écrans LCD de ce mode d'emploi sont uniquement fournis à titre d'information et peuvent différer légèrement de ceux apparaissant sur votre instrument.
- Les noms des entreprises et des produits apparaissant dans ce mode d'emploi sont des marques de fabrique ou des marques déposées appartenant à leurs propriétaires respectifs.

## **Index de l'application**

<span id="page-7-0"></span>Cet index pratique et facile à utiliser se divise en catégories génériques pour vous aider à trouver des informations sur une rubrique ou une fonction spécifique.

Le entrées numérotées (« N˚ ») de cet index correspondent aux numéros de référence de la section Références (page [63](#page-62-0)).

## **Ecoute/Reproduction**

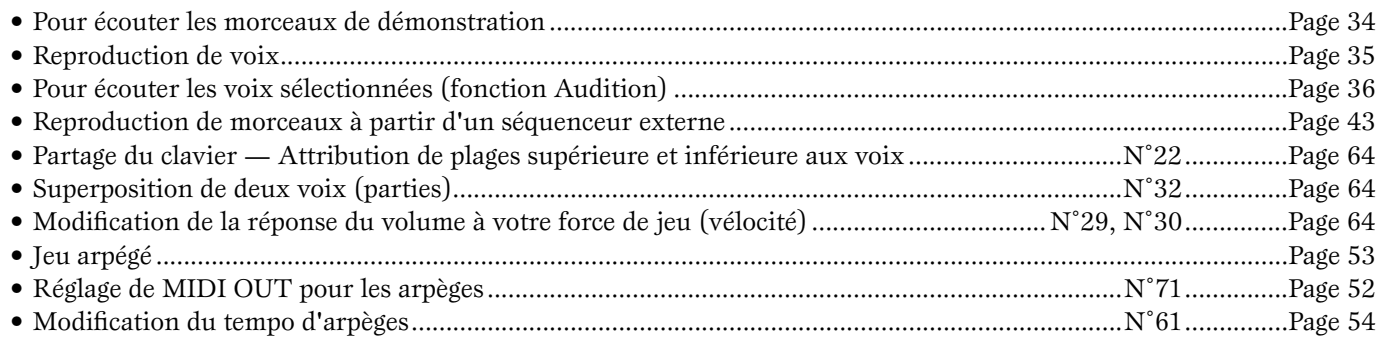

### **Copie**

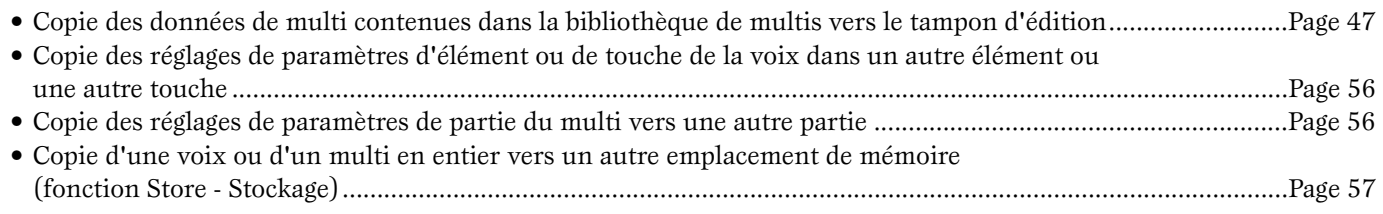

## **Modification du son**

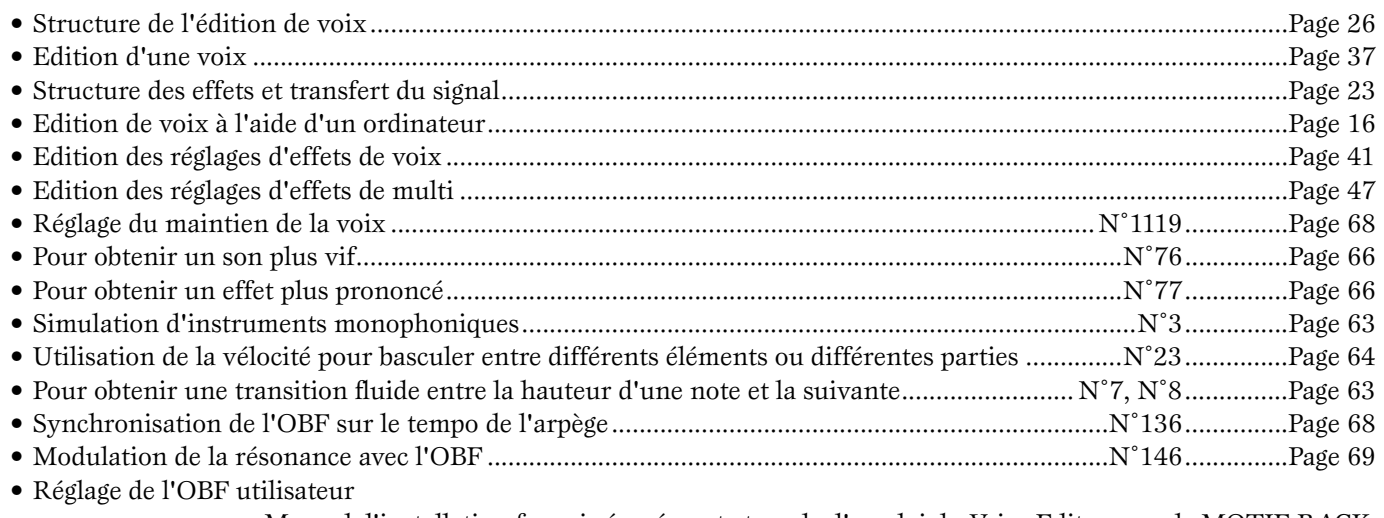

............................... Manuel d'installation fourni séparément et mode d'emploi du Voice Editor pour le MOTIF-RACK.

## **Modification de la position panoramique**

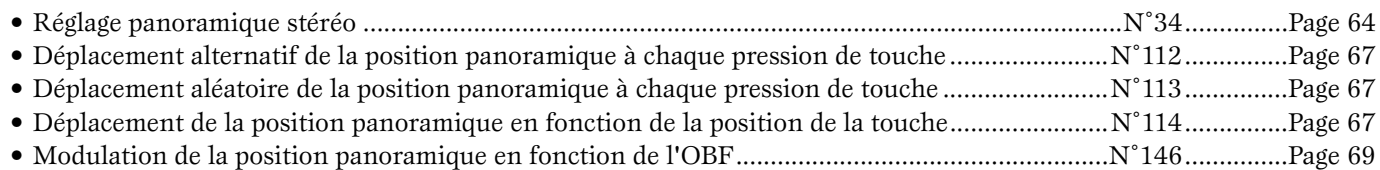

### **Modification de la hauteur de ton**

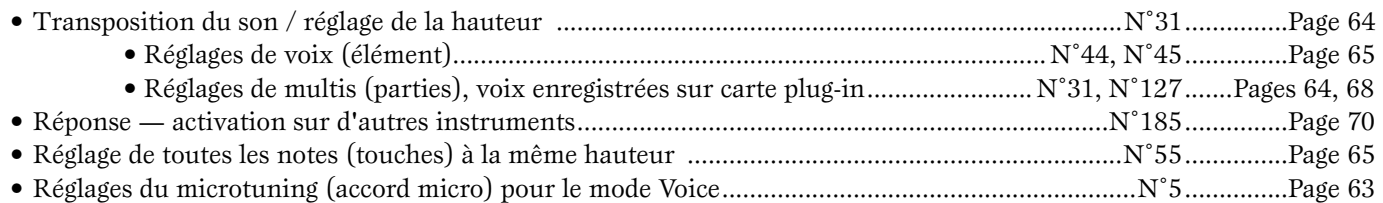

## **Réglage du niveau/volume**

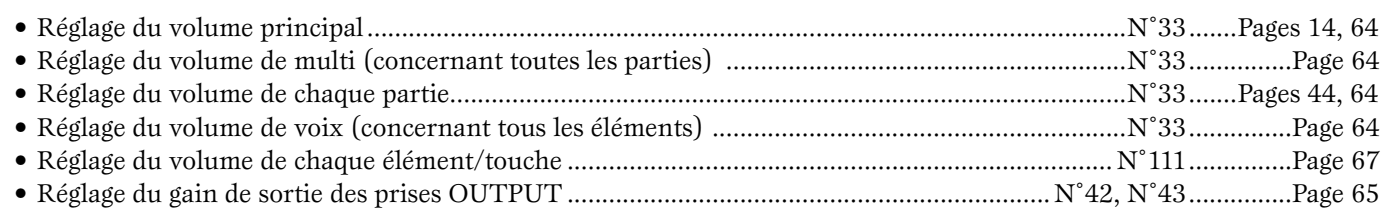

### **Réglage du son d'une voix de batterie**

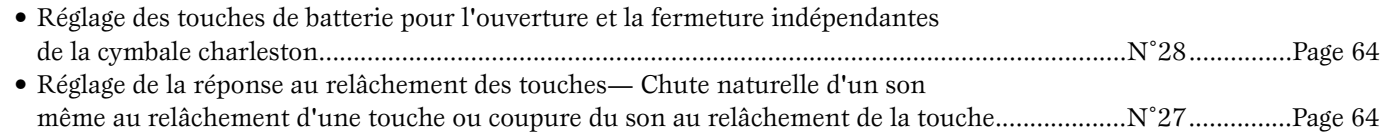

### **Désactivation sélective de sons**

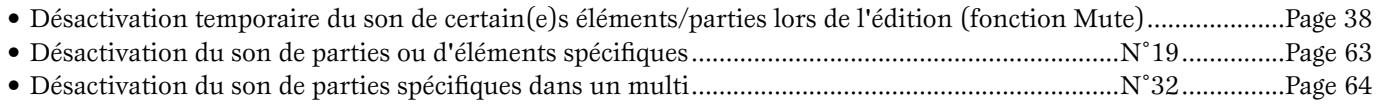

### **Fonctions pratiques d'édition**

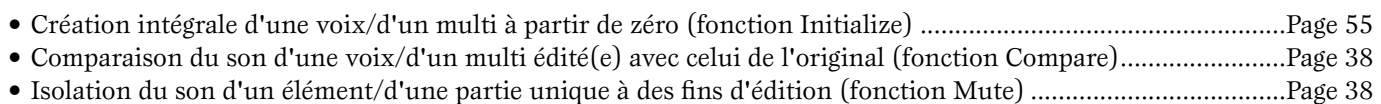

### **Saisie de données**

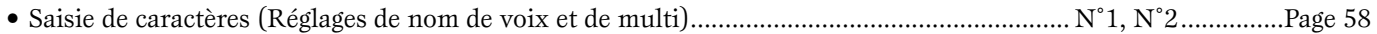

### **Sauvegarde de données**

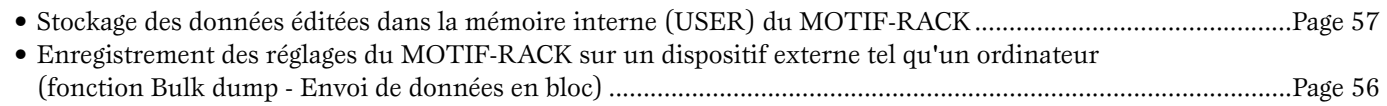

### **Rétablissement des paramètres (initialisation)**

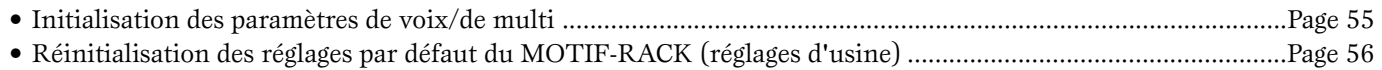

### **Connexion du MOTIF-RACK à d'autres dispositifs**

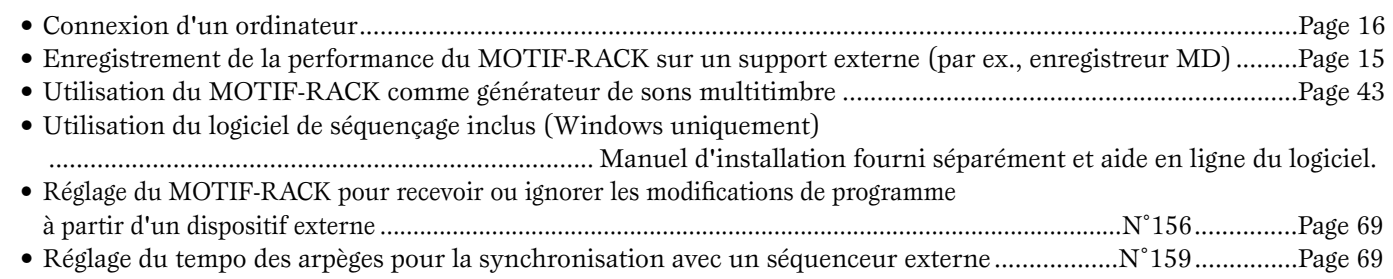

• Utilisation des voix du MOTIF6/MOTIF7/MOTIF8 sur le MOTIF-RACK...........................................................Page [58](#page-57-1)

### **Utilisation des cartes plug-in disponibles en option**

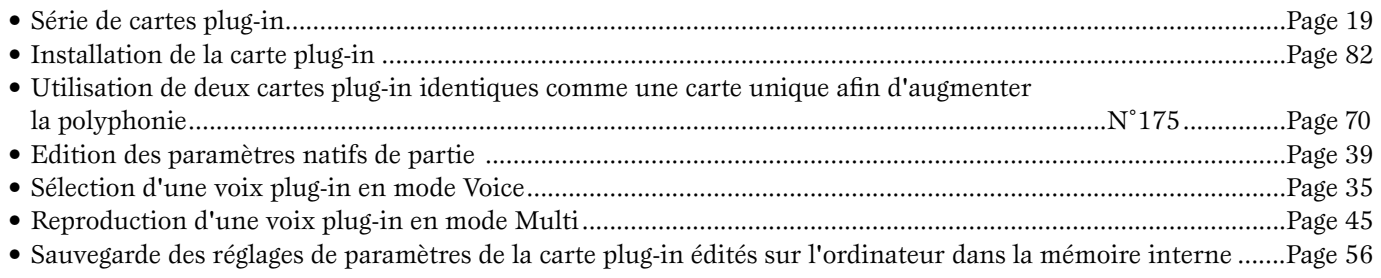

### **Utilisation des contrôleurs**

• Utilisation des contrôleurs externes pour commander les paramètres du MOTIF-RACK ....................................Page [40](#page-39-0)

### **Références**

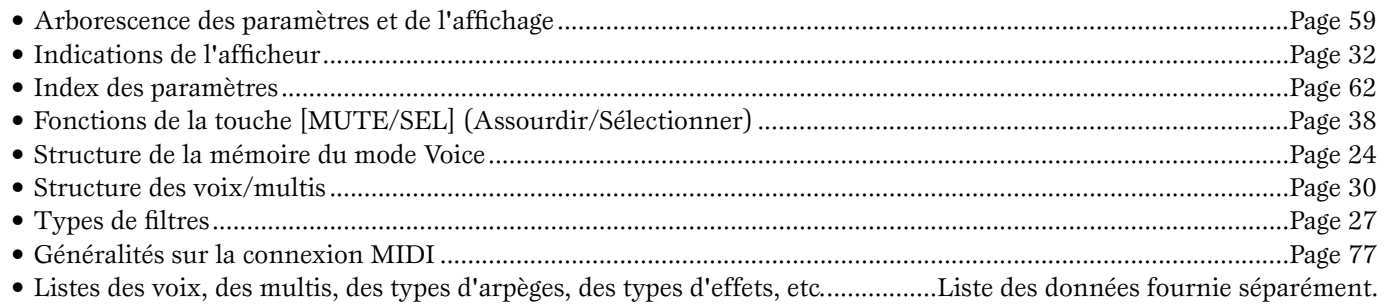

### **Réponses rapides**

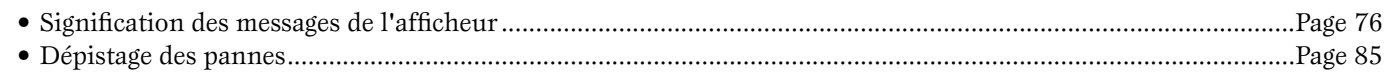

## **Table des matières**

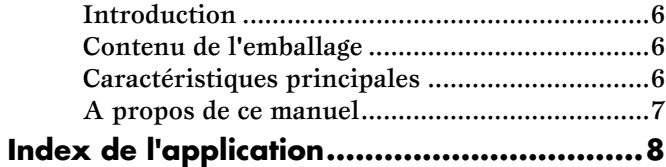

## **[Avant d'utiliser le MOTIF-RACK ... 12](#page-11-1)**

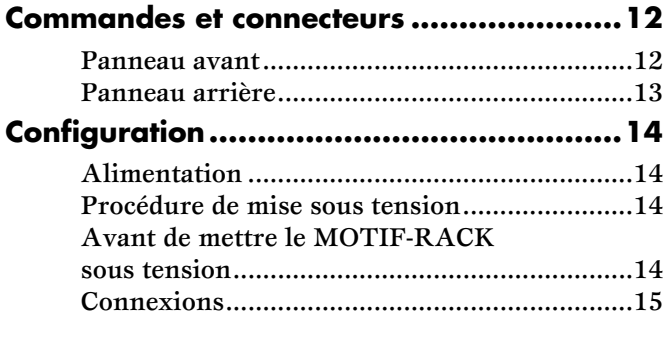

## **[Fonctions de base ....................... 18](#page-17-1)**

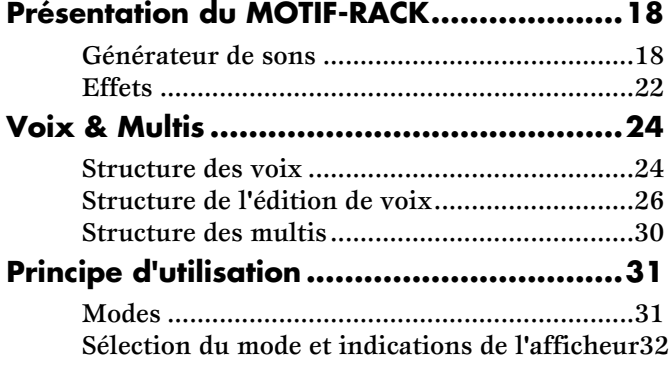

## **[Guide de référence rapide .......... 34](#page-33-2)**

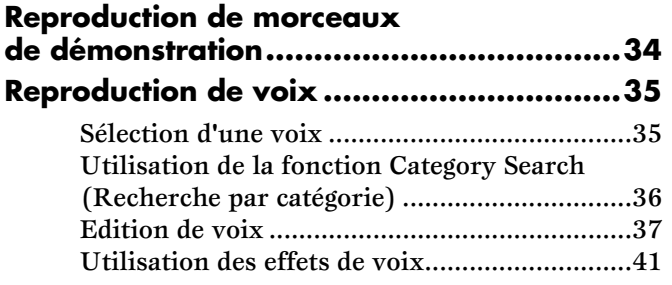

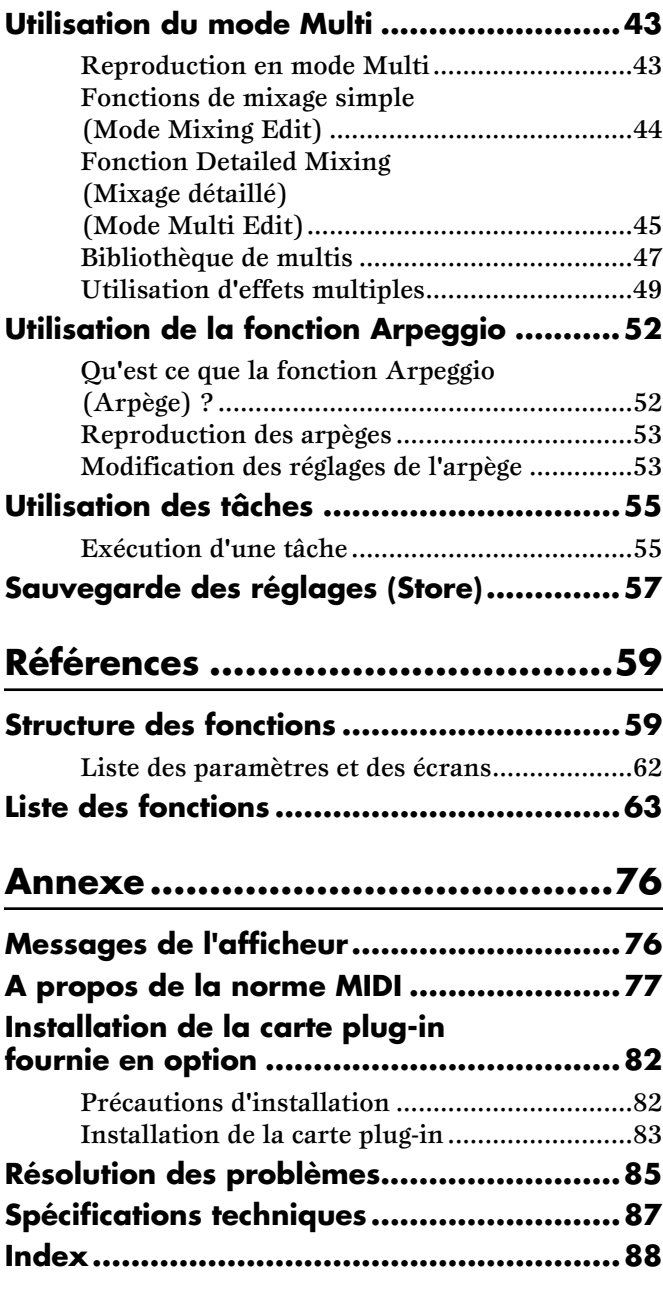

## **Commandes et connecteurs**

## <span id="page-11-3"></span><span id="page-11-2"></span><span id="page-11-1"></span><span id="page-11-0"></span>**Panneau avant**

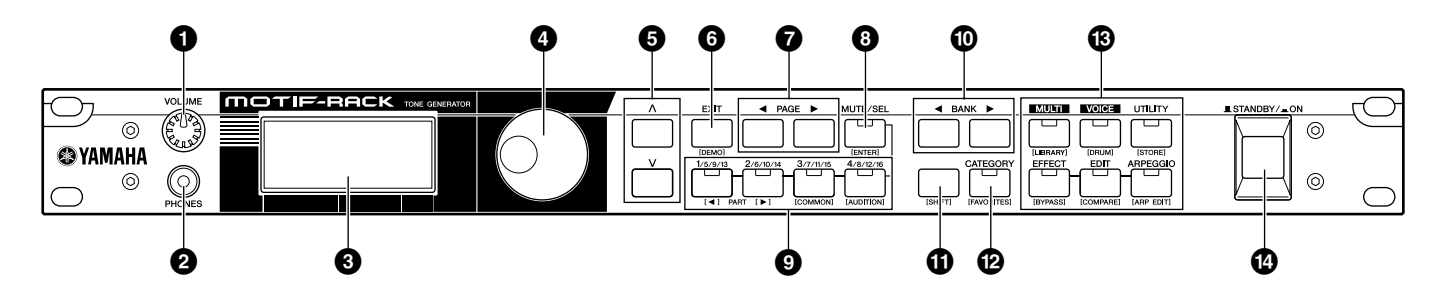

- **1 Bouton [VOLUME] (page [14\)](#page-13-4)**
- **2 Prise PHONES (Casque) (page [15\)](#page-14-1)**
- **3 Afficheur à cristaux liquides (LCD) (page [32](#page-31-0))**
- **4 Cadran de données (page [33](#page-32-0))**
- $\bigcirc$  **Touches de curseur**  $[\wedge] [\vee]$  (page [33\)](#page-32-1)
- **6 Touche [EXIT] (Sortie) (Page [32\)](#page-31-2)**
- **7 Touches PAGE [**E**] [**F**] (page [33\)](#page-32-2)**

### **Touches à double fonction (Avec la touche [SHIFT])**

Certaines touches du panneau ont deux fonctions. La fonction première est imprimée au-dessus de la touche concernée et la fonction secondaire en dessous de celle-ci. Appuyez sur la touche [SHIFT] (**!**) pour sélectionner la fonction secondaire (en maintenant la touche [SHIFT] enfoncée tout en appuyant sur la touche appropriée).

Par exemple, la touche [EXIT] (**6**) a deux fonctions : EXIT (Sortie) et DEMO (Démonstration). Pour sélectionner la fonction de sortie, appuyez sur la touche [EXIT]. Pour sélectionner la fonction de démonstration, maintenez la touche [SHIFT] enfoncée tout en appuyant sur la touche [EXIT].

Tout au long de ce manuel, c'est le nom secondaire de chaque touche qui est utilisé pour la description de la fonction secondaire s'y rattachant. Ainsi, la description de la fonction de démonstration peut comporter une phrase de type : « Maintenez la touche [SHIFT] enfoncée tout en appuyant sur la touche [DEMO]. »

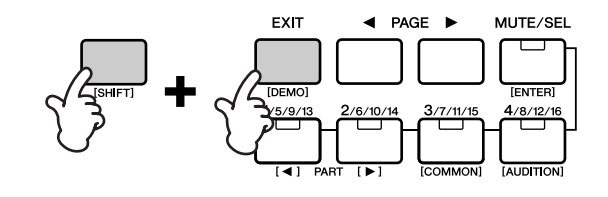

- **8 Touche [MUTE/SEL] (Assourdir/Sélectionner) (page [38\)](#page-37-0)**
- **9 Touches PART/ELEMENT (Partie/Elément) (pages [38](#page-37-0), [44](#page-43-2))**
- $\bigcirc$  Touches BANK  $\bigupharpoonright \biguparrow$   $\bigupharpoonright$   $\bigupharpoonright$  (page [35](#page-34-3))
- **! Touche [SHIFT] (Majuscule) (voir ci-dessous)**
- **@ Touche [CATEGORY] (Catégorie) (page [36\)](#page-35-2)**
- **# Touches MODE (page [31\)](#page-30-2)**
- **\$ Sélecteur [STANDBY/ON] (Veille/Marche) (page [14](#page-13-2))**

### **Touches à double fonction**

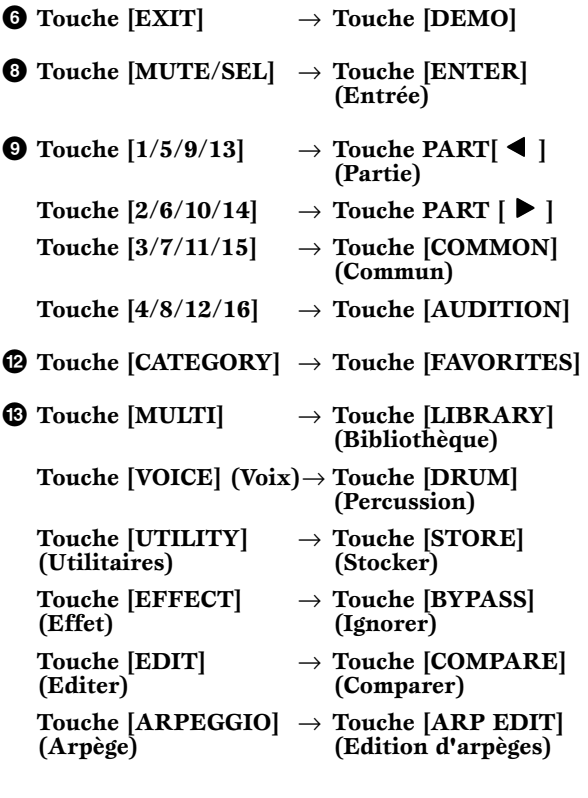

## <span id="page-12-0"></span>**Panneau arrière**

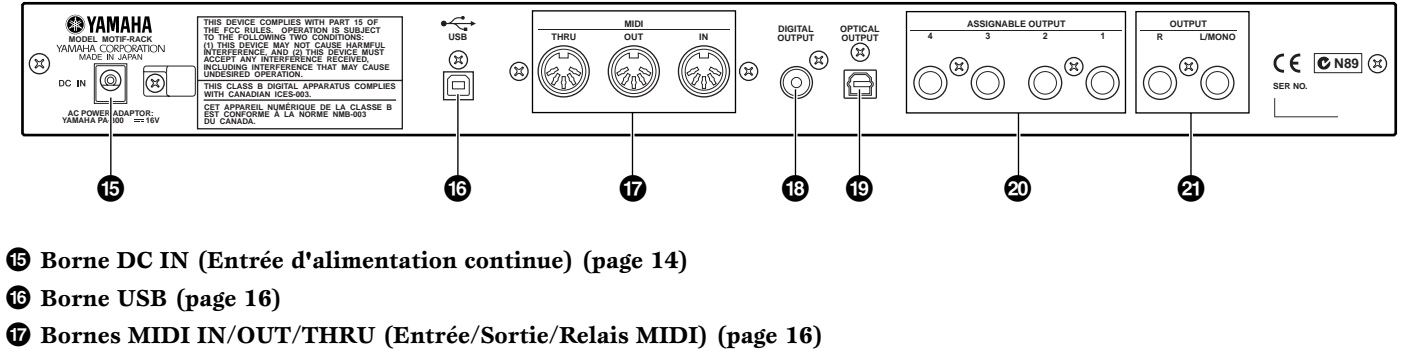

- **\* Prise DIGITAL OUTPUT (Sortie numérique) (page [15](#page-14-2))**
- **( Prise OPTICAL OUTPUT (Sortie optique) (page [15\)](#page-14-2)**
- **º Prises ASSIGNABLE OUTPUT 1-4 (Sortie attribuable) (page [15\)](#page-14-2)**
- **¡ Prises OUTPUT L/MONO & R (Sortie G/MONO & D) (page [15\)](#page-14-2)**

#### **USB**

USB est l'abréviation d'Universal Serial Bus. Il s'agit d'une interface série permettant de raccorder un ordinateur à des périphériques. Ce système permet également une « connexion à chaud » (raccordement de périphériques alors que l'ordinateur est allumé).

## <span id="page-13-5"></span>**Configuration**

## <span id="page-13-2"></span><span id="page-13-1"></span>**Alimentation**

Vérifiez que le sélecteur [STANDBY/ON] du MOTIF-RACK est en position STANDBY (éteint).

- **1** Connectez l'une des extrémités du câble secteur au PA-300.
- **2** Branchez la prise CC du PA-300 dans la borne DC IN du MOTIF-RACK située sur le panneau arrière de l'instrument.
- **3** Connectez l'autre extrémité (prise AC normale) dans la prise électrique la plus proche.

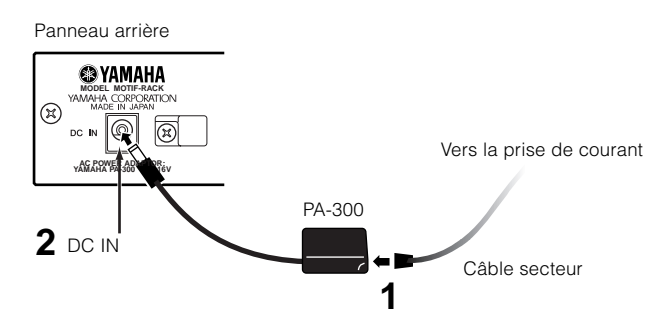

Utilisez uniquement l'adaptateur secteur fourni avec le MOTIF-RACK ou un adaptateur équivalent recommandé par Yamaha. L'utilisation d'un câble de remplacement inadéquat risque de provoquer un incendie ou un danger d'électrocution !

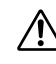

Assurez-vous que le MOTIF-RACK est adapté au courant alternatif du lieu d'utilisation (comme l'indique le panneau arrière). Si vous branchez l'appareil à une prise de courant non appropriée, vous risquez d'endommager les circuits internes, voire de vous électrocuter.

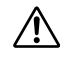

Notez que même lorsque l'interrupteur est en position « STANDBY », une très faible quantité de courant électrique circule toujours dans l'instrument. Lorsque vous n'utilisez pas le MOTIF-RACK pendant une longue période, assurez-vous que l'adaptateur secteur est débranché de la prise murale.

## <span id="page-13-3"></span>**Procédure de mise sous tension**

Une fois les branchements nécessaires effectués (page [15\)](#page-14-1) entre le MOTIF-RACK et tout autre appareil, assurezvous que tous les réglages de volume sont désactivés (en position zéro) et mettez ensuite chaque appareil sous tension dans l'ordre suivant : appareils MIDI maîtres (émetteurs), appareils MIDI esclaves (récepteurs), puis l'équipement audio (mixeurs, amplificateurs, hautparleurs, etc.). Cela permet d'obtenir un flux de signal fluide du premier périphérique au dernier (d'abord MIDI puis audio).

**DEUTE** Lorsque vous mettez l'installation hors tension, coupez d'abord le volume de chaque appareil audio, puis éteignez les dispositifs un à un dans l'ordre inverse (appareils audio, puis MIDI).

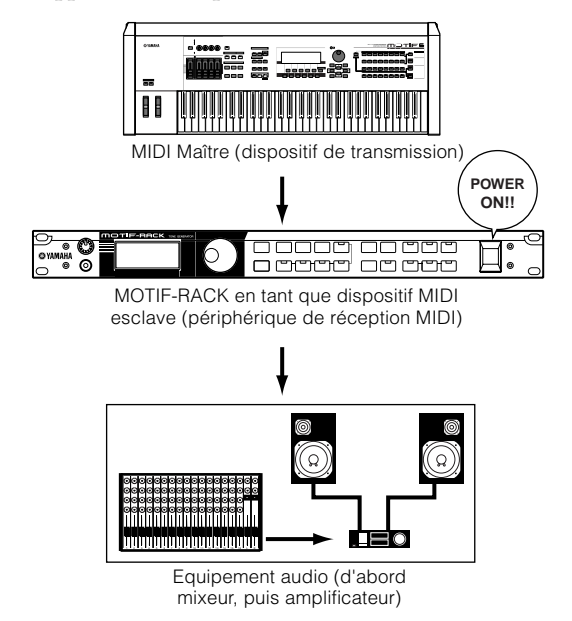

## <span id="page-13-4"></span><span id="page-13-0"></span>**Avant de mettre le MOTIF-RACK sous tension**

Avant de mettre le MOTIF-RACK sous ou hors tension, coupez le volume de tous les dispositifs audio connectés.

**1** Appuyez sur le sélecteur [STANDBY/ON].

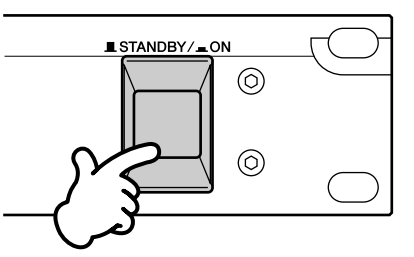

Au bout d'un moment, l'écran par défaut s'affiche (écran Power On Mode (Mode alimentation), défini dans le paramètre Utility).

- **NEUTE** Si vous avez des difficultés à lire ce qui s'affiche sur l'écran LCD, il se peut que vous deviez régler le contraste de l'affichage. Pour ce faire, maintenez la touche [UTILITY] enfoncée tout en tournant le cadran de données.
- **2** Augmentez le volume du système sonore jusqu'à un niveau raisonnable.
- **3** Tournez le bouton [VOLUME] du MOTIF-RACK dans le sens des aiguilles d'une montre pour régler le volume.

*Configuration*

## <span id="page-14-1"></span>**Connexions**

### <span id="page-14-0"></span>**Connexion à un appareil audio externe** . . . . . . . . . . .

Etant donné que le MOTIF-RACK ne dispose pas de hautparleurs intégrés, vous devez disposer d'un système audio externe ou d'un casque stéréo pour le contrôler correctement. Vous pouvez également utiliser un casque. Comme le montrent les illustrations suivantes, plusieurs méthodes permettent de se connecter à un appareil audio externe. Les illustrations suivantes présentent plusieurs schémas de connexion ; utilisez celui qui ressemble le plus à l'installation envisagée.

**PEROIE** Pour utiliser le MOTIF-RACK, vous aurez également besoin d'un contrôleur MIDI adéquat (tel qu'un clavier) ou d'un autre dispositif MIDI (tel qu'un séquenceur ou un ordinateur). Pour plus d'informations sur les connexions MIDI, reportez-vous à la section suivante.

## **Connexion de haut-parleurs stéréo**

Une paire de haut-parleurs peut reproduire avec précision la richesse des sons d'un instrument grâce à leurs propres réglages de balayage panoramique et d'effets. Branchez vos haut-parleurs aux prises OUTPUT L/ MONO et R situées sur le panneau arrière.

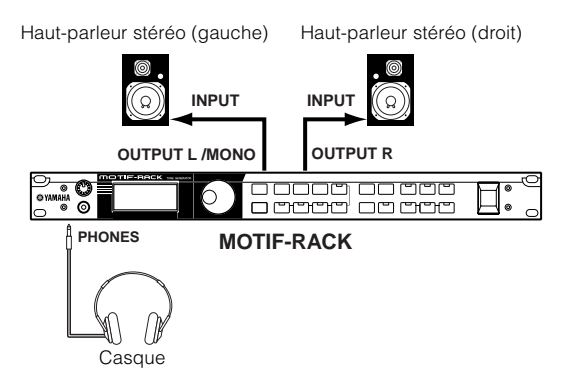

**DIOIE** Lorsque vous utilisez un seul haut-parleur stéréo, connectez-le à la prise OUTPUT L/MONO du panneau arrière.

## <span id="page-14-2"></span>**Raccordement à un mixeur**

L'instrument comporte d'autres sorties audio en plus des prises OUTPUT (L/MONO et R). Connectez ces sorties à un mixeur pour contrôler les sorties d'un maximum de six parties séparément en mode Multi (page [31](#page-30-3)). En mode Multi Edit (Edition de multi), vous pouvez spécifier un acheminement de sortie pour chaque partie (Réf. n˚96). Si votre mixeur ou autre dispositif audio est équipé de connexions d'entrée numérique, nous vous conseillons d'utiliser la borne DIGITAL OUTPUT (coaxiale) ou la borne OPTICAL OUTPUT. Vous éviterez ainsi les bruits et les distorsions lors de la sortie du son.

**DINOTE** Les bornes DIGITAL OUTPUT/OPTICAL OUTPUT vous permettent d'enregistrer la performance du MOTIF-RACK sur un support externe (par ex. un enregistreur MD) avec une qualité de son exceptionnelle.

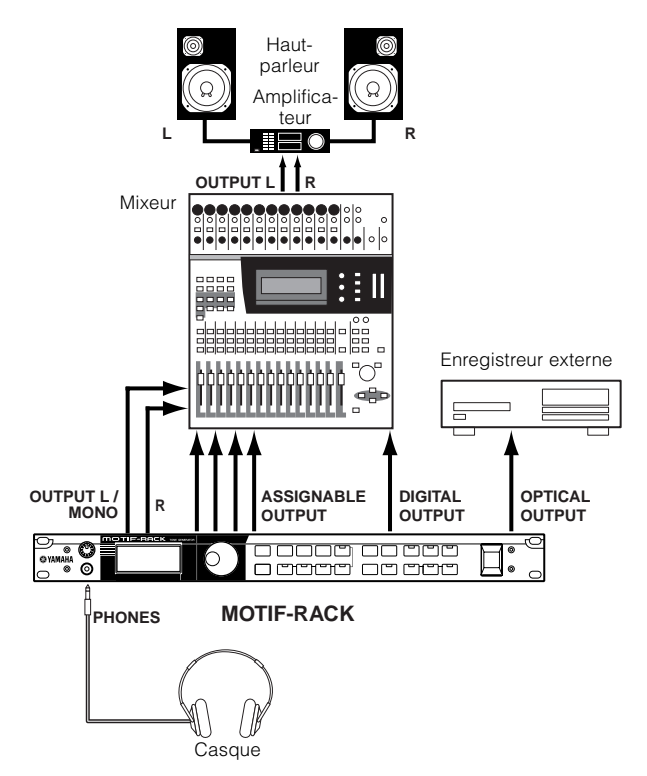

- **DETE Le** branchement d'un casque n'affecte pas la sortie audio des prises OUTPUT (L/MONO et R). Vous pouvez écouter les mêmes sons via un casque que sur les prises OUTPUT. Cependant, il ne vous est pas possible de contrôler les sons transmis à un casque via les sorties ASSIGNABLE OUTPUT 1-4.
- **DETTE** Les effets système et les réglages de l'égaliseur principal ne sont pas appliqués aux sons produits via les prises ASSIGNABLE OUTPUT 1-4.

## **Connexion d'un appareil MIDI externe**

En vous servant d'un câble MIDI standard (fourni séparément), vous pouvez brancher un périphérique MIDI externe (comme un clavier ou un séquenceur) pour contrôler les sons sur le MOTIF-RACK. Vous trouverez ci-après plusieurs schémas de connexions MIDI différentes ; utilisez celui qui ressemble le plus à l'installation envisagée.

**NVOIE** Vous devez régler le paramètre MIDI IN/OUT, qui se trouve sur l'écran UTILITY MIDI (Utilitaires MIDI) sur « MIDI ». Sinon, les informations MIDI ne seront pas transmises par le connecteur MIDI OUT du MOTIF-RACK.

## **Prise de commandes à partir d'un clavier MIDI externe**

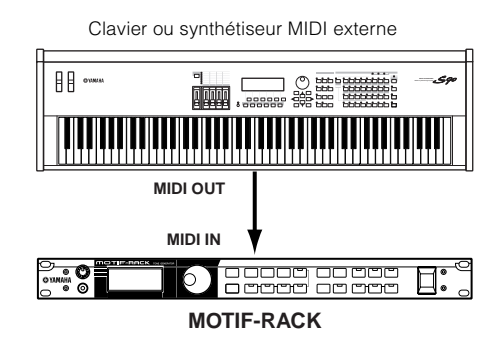

## <span id="page-15-2"></span>**Contrôle d'un autre appareil MIDI via MIDI THRU**

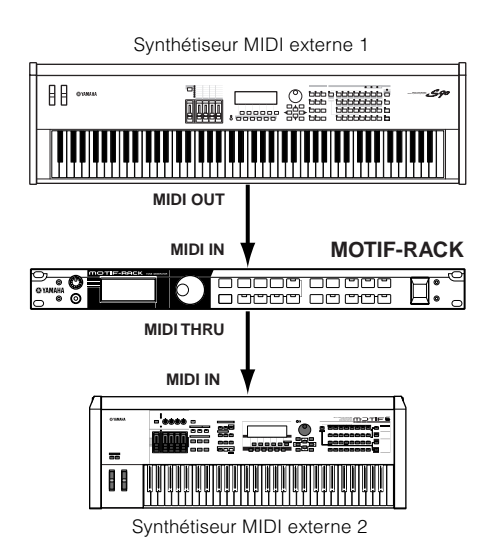

Dans la configuration ci-dessus, le synthétiseur 1 reproduit le synthétiseur 2 (via la fonction MIDI THRU).

## **Reproduction avec un séquenceur MIDI externe**

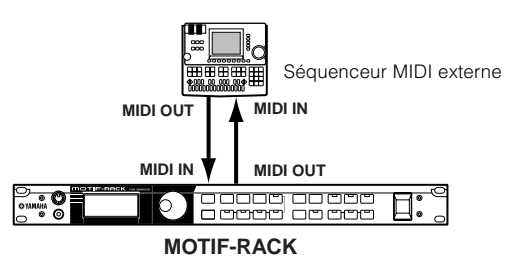

**DEUTE** Sur le séquenceur, activez ou désactivez « Echo Back » (Retour d'écho) ou « MIDI Echo » (Echo MIDI) etc. en fonction de votre configuration MIDI. Pour plus d'informations, reportez-vous au mode d'emploi de votre séquenceur.

## <span id="page-15-0"></span>**Connexion à un ordinateur personnel**

En connectant un ordinateur au MOTIF-RACK, vous pouvez transférer des données entre votre instrument et l'ordinateur via MIDI et utiliser l'ordinateur pour contrôler, éditer et organiser les données sur le MOTIF-RACK. Vous pouvez, par exemple, utiliser le programme Voice Editor inclus pour éditer les voix du MOTIF-RACK.

Il existe deux méthodes différentes pour raccorder le MOTIF-RACK à un ordinateur :

- **1. Connexion USB**
- **2. Connexion MIDI**

Les connexions diffèrent en fonction de l'ordinateur que vous utilisez. (Voir ci-dessous).

## <span id="page-15-1"></span>**1. Connexion USB**

Lorsque vous utilisez la borne USB du MOTIF-RACK, réglez le paramètre « MIDI IN/OUT » sur « USB » en mode Utility.

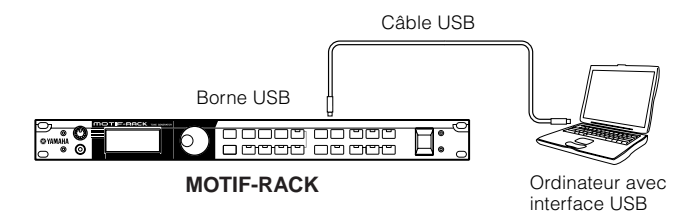

**NLOTE** Lorsque vous raccordez le MOTIF-RACK à un ordinateur à l'aide d'un câble USB, vérifiez que le câble est correctement connecté avant de mettre l'instrument sous tension.

Veillez à ne pas éteindre le MOTIF-RACK pendant l'exécution d'une application utilisant la connexion USB/MIDI.

**DEUTE** Une fois raccordé via l'USB, le MOTIF-RACK commence à communiquer après un court moment.

**Avant d'utiliser le MOTIF-RACK**

- **ENGH** En raccordant votre MOTIF-RACK et votre ordinateur via l'USB, veillez à les connecter directement, sans acheminement par le biais d'un hub USB.
- **DETE La connexion USB ne peut être utilisée que pour** transférer des données MIDI. Aucune donnée audio ne peut être transférée via le port USB.

## **2. Utilisation d'une interface MIDI**

Lorsque vous utilisez les bornes MIDI du MOTIF-RACK, réglez le paramètre « MIDI IN/OUT » sur MIDI en mode Utility.

### **Utilisation de l'interface MIDI de l'ordinateur**

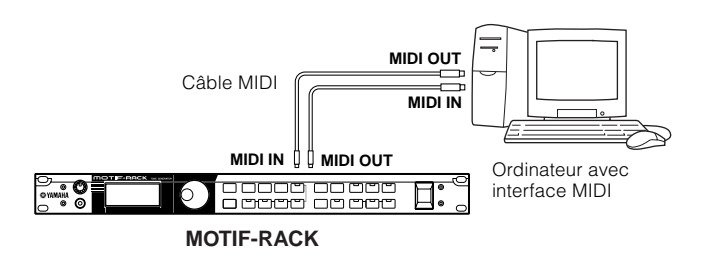

### **Utilisation d'une interface MIDI externe**

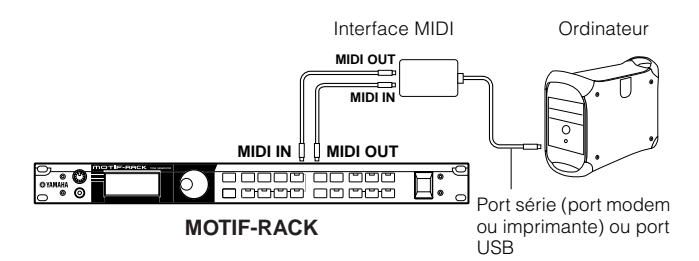

- **DIVITE** Veillez à utiliser l'interface MIDI correspondant à votre ordinateur.
- **NIGH** Si vous utilisez un ordinateur disposant d'une interface USB, assurez-vous de connecter l'ordinateur et le MOTIF-RACK par l'USB. (Le taux de transfert des données est plus rapide que MIDI et vous aurez accès à plusieurs ports MIDI).

### **Utilisation avec un ordinateur et un clavier MIDI externe**

Si vous utilisez un ordinateur avec un logiciel de séquençage pour contrôler le MOTIF-RACK, vous pouvez brancher un clavier MIDI externe afin d'enregistrer des données de notes ou autres (et même reproduire des données enregistrées). Utilisez les suggestions de réglages ci-dessous comme ligne directrice ; certaines instructions spécifiques peuvent différer en fonction de votre ordinateur et du logiciel utilisé.

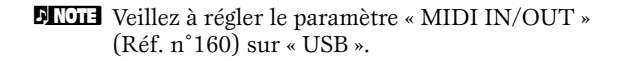

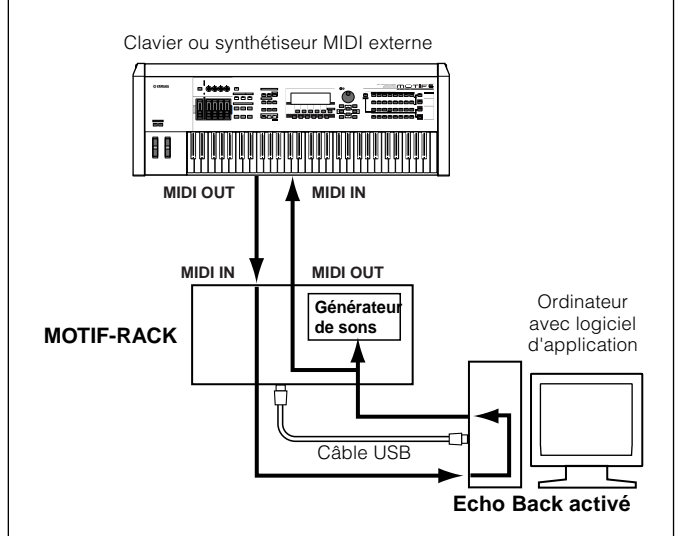

**DEUTE** Lorsque vous utilisez la borne USB (avec réglage de « MIDI IN/OUT » sur « USB »), le MOTIF-RACK reçoit et transmet également toutes les données reçues via la borne MIDI IN.

\*MIDI « Echo » est une fonction de séquenceur qui prend n'importe quelle donnée reçue via la borne MIDI IN et la « répercute » (ou l'envoie telle quelle) via la borne MIDI OUT. Dans certains logiciels, cette fonction est également appelée « MIDI Thru ».

**DINITE** Reportez-vous au mode d'emploi de votre logiciel pour obtenir des instructions spécifiques à ce sujet.

## <span id="page-17-0"></span>**Présentation du MOTIF-RACK**

<span id="page-17-2"></span><span id="page-17-1"></span>Cette section vous présente les fonctions du MOTIF-RACK. Le schéma suivant illustre les différentes sections de composants ou « blocs » du MOTIF-RACK.

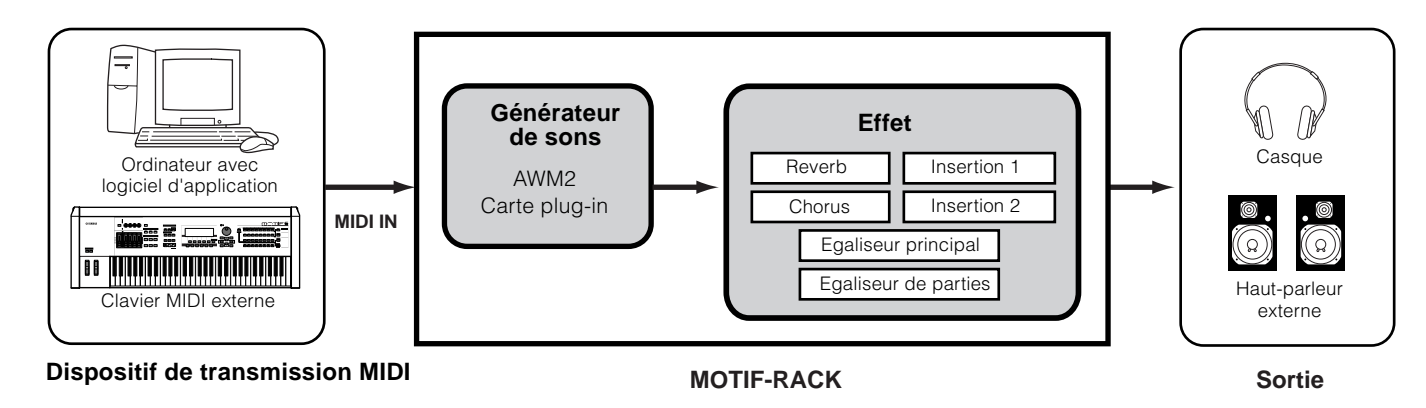

## <span id="page-17-3"></span>**Générateur de sons**

Ce bloc reproduit les sons en fonction des données MIDI qu'il reçoit d'un séquenceur ou d'un clavier externe. L'exemple suivant montre le chemin emprunté par le signal d'un élément en mode Voice (page [25](#page-24-0)).

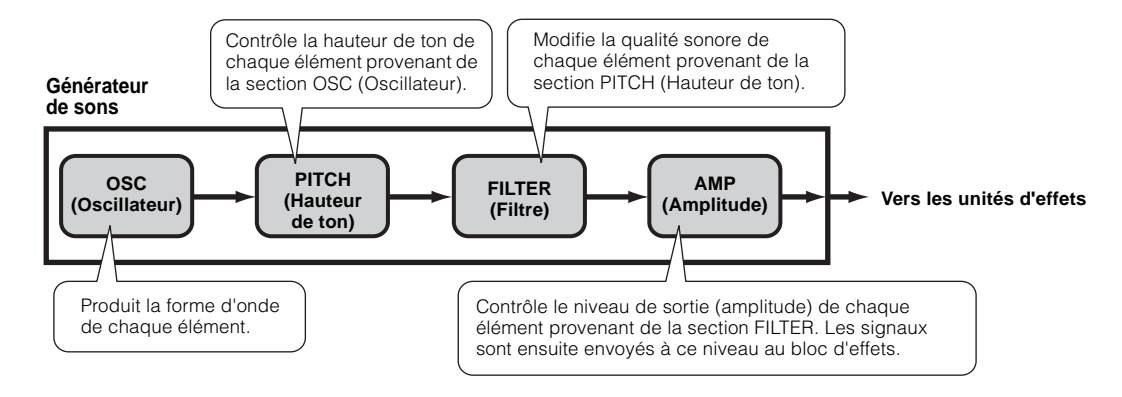

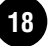

# **Fonctions de base Fonctions de base**

## **Générateur de sons AWM2 interne et cartes plug-in en option**

Le bloc du générateur de sons du MOTIF-RACK est constitué de l'AWM2 intégré et d'unités plug-in en option.

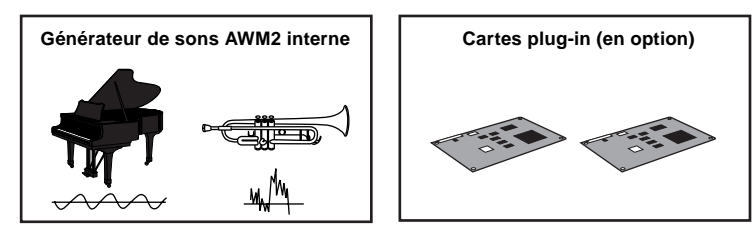

## ● **AWM2 (Mémoire d'onde avancée 2) et forme d'onde**

AWM2 (Mémoire d'onde avancée 2) est un système de synthèse basé sur des ondes échantillonnées (matériel son) et utilisé dans de nombreux synthétiseurs Yamaha. Pour plus de réalisme, chaque voix AWM2 utilise des échantillons multiples de la forme d'onde réelle d'un instrument. En outre, une grande variété de générateurs d'enveloppe, de filtres, de modulations et autres paramètres peuvent être appliqués à la forme d'onde initiale.

**DINITE AWM2** ne se limite pas seulement aux instruments de musique généraux (voix normales). Il peut également être utilisé pour des instruments à percussion (voix de batterie). Pour plus d'informations sur les voix normales et les voix de batterie, reportez-vous à la page [25.](#page-24-1)

## <span id="page-18-0"></span>● **Cartes plug-in**

Les cartes plug-in vous permettent de décupler la souplesse et la puissance de son à votre disposition. Une fois installées, ces cartes fonctionnent en parfaite transparence avec le système du MOTIF-RACK : vous pouvez utiliser leurs sons et leurs fonctions comme si elles avaient été intégrées au MOTIF-RACK dès sa fabrication à l'usine.

Vous pouvez installer jusqu'à deux cartes plug-in sur le MOTIF-RACK (voir encadré ci-dessous pour la liste des cartes disponibles). Ces cartes ne sont pas seulement des sources de voix supplémentaires ; ce sont également des générateurs de sons à part entière qui développent les spécifications de système pour parvenir, par exemple, à une polyphonie maximale. En outre, elles vous permettent d'utiliser d'autres systèmes de synthèse que l'AWM2.

Vous pouvez reproduire des voix plug-in de la même manière que des voix internes ordinaires et les utiliser en tant que parties de mutli (page [30](#page-29-1)).

Le MOTIF-RACK est compatible avec le système plug-in de synthèse modulaire. Deux types de cartes plug-in compatibles avec ce système de synthèse modulaire peuvent être installées sur le MOTIF-RACK : les cartes plug-in Single Part (partie unique) et Multi-Part (parties multiples). Avec ces cartes, vous pouvez construire votre propre système en fonction des sons de votre choix.

**DIOTE** Le MOTIF-RACK ne permet pas d'utiliser de carte plug-in d'effets.

### **Série de cartes plug-in**

#### **Cartes plug-in Single Part (partie unique)**

• **Carte plug-in de modélisation physique analogique (PLG150-AN)**

Cette carte utilise la synthèse de modélisation physique analogique, dernière technologie en matière de son numérique, pour reproduire avec fidélité le son des synthétiseurs analogiques. Avec cette carte, vous disposez d'une commande en temps réel pour la reproduction de sons d'anciens synthétiseurs ainsi que la reproduction des sons de musiques actuelles.

#### • **Carte plug-in pour piano (PLG150-PF)**

Une très importante part de mémoire de forme d'onde est dédiée à la reproduction des sons de piano. Cette carte offre 136 sons stéréo, y compris des sons de piano acoustique et électrique, et une polyphonie à 64 notes. Vous pouvez même installer deux cartes de ce type afin de doubler la polyphonie jusqu'à 128 notes.

#### • **Carte plug-in avancée DX/TX (PLG150-DX)**

Les sons du DX7 sont accessibles avec cette carte plug-in. Contrairement aux générateurs de son de type PCM, cette carte fait appel au système de synthèse FM, très puissant, (celui-là même que l'on retrouve sur les synthétiseurs de la série DX), ce qui lui confère une souplesse et un dynamisme exceptionnels en terme de création de sonorités. Les sons sont compatibles avec ceux du DX7 et la carte peut même recevoir des données du DX7 via la fonction de transfert en bloc MIDI.

#### • **Carte plug-in d'acoustique virtuelle (PLG150-VL)**

Avec la synthèse d'acoustique virtuelle (VA), les sons des instruments réels sont modélisés (simulés) en temps réel, reproduisant ainsi un degré de réalisme qui ne peut pas être obtenu par les techniques de synthèse conventionnelles de type PCM. Lorsque vous jouez ces sons avec une commande MIDI Wind (WX5), vous pouvez même capturer certains des effets de véritables instruments à vent en bois.

#### • **Carte plug-in pour batterie / Carte plug-in pour percussion (PLG150-DR/PLG150-PC)**

Cette carte utilise le moteur AWM2 très apprécié qui permet de reproduire des sons de batterie et de percussion. Elle possède également son propre traitement d'effets spéciaux. Cela signifie que vous pouvez appliquer des effets de réverbération et d'insertion à la voix, ce qui vous permet d'utiliser tous les effets de l'appareil « mère » sur les autres parties.

#### **Carte plug-in Multi-Part**

Les cartes Plug-in Multi-Part vous permettent de développer la polyphonie vocale du MOTIF-RACK grâce à un ensemble complet de 16 parties instrumentales indépendantes. C'est le moyen idéal pour reproduire des données de morceau à partir d'un séquenceur (à partir de la carte Multi-Part) tout en disposant, sur le MOTIF-RACK, de la gamme polyphonique entière pour la performance de vos parties en live.

#### • **Carte plug-in XG (PLG100-XG)**

Cette carte plug-in est un générateur de son XG à 16 parties. Vous pouvez reproduire des fichiers son XG/GM grâce à la grande diversité de sons et d'effets de cette carte.

## **MODULAR SYNTHESIS**<br>Plug-in System

#### **A propos du SYSTEME DE PLUG-IN DE SYNTHESE MODULAIRE**

Le système de plug-in de synthèse modulaire de Yamaha offre aux synthétiseurs, générateurs de sons et cartes son compatibles de puissantes fonctions d'extension et de mise à niveau. Ceci vous permet de tirer facilement et efficacement parti des toutes dernières avancées technologiques les plus sophistiquées en matière de synthèse et d'effets, et de suivre de près l'évolution rapide et variée de la production musicale moderne.

## **Polyphonie maximale**

La polyphonie sonore maximale est de 128 notes pour l'AMW2, en plus de la polyphonie de la carte ou des cartes plug-in éventuellement installées. La polyphonie réelle des notes varie en fonction du type de générateur de sons utilisé, du nombre d'éléments de la voix, et de la polyphonie des notes de la carte plug-in.

Dans le cas des voix de l'AWM2, le nombre de 128 notes de polyphonie est divisé par le nombre d'éléments de la voix.

## **Structure des parties du bloc du générateur de sons**

Le MOTIF-RACK reproduit les sons (avec le bloc du générateur de sons) en réponse aux données MIDI reçues du clavier ou du séquenceur externe.

Les données MIDI sont affectées à l'un des seize canaux et le MOTIF-RACK est capable de jouer simultanément seize parties différentes via les seize canaux MIDI. Cette limite peut toutefois être dépassée grâce à l'utilisation de « ports » MIDI distincts, prenant chacun en charge seize canaux.

Les multiples sources sonores du MOTIF-RACK (générateur de sons interne et cartes plug-in) bénéficient des trois ports MIDI que compte l'instrument.

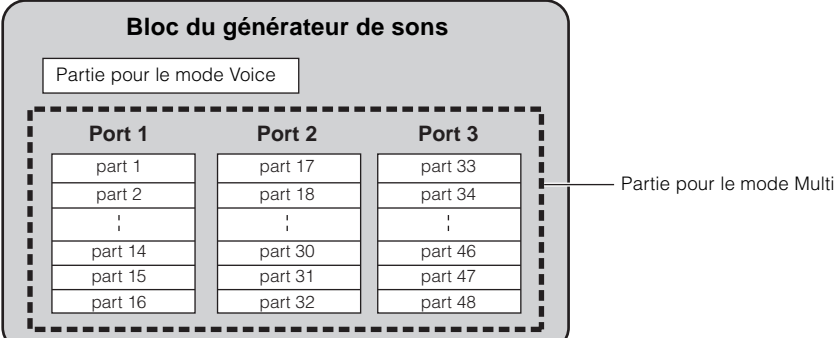

Comme indiqué dans l'illustration ci-dessus, il est possible d'utiliser jusqu'à 48 parties en mode Multi. Toutefois, le nombre de parties effectivement utilisées est de 33 au maximum (comme le montre l'exemple à la page suivante).

**PEU F** Pour plus de détails sur les modes, reportez-vous à la page [31](#page-30-1).

- **DILLE La connexion USB prend en charge jusqu'à huit ports MIDI distincts. Le générateur de sons du MOTIF-RACK gère trois ports** MIDI différents, comme indiqué ci-dessus. Vous pouvez toutefois contrôler un générateur de sons externe avec un quatrième port grâce à la fonction Thru Port (Port de relais) qui transmet les données MIDI de l'un des ports à la borne MIDI OUT.
- **DITI Une connexion via un câble MIDI unique ne peut traiter des données provenant de ports multiples.**

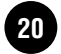

<span id="page-20-0"></span>● **Mode Voice (Voix)**

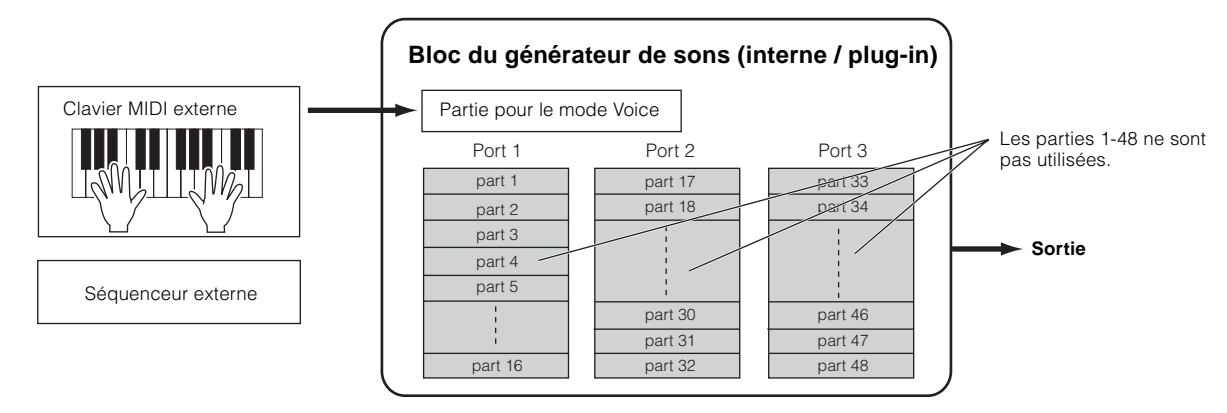

**DINOTE** En mode Voice, le port MIDI porte le numéro 1.

**DINITI** Il est impossible d'utiliser la carte plug-in Multi-part en mode Voice. Vous ne pouvez vous servir que des cartes plug-in Single-Part.

## ● **Mode Multi**

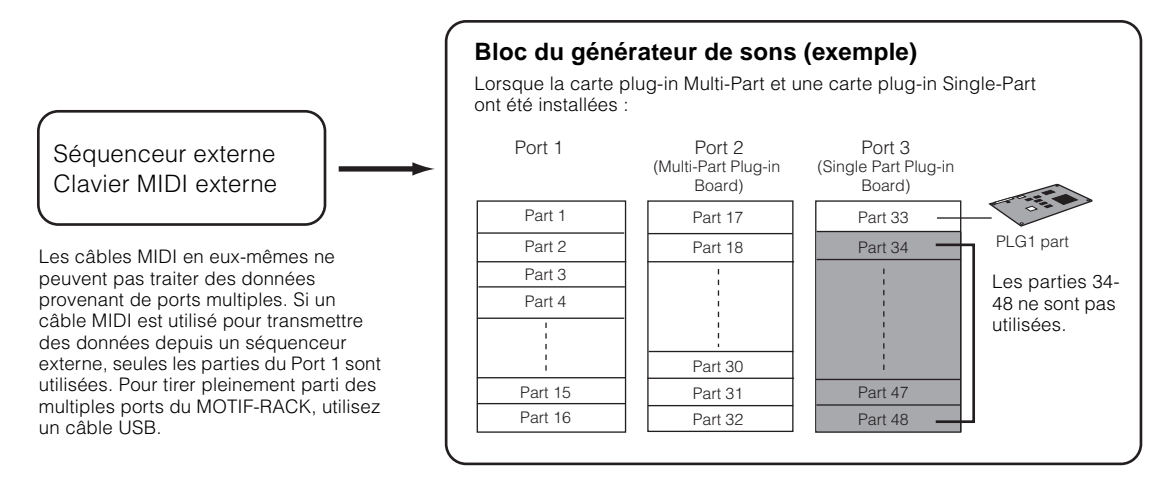

**DIQUE** La carte plug-in Multi-Part (PLG100-XG) ne peut être installée que dans PLG2.

**DINITE** Le numéro du port MIDI pour les parties 1 à 16 est 1.

**DIVOIE** Vous pouvez affecter la partie PLG1/PLG2 à l'un des ports disponibles avec le paramètre du numéro de port (Réf. n°176).

## <span id="page-21-0"></span>**Effets**

Les effets du MOTIF-RACK font appel à la technologie avancée DSP (Digital Signal Processing - Traitement des signaux numériques) qui vous permet d'améliorer ou de modifier sensiblement le son. Dans les dernières étapes de la programmation, vous pouvez régler des paramètres d'effet afin de modifier plus encore les caractéristiques du son. Le traitement des effets du MOTIF-RACK présente les quatre unités d'effets suivantes : effets système, effets d'insertion, égaliseur de parties et égaliseur principal.

## ● **Effets système (Reverb, Chorus)**

Les effets système sont appliqués au son global, qu'il s'agisse d'une voix ou d'une configuration multi complète. Avec les effets système, le son de chaque partie est envoyé à l'effet en fonction du niveau d'envoi d'effet de chaque partie. Le son traité (dit « altéré ») est renvoyé au mixeur, en fonction du niveau de retour et émis – après avoir été mixé avec le son « pur » qui n'a pas été traité. Cela vous permet de réaliser un équilibre optimal entre le son de l'effet et le son original des parties.

### **Reverb (Réverbération)**

Les effets Reverb ajoutent une ambiance chaleureuse au son, simulant les réflexions des lieux de performances réels, tels qu'une salle de concert ou une petite discothèque. Au total, il y a 20 types de réverbération différents.

**Chorus (Chœur)**

Les effets de chorus offrent une grande variété de transformations et d'améliorations sonores. En tout, il y a 44 types de chorus différents.

## ● **Effets d'insertion (1, 2)**

Les effets d'insertion peuvent être appliqués individuellement à chaque partie.

Les effets d'insertion sont principalement utilisés pour traiter directement une partie individuelle. La profondeur de l'effet est obtenue en réglant l'équilibre altéré/pur. Etant donné qu'un effet d'insertion ne peut être appliqué qu'à une partie bien précise, il convient de l'utiliser pour les sons que vous voulez modifier de manière spectaculaire. Vous pouvez également ajuster cet équilibre de manière à entendre le son de l'effet uniquement en réglant la fonction Wet (Altération) sur 100 %. Le MOTIF-RACK propose deux systèmes d'effets d'insertion (Insertion 1 et 2), totalisant chacun 107 types d'effets internes.

## ● **Egaliseur de parties**

L'égaliseur de parties sert à corriger l'équilibre sonore des voix affectées à chaque partie en augmentant ou en diminuant leur fréquence de trois bandes.

En d'autres termes, ceci vous permet d'affiner le son de chaque partie pour qu'elle s'intègre mieux dans le mixage d'ensemble. Ainsi, vous pouvez mettre en évidence une partie importante du mixage en la rendant plus vive ou en renforçant la plage des moyennes tout en adoucissant les sons environnants. De même, si une partie de basses et une part de piano sont en concurrence dans le mixage, vous pouvez améliorer leurs sonorités respectives en coupant la plage de basses fréquences du piano.

## ● **Egaliseur principal**

Habituellement, un égaliseur sert à corriger la sortie de son des amplificateurs ou des haut-parleurs en fonction de la pièce dans laquelle on se trouve. Le son étant divisé en plusieurs bandes de fréquences, la correction est effectuée en augmentant ou en abaissant le niveau de chacune de ces bandes. Le MOTIF-RACK dispose d'un égaliseur numérique à cinq bandes de haute qualité qui vous permet d'ajuster le son global en fonction du type de musique que vous jouez, la musique classique étant plus raffinée et douce, la pop plus saccadée et le rock plus dynamique. Vous pouvez ainsi faire ressortir les caractéristiques propres à la musique que vous jouez et améliorer votre performance.

## <span id="page-22-0"></span>**Connexion d'effets**

## ● **En mode Voice :**

Trois types de connexion d'insertion sont disponibles, comme le montre le schéma ci-dessous.

#### **Bloc du générateur de sons**

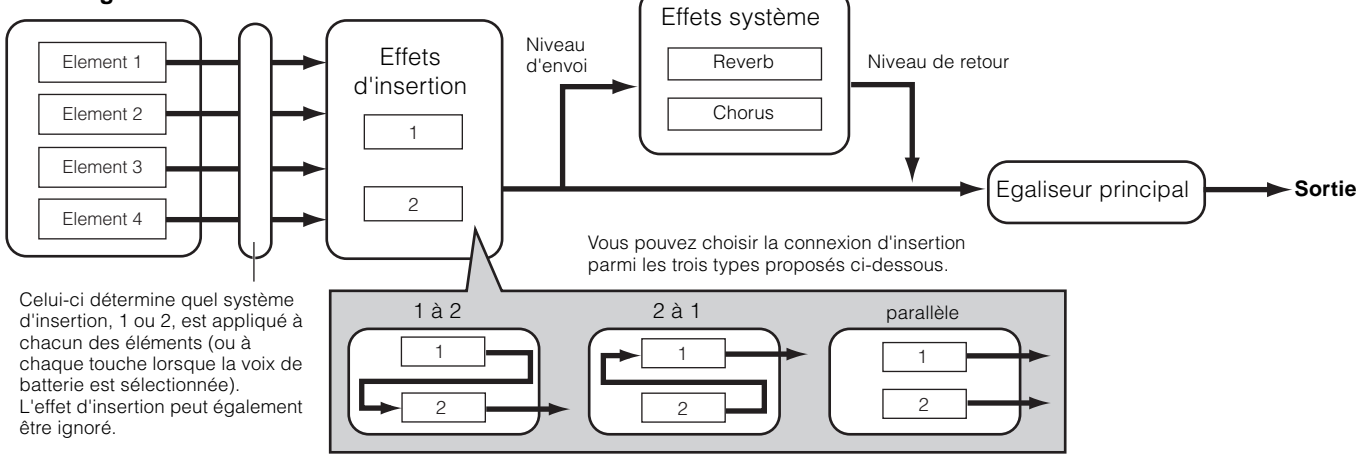

**DIME La connexion parallèle n'est pas disponible pour les voix plug-in.** 

## ● **En mode Multi :**

Le schéma ci-dessous illustre la connexion établie lorsque la carte plug-in Multi-Part (PLG100-XG) est installée dans PLG2.

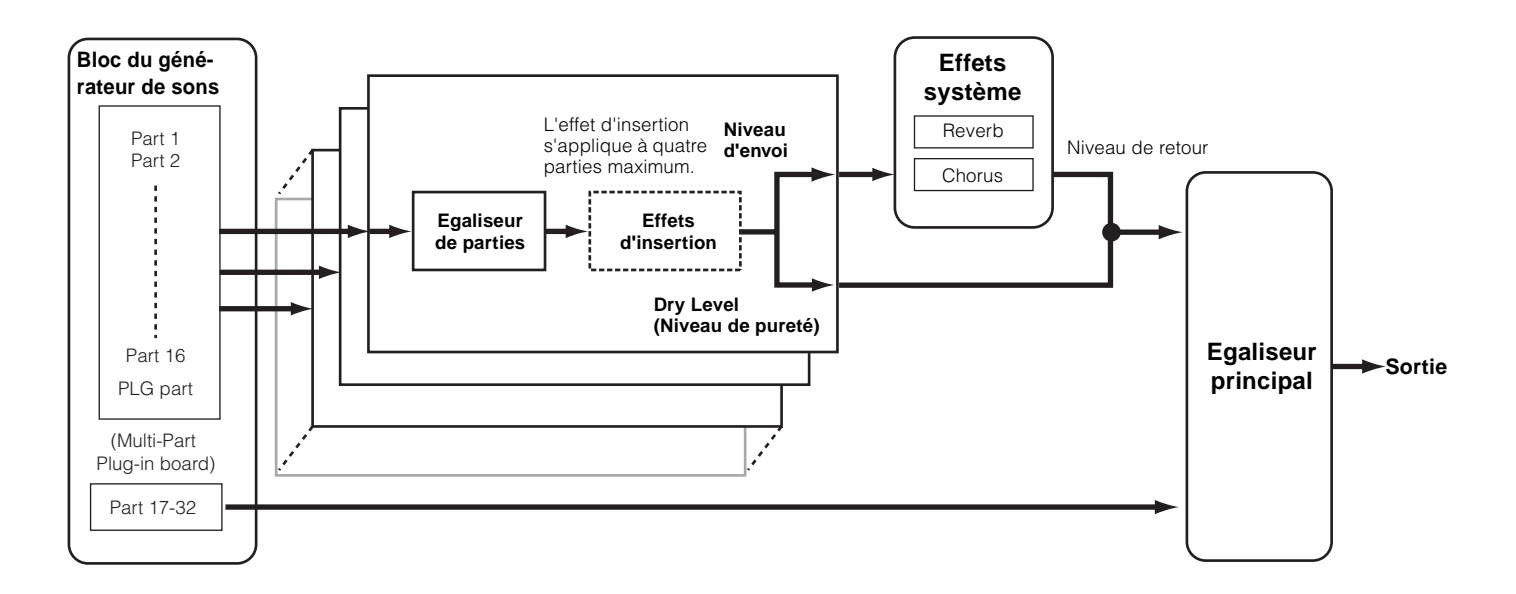

\* Les réglages de l'effet d'insertion varient en fonction de la voix attribuée à la partie sélectionnée.

**DIUIF** L'égaliseur de parties ne s'applique pas aux parties de la carte plug-in.

**DINITI** Les effets d'insertion et l'effet système ne s'appliquent pas aux parties de la carte plug-in Multi-Part.

## **Voix & Multis**

## <span id="page-23-3"></span><span id="page-23-2"></span><span id="page-23-1"></span><span id="page-23-0"></span>**Structure des mémoires**

Une voix est un son instrumental unique créé en utilisant des éléments et en configurant différents paramètres. Le mode Voice Play (Reproduction de voix) (page [35\)](#page-34-4) vous permet de sélectionner et de reproduire n'importe laquelle de ces voix.

<span id="page-23-4"></span>. . . . . . . . . .

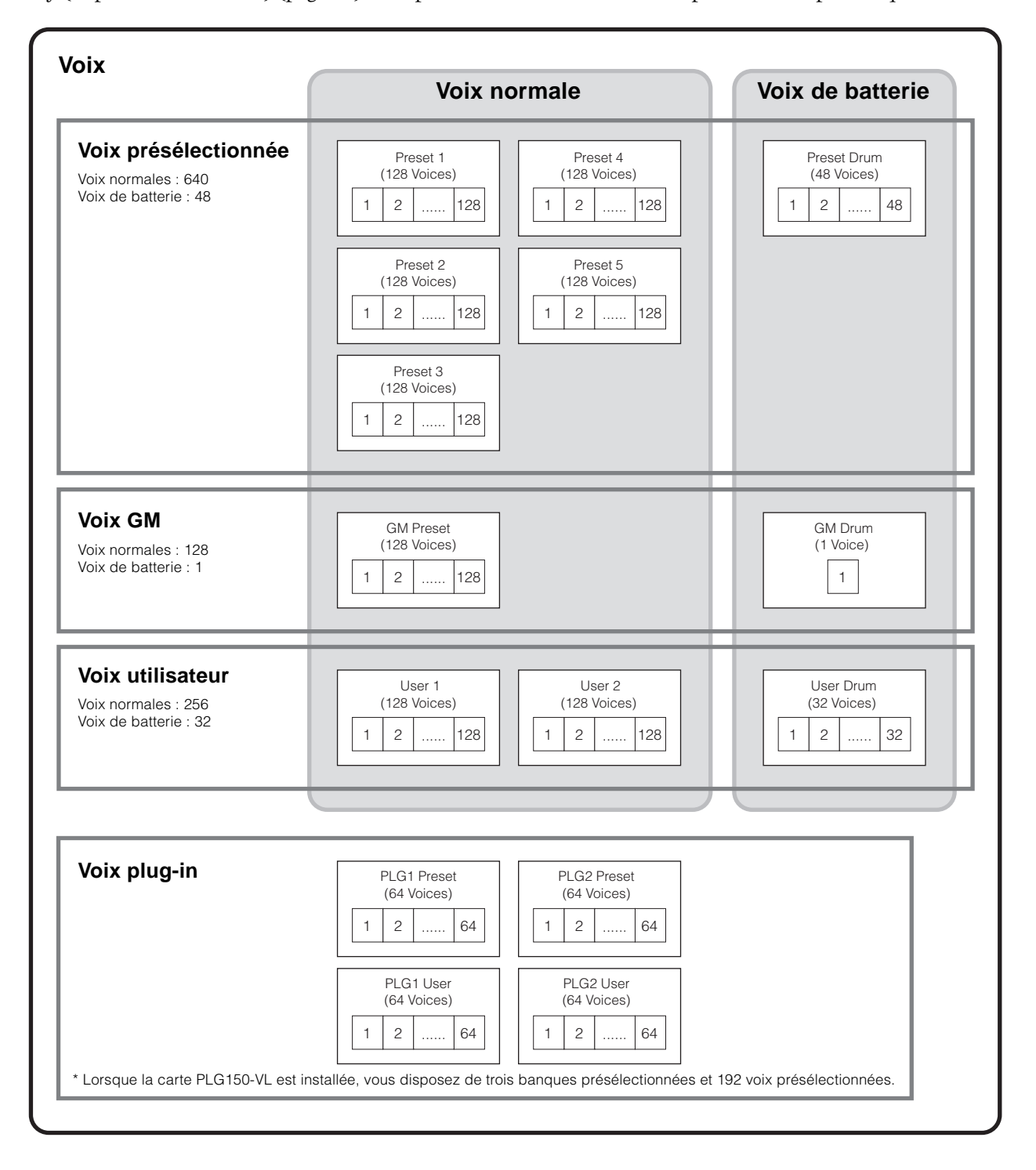

## <span id="page-24-1"></span>**Voix normales et voix de batterie**

La configuration interne propose deux types de voix : les voix normales et les voix de batterie. Les voix normales sont essentiellement des sonorités d'instrument de musique d'une hauteur donnée qui peuvent être reproduites sur la plage du clavier. Les voix de percussions, quant à elles, correspondent principalement aux sons de percussions / batterie affectés à des notes individuelles du clavier. Un groupe d'ondes de percussion / batterie ou de voix normales est appelé kit de percussion.

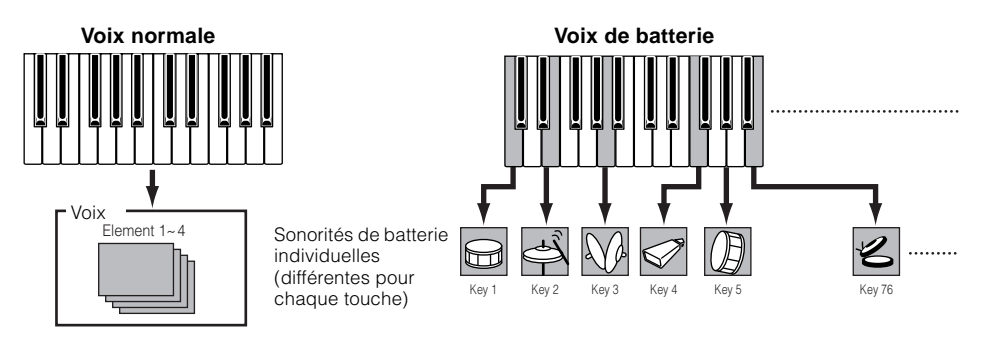

## **Voix GM**

GM est une norme internationale pour l'organisation des voix et les fonctions MIDI des synthétiseurs et des générateurs de sons. Elle a été essentiellement mise au point pour garantir que les données de morceau créées avec un appareil GM spécifique soient entendues de la même manière sur n'importe quel autre appareil GM, quel qu'en soit le fabricant ou le modèle. La banque de voix GM du MOTIF-RACK est conçue pour reproduire de manière appropriée les données de morceau GM. Cependant, il est bon de garder à l'esprit que le son peut être légèrement différent de celui reproduit par le générateur de sons d'origine.

#### <span id="page-24-0"></span>**Voix normales et éléments**

Chaque voix normale comprend au maximum quatre éléments. Chaque élément consiste en une forme d'onde ou en un son instrumental de haute qualité. Etant donné qu'il est possible de combiner jusqu'à quatre éléments au sein d'une même voix, il peut en résulter des sonorités d'une texture très riche et expressive. Vous pouvez également partager le clavier externe en deux parties instrumentales différentes, pour jouer respectivement des mains droite et gauche sans devoir configurer un programme multi particulier.

<span id="page-24-2"></span>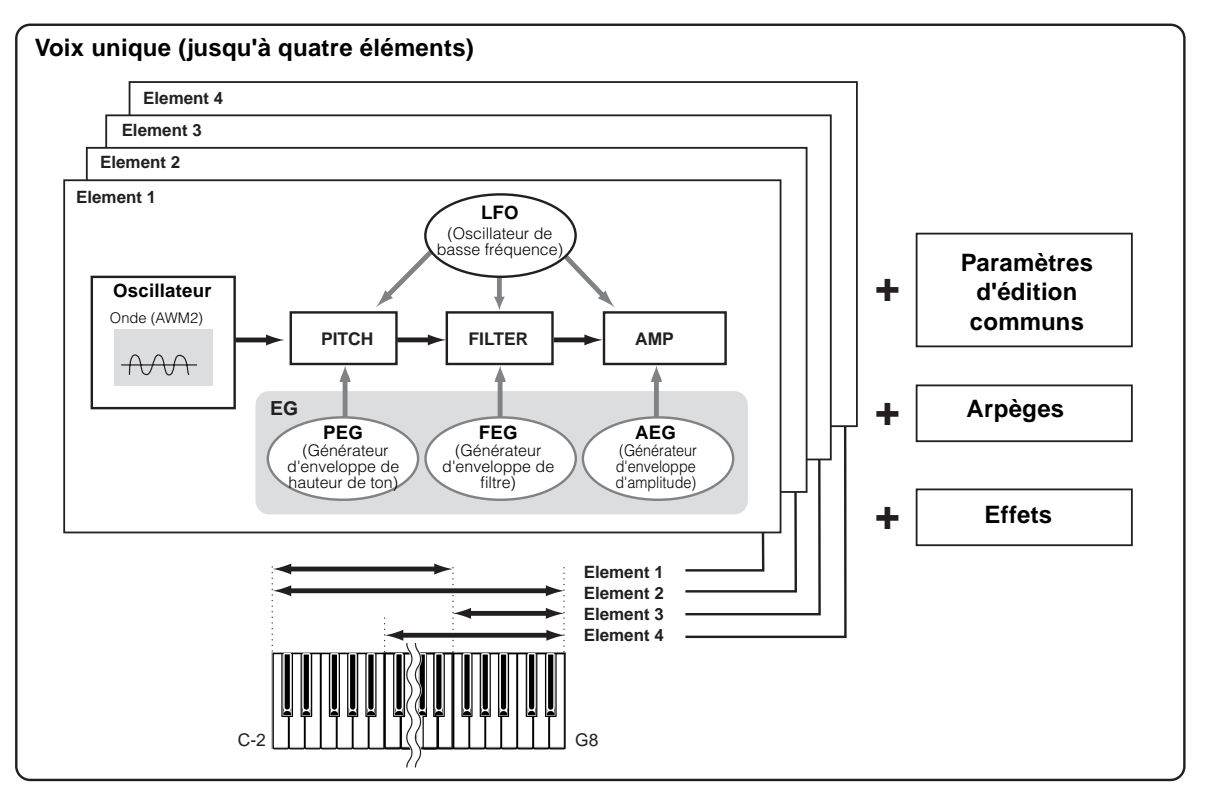

## <span id="page-25-1"></span><span id="page-25-0"></span>**Structure de l'édition de voix**

Une voix est constituée des paramètres Oscillator (Oscillateur), Pitch (Hauteur de ton), Filter (Filtre), Amplitude, LFO (OBF) et d'autres paramètres, comme indiqué à la page [25](#page-24-2). Vous pouvez créer le type de voix de base en réglant ces cinq paramètres.

## ● **Oscillator (Oscillateur)**

Cette fonction produit l'onde de chaque élément. Vous pouvez régler la plage de notes pour chaque élément (la plage de notes du clavier dans laquelle l'élément retentit) et la réponse à la vélocité (la plage de vélocités de note dans laquelle l'élément est entendu).

Par exemple, vous avez la possibilité de régler un élément pour qu'il soit reproduit dans une plage supérieure du clavier et un autre élément pour qu'il soit émis dans une plage inférieure. Vous obtenez ainsi deux sons différents pour une seule voix et pour des zones différentes du clavier ; il vous est également possible de superposer les deux plages d'éléments afin que leurs sons se superposent sur une plage définie. En outre, vous pouvez régler chaque élément pour qu'il réponde à des plages de vélocité différentes ; de ce fait, un élément reproduira un son dans les plages de vélocité basses alors qu'un autre sera audible dans des plages de vélocité plus élevées.

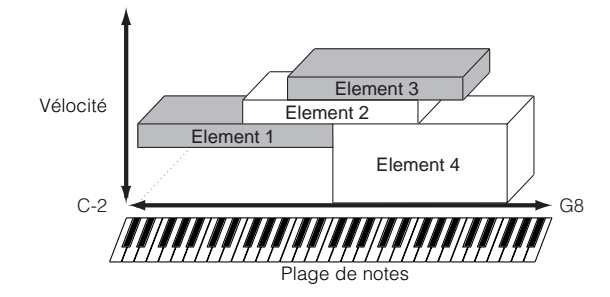

## ● **PITCH (Hauteur de ton)**

Cette fonction commande la hauteur de ton de chacun des éléments produit par l'OSC.

Vous pouvez désaccorder des éléments distincts, appliquer la fonction Pitch Scaling (Echelle de hauteur de ton), etc. En outre, le réglage du PEG (Générateur d'enveloppe de hauteur de ton) vous permet de contrôler la variation de la hauteur de ton dans le temps.

### **PEG (Générateur d'enveloppe de hauteur de ton)**

Le PEG vous permet de contrôler la transition de la hauteur de ton depuis le moment où s'affiche le message Note On (Activation de notes) jusqu'au moment où le son s'arrête. Comme le montre l'illustration ci-dessous, l'enveloppe de hauteur comporte cinq paramètres Time (vitesse de transition) et cinq paramètres Level (hauteur). Ces paramètres peuvent s'avérer utiles lorsque des modifications automatiques sont apportées à la hauteur de ton. Par ailleurs, il est possible de régler différents paramètres PEG pour chaque élément.

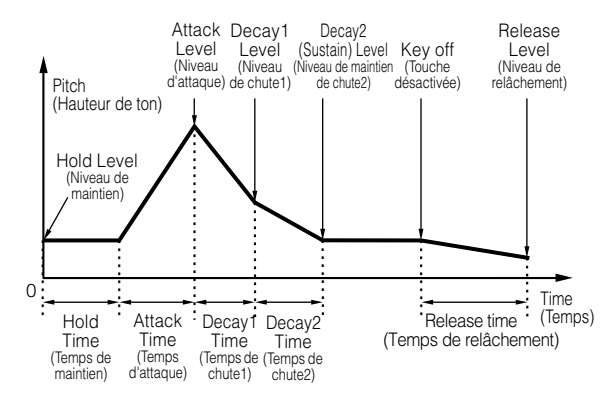

## ● **Filter (Filtre)**

Cette fonction modifie le timbre de chaque élément produit par la hauteur de ton en coupant la sortie d'une portion de fréquence spécifique du son.

Vous pouvez également régler le générateur d'enveloppe de filtre (FEG) pour qu'il contrôle le fonctionnement du filtre au fil du temps, ce qui vous permet de configurer des modifications dynamiques au niveau du timbre.

#### **Cutoff Frequency (Fréquence de coupure) et Resonance (Résonance)**

Les filtres fonctionnent en laissant passer la partie du signal inférieure à une fréquence donnée et en coupant la partie du signal qui dépasse cette même fréquence. Cette fréquence est appelée fréquence de coupure. Vous pouvez produire un son relativement clair ou sombre en réglant la coupure.

La résonance est un paramètre accentuant le niveau des signaux dans la zone de fréquence de coupure. En accentuant les harmoniques dans cette zone, l'on produit une sonorité « pointue » distinctive, qui rend le ton plus vif et plus tranchant.

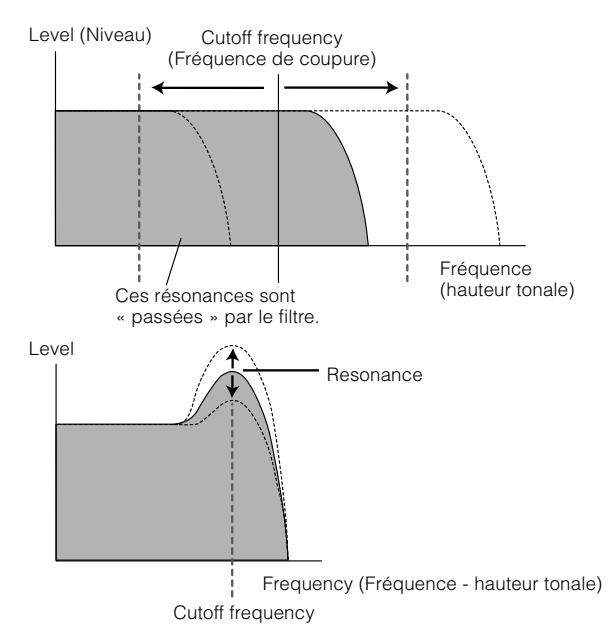

**PEU F** Pour plus de détails sur les types de filtres du MOTIF-RACK, reportez-vous à la page [27](#page-26-1).

### **FEG (Générateur d'enveloppe de filtre)**

Le FEG vous permet de contrôler la transition des tons depuis le moment où s'affiche le message Note On (Activation de notes) jusqu'au moment où le son s'arrête. Comme le montre l'illustration ci-dessous, l'enveloppe de filtre comporte cinq paramètres Time (vitesse de transition) et cinq paramètres Level (paramètres de niveau de filtrage). Lorsque vous enfoncez une note du clavier, la fréquence de coupure change en fonction de ces réglages d'enveloppe. Cette fonction permet, par exemple, de créer automatiquement des effets wah. En outre, différents paramètres FEG peuvent être définis pour chaque élément.

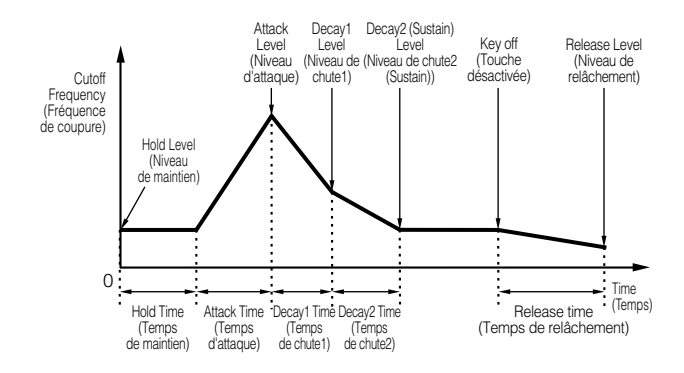

## ● **Amplitude**

Cette fonction contrôle le niveau de sortie (amplitude) de chacun des éléments produits par le filtre. Les signaux sont ensuite envoyés à ce niveau au bloc d'effets. En outre, le réglage de l'AEG (Générateur d'enveloppe d'amplitude) vous permet de contrôler la variation du volume dans le temps.

## **AEG (Générateur d'enveloppe d'amplitude)**

L'AEG vous permet de contrôler la transition du volume depuis le moment où s'affiche le message Note On jusqu'au moment où le son s'arrête. Comme le montre l'illustration ci-dessous, l'enveloppe d'amplitude est constituée de quatre paramètres Time (vitesse de transition) et trois paramètres Level (paramètres de niveau pour le filtrage). Lorsque vous enfoncez une note du clavier, le volume change en fonction de ces réglages d'enveloppe. En outre, différents paramètres AEG peuvent être définis pour chaque élément.

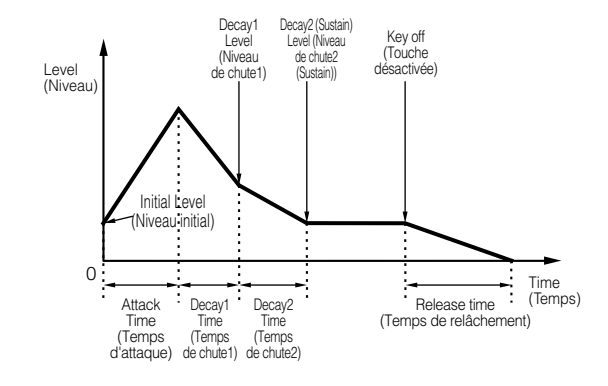

## ● **LFO (OBF - Oscillateur à basse fréquence)**

Comme son nom l'indique, leLFO crée des formes d'onde de basse fréquence.

Ces formes d'ondes permettent de modifier la hauteur de ton, le filtre ou l'amplitude de chaque élément en vue de créer des effets tels que le vibrato, le wah et le trémolo. Ces formes d'ondes permettent de modifier la hauteur de ton, le filtre ou l'amplitude de chaque élément en vue de créer des effets tels que le vibrato, le wah et le trémolo. Le paramètre LFO peut être réglé pour chaque élément individuel ; il peut également être réglé globalement pour tous les éléments.

## <span id="page-26-1"></span><span id="page-26-0"></span>**A propos des types de filtre du MOTIF-RACK**

#### **Filtre passe-bas**

Ce filtre laisse uniquement passer les signaux situés en dessous de la fréquence de coupure. Vous pouvez ensuite utiliser le paramètre Resonance pour ajouter davantage de caractère au son. Le MOTIF-RACK dispose des six types de filtres passe-bas illustrés ci-dessous.

#### LPF24D (Filtre passe-bas 24 dB/Oct numérique)

Un filtre passe-bas dynamique à 4 pôles (-24db/oct) avec une forte résonance.

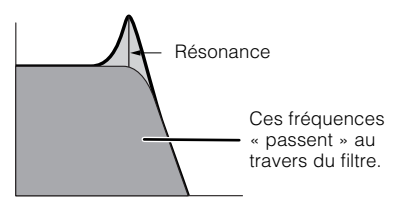

#### LPF24A (Filtre passe-bas 24 dB/Oct analogique)

Un filtre passe-bas dynamique à 4 pôles (-24db/oct) qui présente un caractère similaire à ceux trouvés sur les synthétiseurs analogiques.

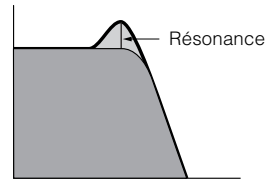

LPF18 (Filtre passe-bas 18 dB/oct)

Un filtre passe-bas dynamique à 3 pôles (-18db/oct).

LPF18s (Filtre passe-bas de 18 dB/oct décalé)

Un filtre passe-bas dynamique à 3 pôles (-18 dB/oct), mais avec une courbe de fréquence moins profonde.

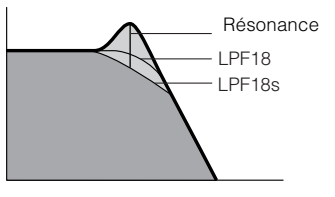

#### LPF12 (Filtre passe-bas de 12 dB/oct)

Un filtre passe-bas dynamique à 2 pôles (-12db/oct), conçu pour être utilisé en combinaison avec un filtre passe-haut.

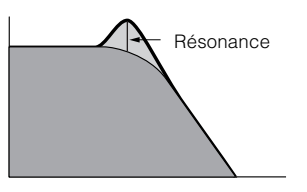

#### LPF6 (Filtre passe-bas 6 dB/Oct)

Filtre passe-bas dynamique à 1 pôle (-6 dB/oct) sans résonance, conçu pour être utilisé en combinaison avec un filtre passe- haut.

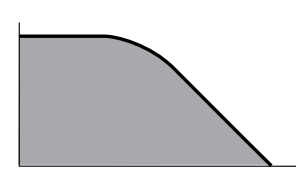

#### **Filtre passe-haut**

Ce filtre laisse uniquement passer les signaux situés audessus de la fréquence de coupure. Vous pouvez ensuite utiliser le paramètre Resonance pour ajouter davantage de caractère au son. Le MOTIF-RACK dispose des deux types de filtres passe-haut illustrés ci-dessous.

#### HPF24D (Filtre passe-haut 24 dB/oct numérique)

Un filtre passe-haut dynamique à 4 pôles (-24db/oct) avec une forte résonance.

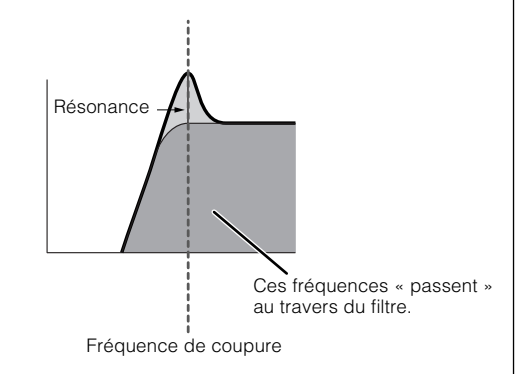

HPF12 (Filtre passe-haut 12 dB/oct) Un filtre passe-haut dynamique à 2 pôles (-12db/oct).

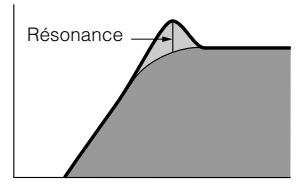

#### **Filtre passe-bande**

Ce filtre laisse uniquement passer une bande de signaux situés autour de la fréquence de coupure. La largeur de cette bande peut varier. Le MOTIF-RACK dispose des quatre types de filtres passe-bande illustrés ci-dessous.

#### BPF12D (Filtre passe-bande 12dB/oct numérique)

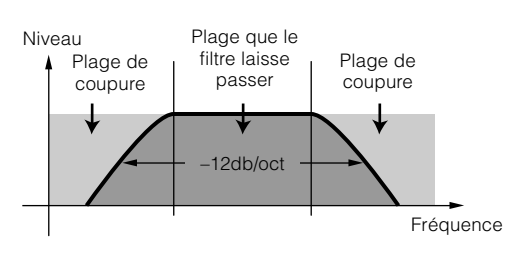

#### BPF12s (Filtre passe-bande 12 dB/oct décalé)

Pratiquement identique au BPF12D, mais avec une courbe de fréquence plus profonde.

#### BPF6 (Filtre passe-bande 6 dB/oct)

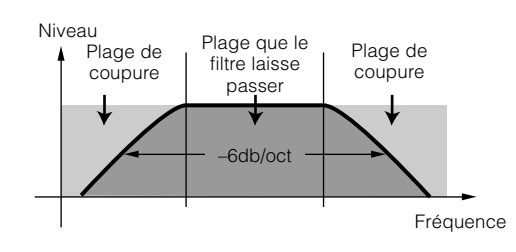

#### BPFw (Filtre passe-bande large)

Il s'agit aussi de la combinaison d'un filtre passe-haut -12 dB/oct et d'un filtre passe-bas, mais qui autorise une bande de fréquence plus large.

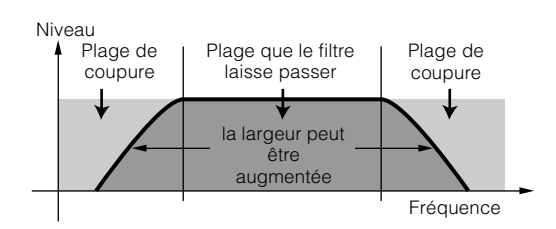

#### **Filtre coupe-bande**

Ce filtre atténue une bande de signaux situés autour de la fréquence de coupure et laisse passer toutes les autres fréquences.

Le MOTIF-RACK dispose des deux types de filtres coupebande illustrés ci-dessous.

#### BEF12 (Filtre d'élimination de bande 12 dB/oct) BEF6 (Filtre d'élimination de bande 6dB/oct)

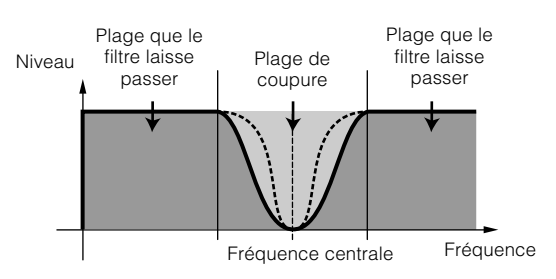

#### **Autres types de filtres**

Le MOTIF-RACK permet en outre la combinaison de deux filtres. Si le paramètre « thru » (Contournement) est sélectionné, les filtres seront ignorés.

#### Double LPF

Une combinaison de deux jeux de LPF –12 dB/oct en parallèle.

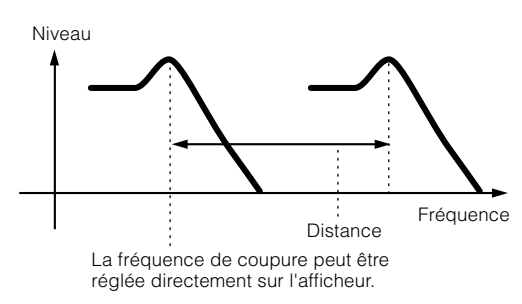

Double HPF

Une combinaison de deux ensembles de HPF –12 dB/oct en parallèle.

Niveau Fréquence<br>Distance

La fréquence de coupure peut être réglée directement sur l'afficheur.

#### Double BPF

Combinaison de deux ensembles de BPF de –6 dB/oct en parallèle.

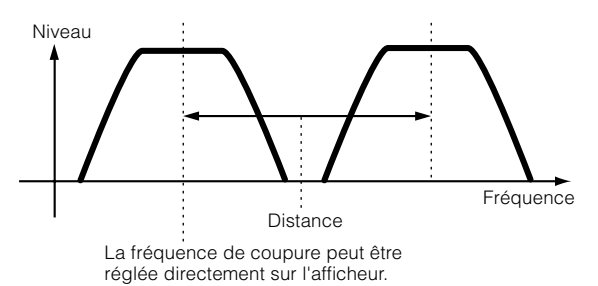

#### Double BEF

Une combinaison de deux ensembles de BEF –6 dB/oct en série.

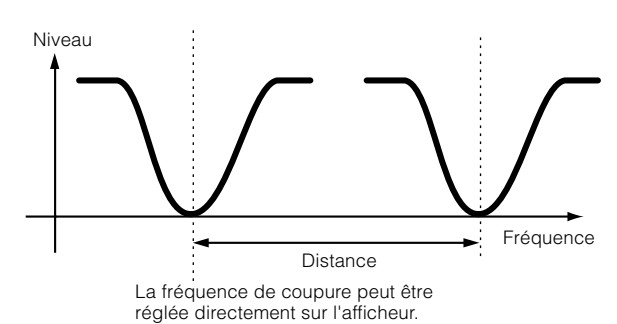

#### LPF12 (Filtre passe-bas 12 dB/oct) + HPF12 (Filtre passe-

haut)

Une combinaison de LPF et de HPF.

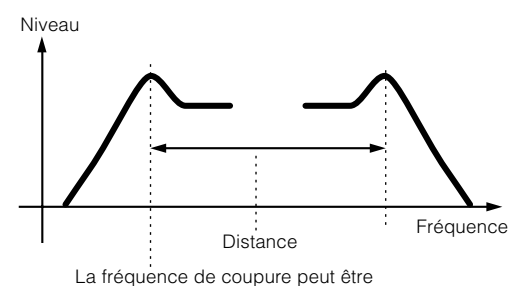

réglée directement sur l'afficheur.

#### LPF12 (Filtre passe-bas de 12 dB/oct) + BPF6 (Filtre

#### passe-bande)

Une combinaison de LPF et de BPF.

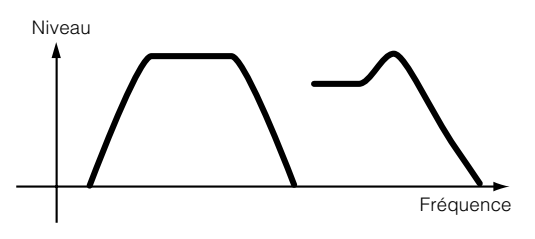

HPF12 (Filtre passe-haut de 12 dB/oct) + BPF6 (Filtre passe-bande)

Une combinaison de HPF et de BPF.

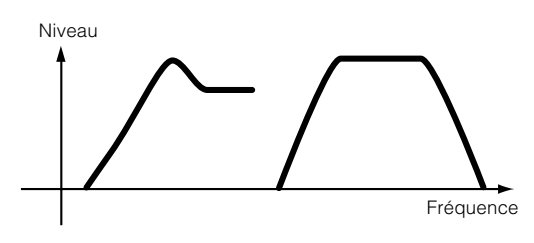

#### thru

Les filtres sont contournés et le signal n'est pas affecté du tout.

**N Les paramètres de filtre sont également disponibles** dans l'édition de parties en mode Multi.

## <span id="page-29-1"></span><span id="page-29-0"></span>**Structure des multis**

Un multi est constitué d'un maximum de 16 parties, chacune d'elles pouvant reproduire une partie de voix normale ou une partie de voix de batterie. En affectant des canaux de voix et des canaux MIDI différents à chaque partie, et en utilisant un séquenceur ou un ordinateur pour reproduire les données de morceau, vous disposez d'un ensemble complet de 16 sons instrumentaux indépendants. Vous pouvez également reproduire des multis à partir du clavier externe. Cela vous permet de créer des couches de différentes voix ou des points de partage spécifiques du clavier qui déterminent des parties dans lesquelles votre main droite et votre main gauche peuvent reproduire des voix différentes.

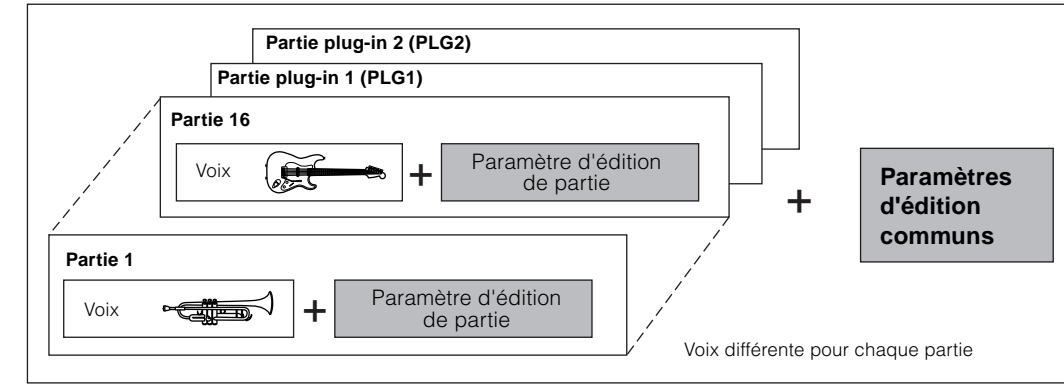

#### **Multi unique (jusqu'à 16 parties et parties plug-in 1, 2)**

## **Parties plug-in (PLG 1, PLG 2)**

PLG 1 et PLG 2 sont les parties auxquelles sont affectées les voix de la carte plug-in lorsqu'une carte plug-in Single-Part est installée. Pour plus de détails, reportez-vous à la page [21.](#page-20-0)

**DINOTE** Pour plus de détails sur l'affectation d'une voix à une partie, reportez-vous à la page [44.](#page-43-3)

### **Voix de la carte plug-in**

#### ● **Voix plug-in et voix enregistrées sur carte**

Les voix intégrées à la carte plug-in et directement utilisables à partir de celle-ci sont appelées « voix enregistrées sur carte », tandis que les voix de carte plug-in traitées à l'aide des paramètres (paramètres de voix de carte plug-in) du MOTIF-RACK sont appelées « voix plug-in ». Si la carte plug-in a été installée correctement, les données de voix appropriées de la carte installée sont automatiquement configurées en tant que voix plug-in présélectionnées et vous pouvez alors choisir la banque plug-in ainsi que la banque de voix intégrée. Vous avez également la possibilité d'éditer les voix de la carte plug-in et de les enregistrer en tant que voix plug-in utilisateur.

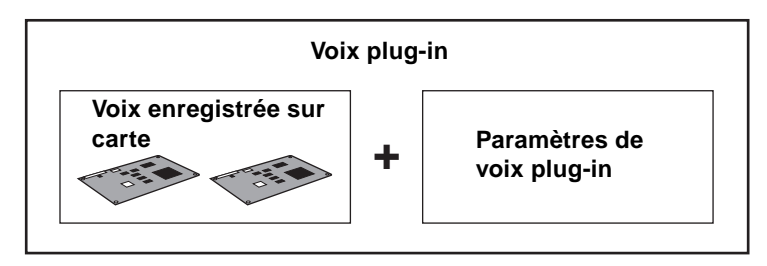

Pour sélectionner la voix plug-in de votre choix en mode Voice, sélectionnez tout d'abord la banque appropriée, PLG1 ou PLG2. Ces banques contiennent les voix plug-in présélectionnées, les voix plug-in utilisateur et les voix enregistrées sur carte. Lorsque vous sélectionnez les voix enregistrées sur carte, les paramètres de voix plug-in sont réinitialisés. Pour plus d'informations sur les voix enregistrées sur carte, reportez-vous à la page [35.](#page-34-5)

En mode Multi, vous pouvez sélectionner la banque de voix enregistrées sur carte ainsi que les banques de voix plug-in présélectionnées.

**DIVITE** Vous pouvez éditer les voix enregistrées sur carte depuis un ordinateur connecté au MOTIF-RACK, à l'aide d'un logiciel d'édition spécial fourni avec la carte plug-in. Les voix éditées peuvent être sauvegardées dans la mémoire interne du MOTIF-RACK à l'aide de la fonction Plug-in Save, reportez-vous à la page [56](#page-55-3).

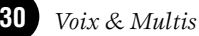

## **Principe d'utilisation**

<span id="page-30-0"></span>Cette section décrit la structure des modes du MOTIF-RACK, les indications de l'écran et les fonctions de base.

## <span id="page-30-2"></span><span id="page-30-1"></span>**Modes**

/!`

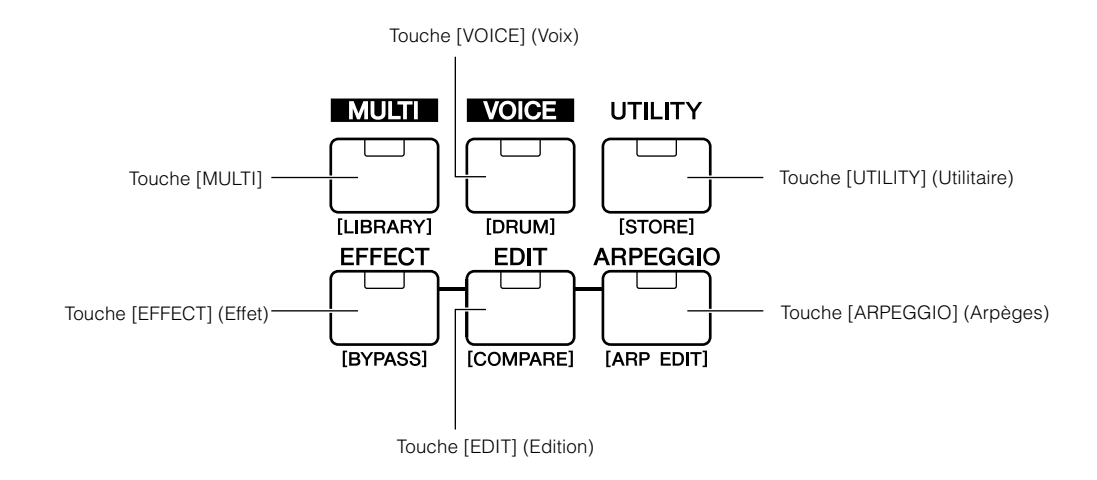

<span id="page-30-3"></span>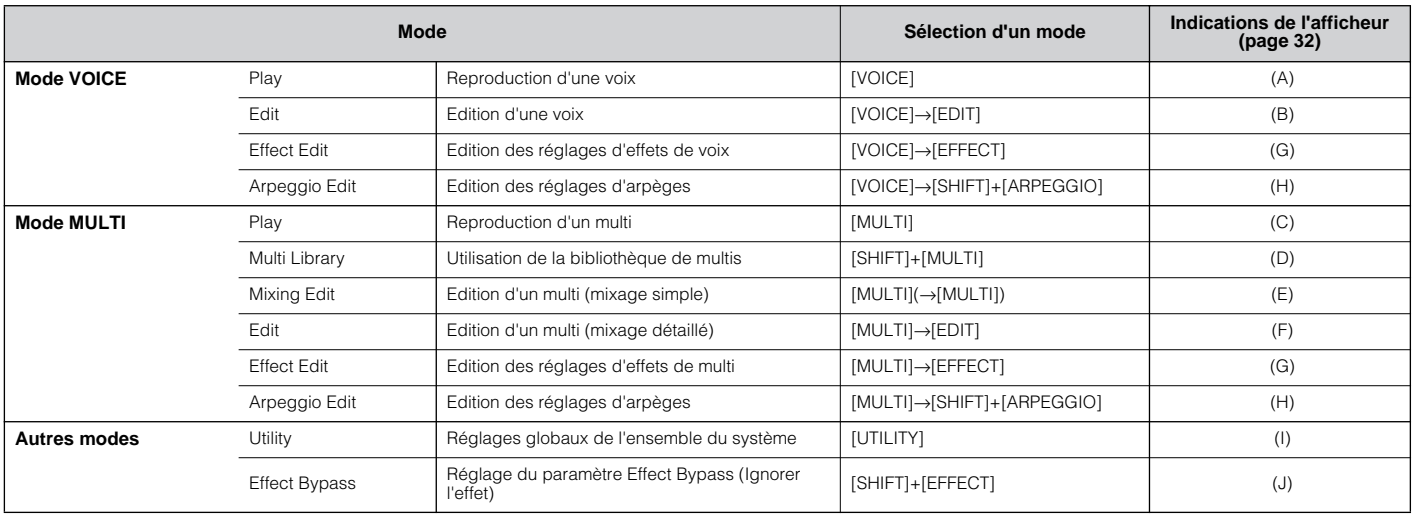

- **DICITE** Les paramètres se divisent en deux groupes de base : (1) ceux dont les fonctions affectent chaque voix ou multi séparément, et (2) ceux dont les fonctions agissent sur l'ensemble des voix et des multis. Dans ce dernier groupe, les paramètres sont réglés en mode Edit, alors que dans le premier, ils le sont en mode Utility.
- **DINCITE** Les réglages de paramètres en modes Voice ou Multi peuvent être enregistrés dans la mémoire utilisateur à l'aide de la fonction de stockage (page [57](#page-56-0)).

Les réglages en modes Utility ou Effect Bypass sont sauvegardés lorsque vous quittez le mode concerné. (N'essayez jamais de mettre l'appareil hors tension tandis que le message « Executing… » ou « Please keep power on » apparaît.) Si vous mettez l'appareil hors tension sans quitter le mode Utility ou Effect Bypass, les réglages seront perdus.

## <span id="page-31-1"></span><span id="page-31-0"></span>**Sélection du mode et indications de l'afficheur**

<span id="page-31-2"></span>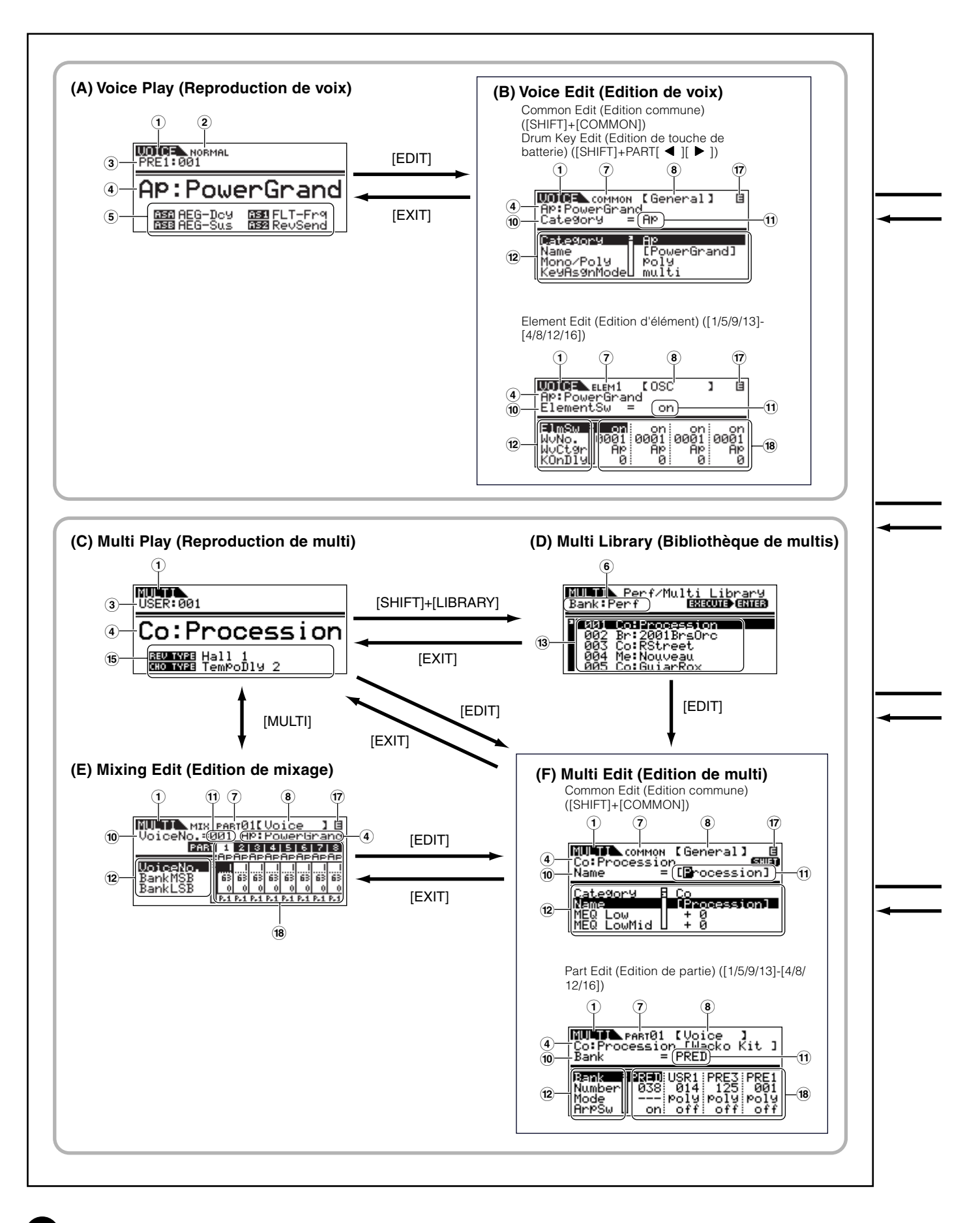

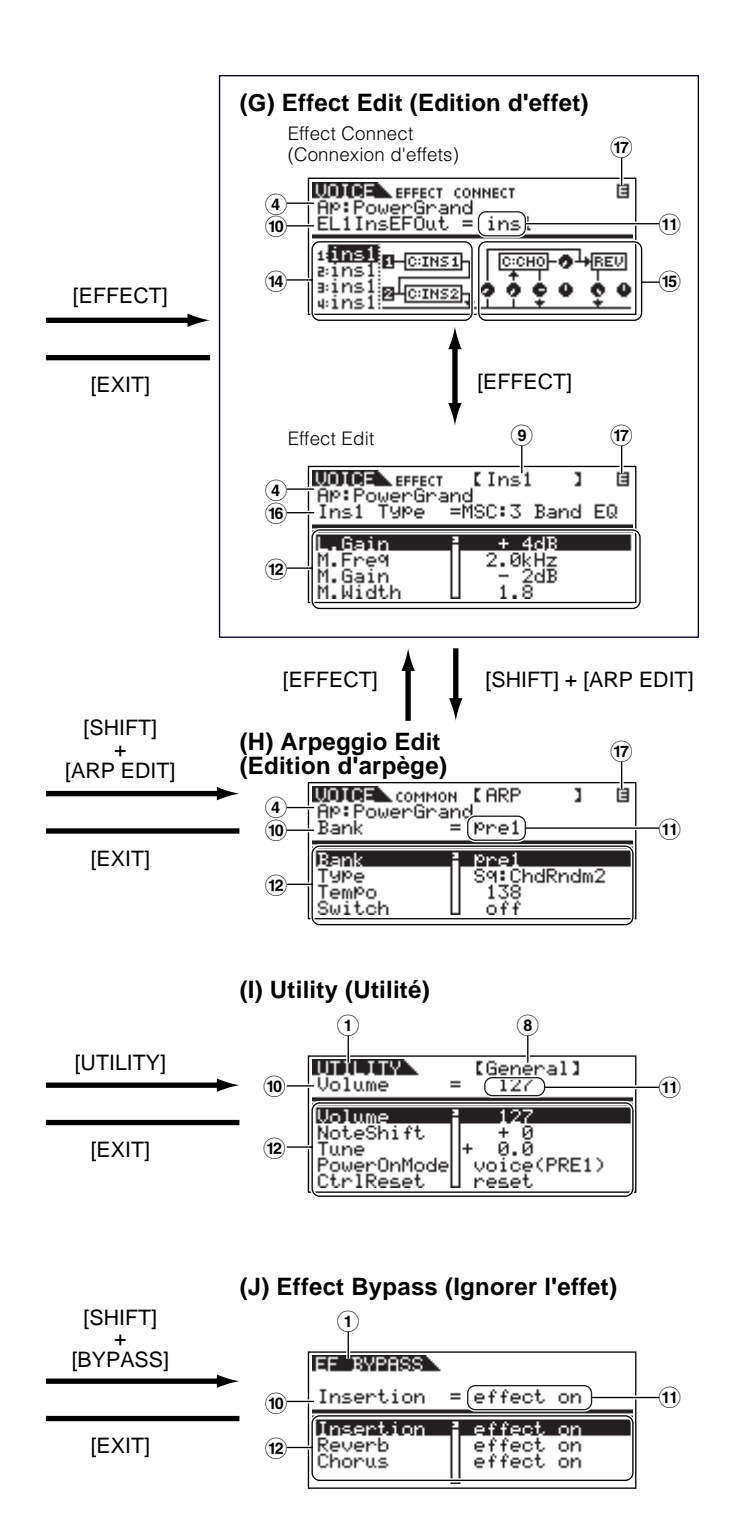

- 1 Mode
- 2 Voix : NORMAL/DRUM (normale/batterie)
- 3 Banque/Numéro
- 4 Catégorie/Nom
- 5 Fonctions affectées à ASSIGN A/B/1/2
- 6 Banque de bibliothèque : Perf/Multi (sélectionnée à l'aide des touches BANK  $\left[\begin{array}{c} \blacktriangle \end{array}\right]$   $\left[\begin{array}{c} \blacktriangleright \end{array}\right]$
- 7 Type d'édition : COMMON/ELEM1-4/KEY/ PART01-16
- <span id="page-32-2"></span>8 Nom édition/affichage (sélectionné à l'aide des touches PAGE  $[ \blacktriangleleft ] [ \blacktriangleright ]$ )
- 9 Nom de l'effet en cours d'édition (sélectionné à l'aide des touches PAGE  $\left[\begin{array}{c} \blacktriangle \\ \end{array}\right]$ [ $\blacktriangleright$ ])
- <span id="page-32-1"></span>) Nom de paramètre (sélectionné à l'aide des touches de curseur  $[\wedge][\vee])$
- ! Réglages (modification des valeurs à l'aide du cadran de données)
- @ Liste des paramètres (parcourir à l'aide des touches de curseur  $[\wedge |[\vee])$
- <sup>(3)</sup> Liste des bibliothèques (parcourir à l'aide des touches de curseur  $[\wedge][\vee])$
- <sup>(14)</sup> Effet d'insertion
- <span id="page-32-0"></span>(15) Effet système
- ^ Type d'effet
- & Indicateur d'édition (Indique que la voix ou le multi actuellement sélectionné(e) a été modifié(e) mais pas encore enregistré(e). Lorsque vous êtes en mode Compare (Comparaison), l'indicateur **s** s'affiche ; page [38](#page-37-1).)
- <sup>(18)</sup> Réglages pour chaque paramètre d'élément ou de partie (sélectionner l'autre élément ou partie à l'aide des touches [1/5/9/13] à [4/8/12/16])

# <span id="page-33-2"></span><span id="page-33-1"></span><span id="page-33-0"></span>**Reproduction de morceaux de démonstration**

<span id="page-33-3"></span>Le MOTIF-RACK propose un grand choix de morceaux de démonstration qui mettent en évidence les sonorités dynamiques et les prouesses techniques de l'instrument. Cette section vous explique comment les reproduire.

**DETIFERASSURGER ASSURGER ENCOVAGER ENCOVAGER EN LA REPARTATION EN LA REPARTATION** A la section « Configuration » en page [14](#page-13-5).

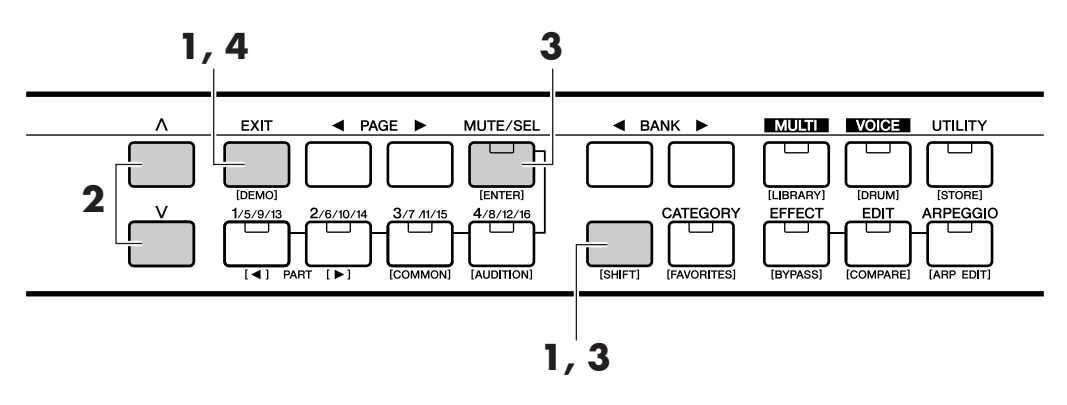

**1** Appuyez sur la touche [DEMO] tout en maintenant la touche [SHIFT] enfoncée. L'écran DEMO s'affiche.

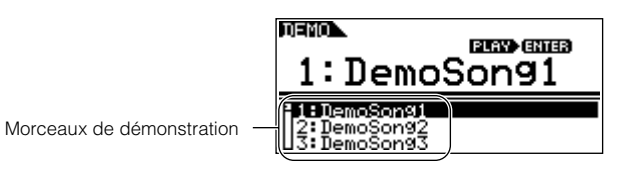

- **2** Sélectionnez le morceau avec les touches de curseur  $[\wedge] [\vee]$ .
- **3** Tandis que vous maintenez la touche [SHIFT] enfoncée, appuyez sur la touche [ENTER] pour lancer la reproduction du morceau de démonstration.
- **4** Pour arrêter la reproduction, appuyez sur la touche [EXIT]. Appuyez de nouveau sur cette touche pour quitter le mode Demo.

<span id="page-34-1"></span><span id="page-34-0"></span>Vous apprendrez dans cette section à sélectionner et reproduire des voix (sonorités instrumentales) à partir des groupes (banques) de mémoire PRESET1-5, GM, USER 1-2 et PLG 1-2.

- **PEUI P**our plus de détails sur les voix, reportez-vous à la page [24](#page-23-3). Pour obtenir de plus amples informations sur la liste des voix, consultez la Liste des voix fournie séparément.
- **DIMILE** Il est possible d'enregistrer jusqu'à 256 voix normales et 32 voix de batterie dans la mémoire utilisateur (page [57](#page-56-1)). Vous pouvez modifier les réglages de voix en mode Voice Edit (Edition de voix) (page [37\)](#page-36-1).

A présent, reproduisons quelques voix. Dans l'exemple ci-dessous, nous partons du principe que vous avez connecté un clavier MIDI externe au MOTIF-RACK.

## <span id="page-34-5"></span><span id="page-34-2"></span>**Sélection d'une voix**

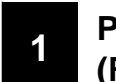

## <span id="page-34-4"></span>**<sup>1</sup> Passez en mode Voice Play (Reproduction de voix).**

Appuyez sur la touche [VOICE] (Voix) pour passer en mode Voice play. La DEL de la touche [VOICE] s'allume en vert pour indiquer que le mode Voice Play (voix normale) est sélectionné.

Lorsque vous sélectionnez une voix de batterie, maintenez la touche [SHIFT] enfoncée tandis que vous appuyez sur la touche [DRUM] (Batterie). La DEL s'allume en orange pour indiquer que le mode Voice Play (voix de batterie) est sélectionné.

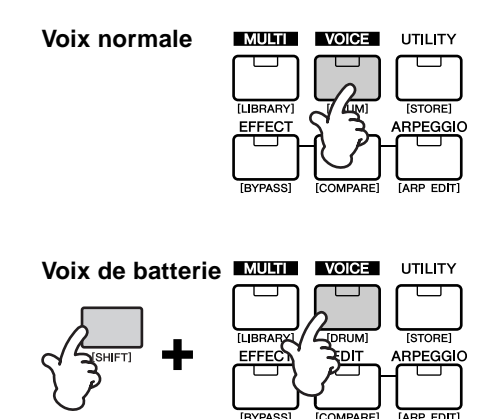

## <span id="page-34-3"></span>**2 Sélectionnez une banque de voix.**

Sélectionnez une banque de voix à l'aide des touches BANK  $\blacksquare$   $\blacksquare$   $\blacksquare$  (Banque).

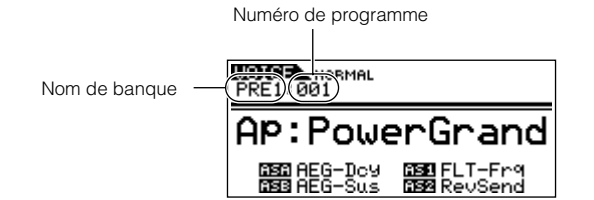

Il existe huit sections de mémoire différentes pour les voix normales (page [24](#page-23-4)) : PRE 1-5, GM et USR 1-2. Pour les voix de batterie, vous avez le choix entre trois sections de mémoire différentes : PRE, GM et USER. Si les cartes plug-in sont installées, vous pouvez également sélectionner les banques PLG1 et PLG2.

**DIVOIE** Vous pouvez sélectionner une banque de voix enregistrées sur carte en maintenant la touche [SHIFT] enfoncée et en utilisant les touches BANK  $[\blacktriangleleft]$ [ $\blacktriangleright$ ]. Le paramètre Bank Select MSB/LSB (Sélection de banque MSB/LSB) de la voix enregistrée sur carte apparaît à l'écran. Pour plus de détails sur ce paramètre, reportezvous au mode d'emploi de votre carte plug-in.

**3 Sélectionnez un numéro de programme à l'aide du cadran de données.** 

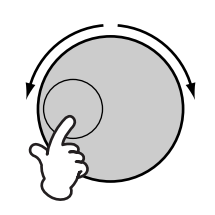

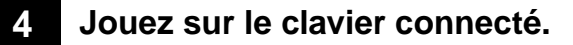

La voix sélectionnée est reproduite en fonction du message MIDI reçu.

**NIGH** Il existe une fonction Audition (page [36](#page-35-3)) qui vous permet d'écouter et d'auditionner chacune des voix sélectionnées.

**Guide de référence rapide**

## <span id="page-35-1"></span>**Utilisation de la fonction Category Search (Recherche par catégorie)**

Le MOTIF-RACK est doté d'une puissante fonction Category Search qui vous offre un accès rapide aux sons de votre choix, quel que soit leur emplacement dans les banques. Il vous suffit de sélectionner une catégorie de voix (par exemple, A. PIANO ou SYN LEAD). Vous pouvez ensuite faire défiler toutes les voix de cette catégorie une par une.

**1**

## <span id="page-35-2"></span>**Activez la fonction de recherche par catégorie en appuyant sur la touche [CATEGORY] (Catégorie).**

La DEL s'allume, indiquant par là que la fonction Category Search est activée.

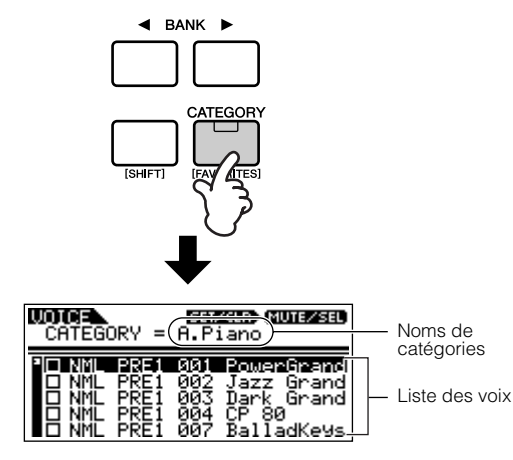

**PEU P**our sortir de la fonction Category Search, appuyez de nouveau sur la touche [CATEGORY] ou enfoncez la touche [EXIT].

## **<sup>2</sup> Sélectionnez une catégorie à l'aide des touches BANK [**E**][**F**].**

**<sup>3</sup> Sélectionnez une voix avec les touches de curseur [** $\land$ **][** $\lor$ **].** 

## **Favorite Category (Catégorie Favorite)**

Utilisez cette fonction pratique pour stocker vos voix préférées et celles que vous utilisez souvent à un endroit unique et facile d'accès et appelez-les en appuyant sur la touche [FAVORITES] tout en maintenant la touche [SHIFT] enfoncée. Sélectionnez les voix de votre choix, dans n'importe quelle catégorie, et consignez-les dans la catégorie Favorites. De cette façon, vous pouvez accéder directement aux voix que vous utilisez le plus, sans

avoir à passer en revue les autres catégories, ce qui s'avère très utile lorsque vous jouez en live. Sélectionnez la voix souhaitée dans la liste de voix et appuyez sur la touche [MUTE/SEL] pour cocher la case en regard du nom de la voix. (Vous pouvez la désélectionner en appuyant à nouveau sur la touche [MUTE/SEL]). Passez aux autres catégories et continuez à consigner vos voix favorites.

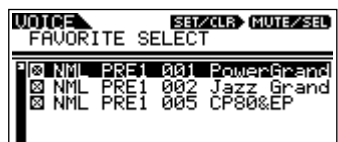

Après avoir coché toutes les voix souhaitées, maintenez la touche [SHIFT] enfoncée tout en appuyant sur la touche [FAVORITES] pour les stocker dans la catégorie Favorites. Toutes les voix cochées, et uniquement celles-là, figureront dans la liste. Pour quitter la catégorie Favorites, il vous suffit d'appuyer à nouveau sur la touche [CATEGORY]. Appuyez sur la touche [EXIT] pour retourner en mode Voice Play.

Lorsque vous quittez la fonction Favorite Category, le paramètre que vous avez modifié à l'écran est automatiquement enregistré. Les données éditées seront toutefois perdues si vous mettez l'appareil hors tension sans sortir correctement de l'écran correspondant.

## **Fonction Audition**

<span id="page-35-3"></span><span id="page-35-0"></span>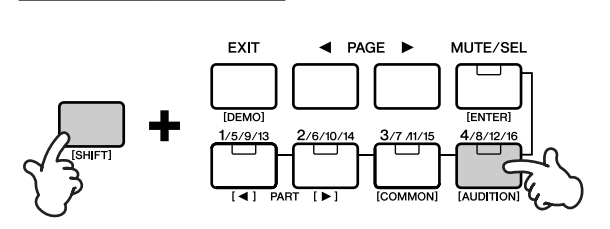

Vous pouvez entendre la reproduction d'une phrase d'audition en même temps que la voix sélectionnée en appuyant sur la touche [AUDITION] tout en maintenant la touche [SHIFT] enfoncée.

### **Edition d'une phrase d'audition**

Il est possible de modifier le type de phrase et sa hauteur dans le mode Voice Edit. Vous trouverez deux paramètres liés à la phrase d'audition dans l'écran « General » du mode Voice Common Edit (Edition commune de voix).

- **• A.PhraseNo. (Numéro de la phrase d'audition)** Sélectionne le type de la phrase d'audition.
- **A.PhraseSft (Variation de ton de la phrase d'audition)**

Règle la hauteur de ton de la phrase d'audition par demi-tons.

**DINITE** Les données de la phrase d'audition peuvent être transmises via MIDI OUT (page 66, Réf. 71). En outre, le canal de transmission peut être réglé (page 66, Réf. 72).
# **Edition de voix**

La procédure suivante vous explique les principes de base de la création et de l'édition de voix. La création et l'édition de l'ensemble des voix s'effectuent en mode Voice Edit.

Toute voix normale est constituée de quatre éléments au maximum. Pour éditer les paramètres communs (communs à tous les éléments), passez en mode Common Edit (Edition commune). Pour éditer des paramètres d'éléments individuels, passez en mode Element Edit (Edition d'éléments).

**DLOTE** Lorsque vous sélectionnez une voix de batterie, passez en mode Key Edit (Edition de touches) et éditez les paramètres de touches individuelles de la voix de batterie.

Il va de soi qu'il ne s'agit que d'un exemple. Vous êtes libre de définir les paramètres à votre guise. Pour plus d'informations sur les paramètres, consultez la section Références du présent manuel (page [59](#page-58-0)).

**DITOUS** les réglages de paramètres sont enregistrés avec la voix concernée.

# **<sup>1</sup> En mode Voice Play, sélectionnez la voix que vous souhaitez éditer.**

Pour passer en mode Voice Play, appuyez sur la touche [VOICE]. Sélectionnez ensuite le numéro de la voix que vous souhaitez éditer (page [35](#page-34-0)).

**NLOTE** Lorsque vous créez une voix en éditant une voix existante, cette fonction vous aide à sélectionner une voix se caractérisant par un son relativement similaire à celui que vous souhaitez créer. De cette manière, vous pouvez éviter d'apporter des modifications importantes et d'éditer de nombreux paramètres ; cela vous permet de créer une voix rapidement et avec une grande facilité. Si vous créez une voix à partir de zéro, utilisez la fonction Initialize (Initialiser) (en mode Utility Job (Tâche utilitaire)) pour initialiser une voix dans la mémoire utilisateur interne. Pour de plus amples détails, reportezvous à la page [55.](#page-54-0)

# **2 Passez en mode Voice Edit.**

Pour passer en mode Voice Edit, appuyez sur la touche [EDIT] lorsque vous êtes en mode Voice Play. La DEL s'allume, indiquant par là que le mode Voice Edit est sélectionné.

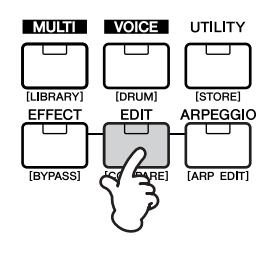

### <span id="page-36-0"></span>**<sup>3</sup> Configurez les paramètres communs.**

Tandis que vous maintenez la touche [SHIFT] enfoncée, appuyez sur la touche [COMMON] pour appeler l'écran Common Edit.

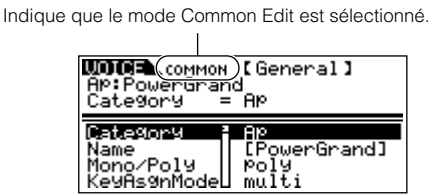

Le mode Common Edit contient les écrans suivants.

**DIOI3** Les écrans suivants sont des exemples correspondant à une voix normale. Si vous sélectionnez une voix de batterie ou une voix plug-in, les écrans seront différents.

**• General (Paramètres généraux)**

Pour définir des paramètres généraux dans Common Edit, tels que Voice name (Nom de la voix).

**• Output (Sortie)**

Pour définir les paramètres de sortie de la voix, tels que le niveau de sortie (volume) et la position de balayage panoramique.

# **• EG/FLT (Générateur d'enveloppe / Filtre)**

Pour définir la variation dans le temps des modifications de hauteur de ton, de filtre ou de niveau. Cet écran vous permet également de modifier certains paramètres de filtre.

### **• CtrlSet (Jeu de commandes)**

Pour déterminer la manière dont réagit le MOTIF-RACK lorsqu'il reçoit des données de changement de commande.

# **• LFO (Oscillateur à basse fréquence)**

Pour définir les paramètres de l'OBF. L'OBF utilise une forme d'onde basse fréquence pour faire varier les caractéristiques de hauteur, de filtre et d'amplitude et peut servir à créer des effets de vibrato, de wah, de trémolo ou autres.

**PEU P**our plus d'informations sur l'OBF, reportez-vous à la page [27](#page-26-0).

Pour changer de page d'écran, utilisez les touches PAGE [E][F]. Sélectionnez le paramètre souhaité à l'aide des touches de curseur  $[\wedge][\vee]$  et modifiez les réglages avec le cadran de données.

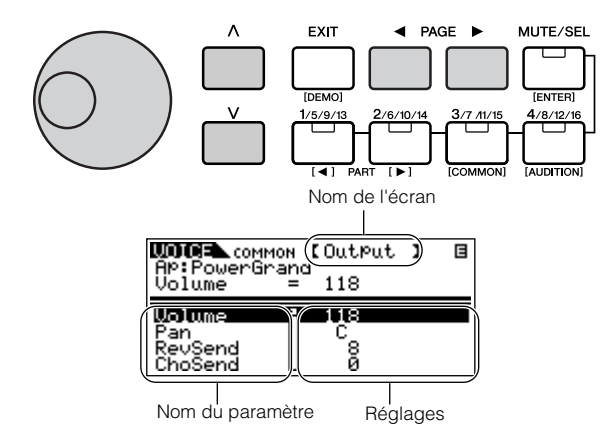

*Reproduction de voix*

### <span id="page-37-0"></span>**Fonction Compare (Comparer)**

Lorsque vous éditez une voix ou un multi, cette fonction vous permet d'entendre rapidement et facilement l'effet des modifications apportées, en vous permettant de basculer entre la voix/le multi d'origine non modifié(e) et les nouveaux réglages.

- **1** Dans le mode Edit, maintenez la touche [SHIFT] enfoncée et appuyez sur la touche [COMPARE]. La DEL EDIT clignote et les réglages du multi/de la voix avant édition sont temporairement rétablis à des fins de comparaison. (L'indicateur apparaît dans le coin supérieur droit de l'écran à la place de l'indicateur  $\Xi$ ).
- **2** Appuyez de nouveau sur la touche [EDIT] pour désactiver la fonction Compare et restaurer les nouveaux réglages.

**DIGIE** La fonction Compare est également disponible en mode Multi Edit (Edition multiple).

### **<sup>4</sup> Réglez les paramètres des éléments.**

Sélectionnez l'élément de votre choix à l'aide des touches de partie/élément [1/5/9/13]-[4/8/12/16] correspondantes (voix normale uniquement). Par exemple, appuyez sur la touche [1/5/9/13] pour sélectionner l'élément 1.

**DIGIE** Lorsque le statut de la touche [MUTE/SEL] est réglé sur « MUTE » (la DEL s'allume), il est impossible de sélectionner des éléments.

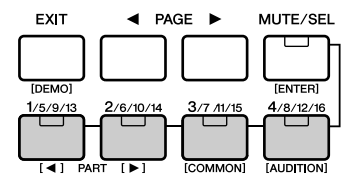

Elément sélectionné

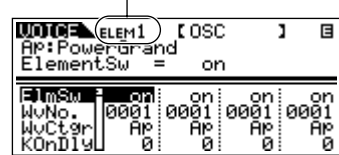

Lorsque vous éditez une voix de batterie, maintenez la touche [SHIFT] enfoncée et utilisez les touches PART  $\llbracket \blacktriangle \rrbracket$   $\blacktriangleright$   $\rrbracket$  pour sélectionner la touche de votre choix.

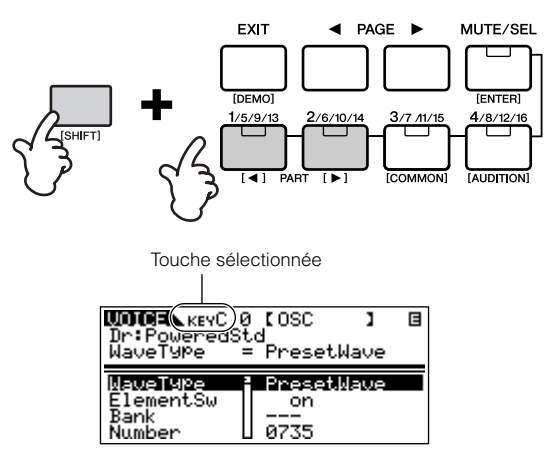

**NVOIE** Vous pouvez également sélectionner la touche souhaitée à l'aide du clavier connecté (via les données d'activation de notes entrantes). Maintenez la touche [SHIFT] enfoncée tout en appuyant sur la touche appropriée du clavier.

### <span id="page-37-1"></span>**Activation/désactivation d'éléments (ou de touches) (Mute)**

Chaque fois que vous enfoncez la touche [MUTE/ SEL], le statut de la DEL change (activé/désactivé). Lorsque les DEL respectives s'allument, les touches des parties/éléments correspondantes ([1/5/9/13] - [4/8/12/16]) sont réglées sur la fonction MUTE. Lorsque les DEL correspondantes sont éteintes, ces touches ont une fonction de sélection (SELECT).

Si le voyant de la touche [MUTE/SEL] est allumé, vous pouvez assourdir n'importe quel élément en appuyant sur la touche de partie/élément [1/5/9/13] à [4/8/12/16] correspondante.

Vous pouvez, par exemple, couper tous les éléments à l'exception de ceux que vous voulez éditer. Il vous est ainsi possible d'écouter le résultat de vos modifications pour un élément en particulier. Vous avez ainsi la possibilité de voir quel élément est assourdi en contrôlant les voyants des touches de partie/élément. Les DEL des touches des éléments assourdis sont éteintes, tandis que celles des éléments activés restent allumées.

Quand le voyant de la touche [MUTE/SEL] est éteint, vous pouvez sélectionner l'élément à éditer en appuyant sur la touche de partie/élément correspondante ([1/5/9/13] - [4/8/12/16]). Si vous sélectionnez l'élément assourdi, la DEL de la touche clignote.

**NVOIE** Vous pouvez également activer/désactiver chaque partie dans le mode Multi.

Le mode Element (Key) Edit (Edition (de touches) d'éléments) comporte les écrans suivants.

- **DINITE** L'écran sera différent dans le cas de la sélection d'une voix de batterie ou d'une voix plug-in.
- **PINOTE** Pour plus d'informations sur les paramètres suivants, reportez-vous aux sections Fonctions de base (page [26](#page-25-0)) et Références (page [59\)](#page-58-0)

### **• OSC (Oscillateur)**

Pour définir les différents paramètres qui commandent les formes d'onde sur lesquelles repose la voix. Vous pouvez sélectionner l'onde utilisée pour l'élément, le volume et la plage de notes de chaque élément, etc.

### **• Pitch (Hauteur), PEG (Générateur d'enveloppe de hauteur de ton)**

Pour définir les paramètres de la hauteur de ton de base de chaque élément. En outre, le réglage du PEG vous permet de contrôler la variation de ton dans le temps.

### **• Filter (Filtre), FEG (Générateur d'enveloppe de filtre)**

Pour modifier les caractéristiques tonales de chaque élément, en ajustant les harmoniques présentes dans la forme d'onde de l'élément. Vous pouvez également définir la variation dans le temps du filtre du FEG, autrement dit modifier dynamiquement le ton et le timbre du son dans le temps.

### **• AMP (Amplitude), AEG (Générateur d'enveloppe d'amplitude)**

Pour définir le volume de chaque élément après que les paramètres OSC (Oscillateur), PITCH et FILTER ont été appliqués et que le volume final d'ensemble du signal a été envoyé aux sorties. Par ailleurs, le réglage de l'AEG vous permet de contrôler les modifications de volume dans le temps.

### **• Native (Paramètres de partie natifs : voix plug-in uniquement)**

Pour éditer les paramètres de parties natifs. Reportezvous au mode d'emploi de votre carte plug-in.

### **• LFO (Oscillateur Basse Fréquence)**

Pour définir les paramètres de l'OBF des voix normales.

### **• EQ (Egaliseur de parties)**

Pour ajuster les qualités tonales de chaque élément.

Pour changer de page d'écran, utilisez les touches PAGE [E][F]. Sélectionnez le paramètre souhaité à l'aide des touches de curseur  $[\wedge][\vee]$  et modifiez les réglages avec le cadran de données.

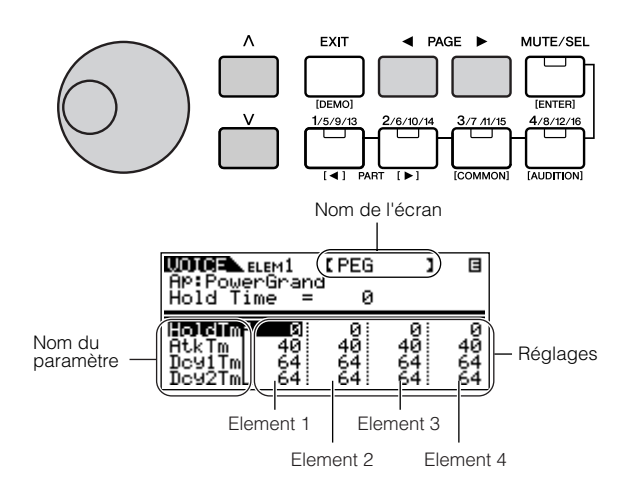

**DLUIE** Lorsque vous réglez le paramètre Note Limit (Limite de note), vous pouvez également sélectionner la note de votre choix en maintenant la touche [SHIFT] enfoncée tout en appuyant sur la note appropriée du clavier connecté.

# **5 Réglez les paramètres d'effet.**

Pour consulter un exemple d'utilisation de l'effet, reportez-vous à la page [41](#page-40-0).

# **6 Stockez la voix éditée.**

Vous pouvez enregistrer jusqu'à 256 voix normales nouvelles/éditées et 32 voix de batterie nouvelles/éditées dans la mémoire utilisateur interne.

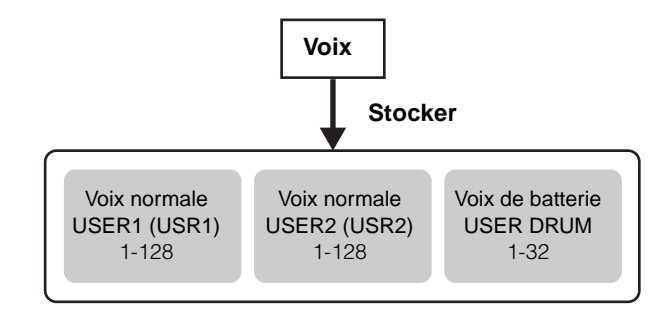

Pour plus d'informations sur le stockage des voix, reportez-vous à la page [57.](#page-56-0)

Lorsque vous enregistrez une voix, toutes les données existantes à l'emplacement de stockage sont perdues. Vous devez donc toujours sauvegarder les données importantes sur un ordinateur.

### <span id="page-39-0"></span>**Jeux de commandes**

Le MOTIF-RACK en lui-même ne possède pas de contrôleur physique. Vous pouvez toutefois utiliser les contrôleurs (touches, molettes, curseurs, sélecteurs, etc.) d'un instrument connecté pour modifier le son du MOTIF-RACK. Ainsi, la molette de modulation peut être paramétrée de manière à contrôler la résonance du filtre, tandis que la modification ultérieure peut servir à introduire un effet de vibrato. Ceci autorise une grande souplesse au niveau du contrôle des paramètres et de la configuration des contrôleurs afin de s'adapter au type de son reproduit.

Ces affectations de contrôleur sont appelées jeux de commandes. Comme l'illustration suivante l'indique, vous pouvez affecter jusqu'à six jeux de commandes différents par voix.

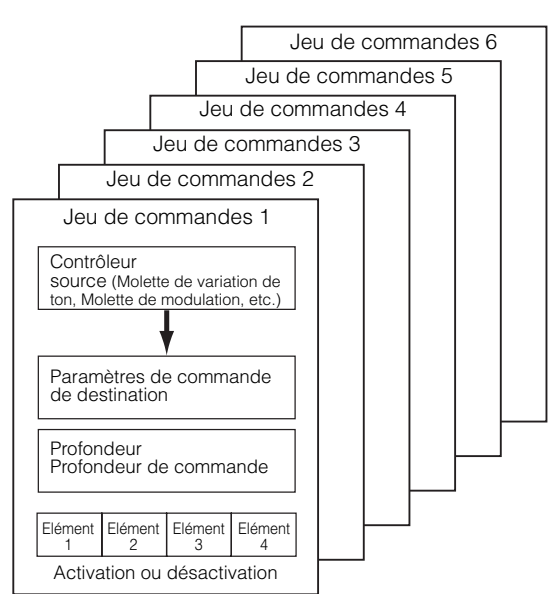

Dans tout jeu de commandes, le contrôleur est appelé Source et le paramètre commandé par la source Destination (Dest).

### ● **Contrôle d'une voix**

Les paramètres Voice Common Edit comprennent un écran Control Set (CtrlSet) qui permet de régler les paramètres des jeux de commandes.

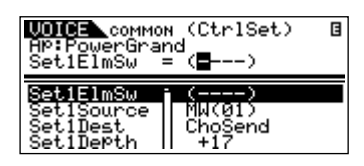

Par exemple, dans les instructions ci-dessous, le balayage panoramique est contrôlé à l'aide d'une molette de modulation externe.

- **1** Réglez le paramètre « Set1Source » de l'écran CtrlSet sur « MW » (Molette de modulation).
- **DECITE** Les paramètres sources suivants sont disponibles : AS1/AS2 (Assignable 1/2 (Attribuable 1/2), PB (Pitch Bend wheel (Molette de variation de ton)), MW (Modulation wheel (Molette de modulation)), AT (Aftertouch (Modification ultérieure)), FC1/

FC2 (Foot controller 1/2 (Commande au pied)), FS (Foot switch (Sélecteur au pied)), BC (Breath controller (Contrôleur de souffle))

- **2** Réglez le paramètre « Set1Dest » sur « ELM-Pan » (Element Pan (Panoramique de l'élément)).
- **PINOTE** Pour plus de détails sur le réglage des paramètres Dest disponibles, reportez-vous à la liste des commandes dans le manuel Liste des données fourni séparément.
- **3** Réglez la profondeur du contrôle en modifiant la valeur du paramètre « Set1Depth ».
- <span id="page-39-1"></span>**NOTE** Si vous éditez une voix normale, utilisez le paramètre « Set1ElmSw » pour activer/désactiver le jeu de commandes de chaque élément.

Répétez les étapes 1 et 3 ci-dessus pour affecter les jeux de commandes 2 à 6.

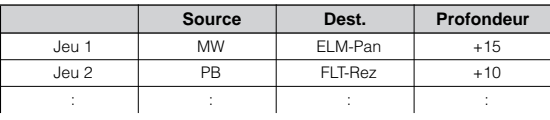

### ● **Contrôle des paramètres communs du MOTIF-RACK**

Deux contrôleurs vous permettent de contrôler les paramètres communs à l'ensemble des voix et des multis : ASA (Attribuable A) et ASB (Attribuable B). Les paramètres de jeux de commandes appropriés peuvent être réglés depuis l'écran Controller Assign (CtrlAsn) (Affectation du contrôleur) du mode Utility.

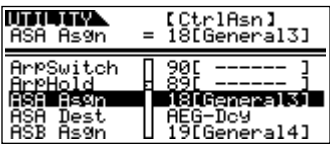

Vous pouvez sélectionner la destination des contrôleurs ASA/ASB à l'aide des paramètres « ASA Dest » et « ASB Dest ».

### ● **Affectation du numéro de changement de commande**

Chaque contrôleur possède un numéro de changement de commande préattribué. Lorsque le MOTIF-RACK reçoit des messages de changement de commande, le paramètre correspondant (tel que défini dans le jeu de commandes) est modifié en fonction de la profondeur définie. Ces affectations peuvent être réglées dans l'écran suivant (mode).

- Pour contrôler une voix : écran « Voice » (Utility)
- Pour contrôler un multi : écran « CtrlAsn » (Multi Common Edit)
- Pour contrôler les paramètres communs du MOTIF-RACK : écran « CtrlAsn » (Utility)

**NUTE** L'attribution d'un numéro de changement de commande à une voix affecte toutes les autres. Dans le cas des multis, chaque multi possède son propre numéro de changement de commande indépendant.

# **Utilisation des effets de voix**

Dans les dernières étapes de la programmation, vous pouvez régler des paramètres d'effet afin de modifier plus encore les caractéristiques du son. Dans le mode Voice, vous pouvez configurer et enregistrer des effets pour chaque voix.

**DIUIE** Pour plus de détails sur la structure des effets, reportezvous à la page [22.](#page-21-0)

Nous allons vous montrer un exemple de modification des réglages d'effets en mode Voice Edit.

# **<sup>1</sup> Sélectionnez la voix que vous souhaitez éditer (page [35](#page-34-1)).**

### **2 Passez en mode Effect Edit.**

Appuyez sur la touche [EFFECT] pour passer en mode Effect Edit.

La DEL s'allume et l'écran suivant s'affiche.

### **Voix normale**

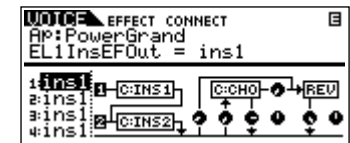

**Voix de batterie**

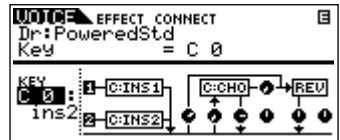

**Voix plug-in**

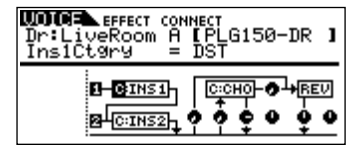

**NIGH** Si cet écran n'apparaît pas, appuyez de nouveau sur la touche [EFFECT].

### <span id="page-40-0"></span>**<sup>3</sup> Réglez les paramètres de l'effet d'insertion.**

Les paramètres suivants sont utilisés pour éditer l'effet d'insertion.

Sélectionnez le paramètre souhaité à l'aide des touches de curseur  $[\wedge][\vee]$  et modifiez le réglage en vous servant du cadran de données.

### **• EL1InsEFOut - EL4InsEFOut (Sortie de l'effet d'insertion)**

Détermine quel effet (1 ou 2) est utilisé pour traiter chaque élément individuel. Le réglage « thru » vous permet d'ignorer les effets d'insertion pour la touche ou l'élément donnés.

- **DINOTE** Lorsque vous éditez une voix de batterie, sélectionnez d'abord la touche à l'aide du paramètre « Ins EFOutKey », puis déterminez quel effet (1 ou 2) est utilisé pour la touche sélectionnée.
- **NVOIE** Vous pouvez également sélectionner la note de votre choix en maintenant la touche [SHIFT] enfoncée tout en appuyant sur la note appropriée du clavier connecté.

### **• Ins1Ctgry, Ins2Ctgry (Catégorie d'insertion 1/2)**

Déterminent la catégorie des types d'effets d'insertion 1 et 2.

# **• Ins1Type, Ins2Type (Type d'insertion 1/2)**

Déterminent le type des effets d'insertion 1 et 2.

**• InsEFCnct (Type de connexion de l'effet d'insertion)**

Détermine l'acheminement des effets d'insertion 1 et 2 (page [23](#page-22-0)).

# **<sup>4</sup> Réglez les paramètres des effets système (Reverb, Chorus).**

Réglez les paramètres des effets système (Reverb, Chorus) depuis le même écran qu'à l'étape 3 ci-dessus.

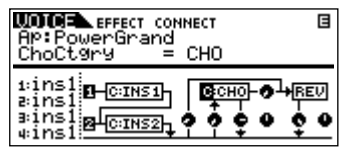

<span id="page-41-2"></span><span id="page-41-1"></span><span id="page-41-0"></span>Les paramètres suivants sont utilisés pour éditer l'effet système. Sélectionnez le paramètre souhaité à l'aide des touches de curseur  $[\wedge][\vee]$  et modifiez le réglage en vous servant du cadran de données.

- **PINOTE** Pour de plus amples informations sur les paramètres d'effets, reportez-vous à la liste des données fournie séparément.
- <span id="page-41-3"></span>**• ReverbType (Type de réverbération) RevSend (Envoi de réverbération) ReverbRtn (Retour de réverbération) ReverbPan (Panoramique de réverbération)**

Définit les réglages de l'effet de réverbération, à savoir le type, le niveau d'envoi, le niveau de retour et le panoramique.

**• ChoCtgry (Catégorie de chœur) ChoType (Type de chœur) ChoSend (Envoi de chœur) ChoRtn (Retour de chœur) ChoPan (Panoramique de chœur)**

Définit les réglages de l'effet de chœur, à savoir le type, le niveau d'envoi, le niveau de retour et le panoramique.

### **• ChoToRev (Chorus vers Reverb)**

Détermine le niveau de transmission de l'effet de chœur vers l'effet de réverbération.

**<sup>5</sup> Editez les paramètres d'effet détaillés.** 

Appuyez de nouveau sur la touche [EFFECT] pour appeler l'écran suivant.

Type d'effet (Ins1, Ins2, Rev, Cho)

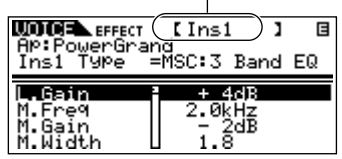

Utilisez les touches PAGE  $[ \blacktriangleleft ] [ \blacktriangleright ]$  pour sélectionner le type d'effet que vous voulez éditer.

Sélectionnez le paramètre souhaité à l'aide des touches de curseur [^][V] et modifiez le réglage en vous servant du cadran de données.

- **PINOTE** Pour de plus amples informations sur les paramètres d'effets, reportez-vous à la liste des données fournie séparément.
- **Nous** avez sélectionné « thru » comme type d'effet, aucun des paramètres d'effet ne pourra être édité.

# **6 Stockez la voix éditée.**

Si vous souhaitez sauvegarder les nouveaux réglages, enregistrez les réglages avec les autres paramètres de voix sous forme de voix unique avant de quitter la voix sélectionnée. Pour plus d'informations sur le stockage des voix, reportez-vous à la page [57](#page-56-0).

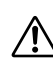

Si vous appelez une autre voix ou un autre mode sans avoir sauvegardé vos données, vous risquez de perdre les réglages modifiés.

# <span id="page-42-3"></span>**Utilisation du mode Multi**

Le mode Multi vous permet de configurer le MOTIF-RACK en tant que générateur de sons multitimbre afin de l'utiliser avec des logiciels de musique ou des séquenceurs externes. Si chaque piste d'un fichier de morceau utilise un canal MIDI différent, vous devez affecter indépendamment chacune des parties d'un multi à ces canaux. De cette façon, vous pouvez reproduire les données du morceau sur un séquenceur, chaque piste jouant une voix différente.

# <span id="page-42-2"></span><span id="page-42-1"></span>**Reproduction en mode Multi**

Le mode Multi Play vous permet de sélectionner et de reproduire n'importe quel multi.

- **PEUTE** Pour plus d'informations sur les multis, reportez-vous à la page [30.](#page-29-0)
- **DIVOTE** Vous pouvez enregistrer jusqu'à 128 multis dans la mémoire USER (Utilisateur) interne. Vous accédez aux réglages des multis via les modes Mixing Edit (page [44\)](#page-43-0) et Multi Edit (page [45](#page-44-0)).

### **1 Passez en mode Multi Play.**

Appuyez sur la touche [MULTI]. La DEL s'allume, indiquant par là que le mode Multi Play est sélectionné. L'écran suivant apparaît.

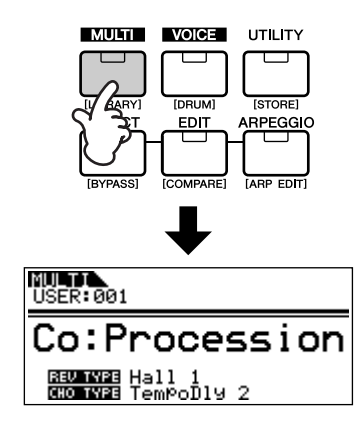

<span id="page-42-0"></span>**<sup>2</sup> Sélectionnez un numéro de multi à l'aide du cadran de données.**

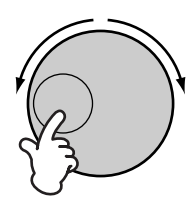

- **DINOTE** Vous pouvez enregistrer jusqu'à 128 multis dans la mémoire utilisateur (interne). La mémoire interne contient les multis par défaut définis en usine.
- **DIGH** La fonction Category Search (page [36\)](#page-35-0) peut également être utilisée pour sélectionner un multi de la même façon que dans le mode Voice Play. Les catégories de multis sont éditées en mode Multi Edit (page [45](#page-44-0)).

# **3 Reproduisez le multi sélectionné.**

Lorsqu'un message d'activation de note est reçu, la partie correspondante est reproduite.

Par exemple, lorsque vous utilisez un clavier externe connecté, la partie dont le canal de réception correspond au canal de transmission du clavier est reproduite. Si le paramètre du canal de réception MIDI est le même pour toutes les parties, celles-ci seront jouées à l'unisson.

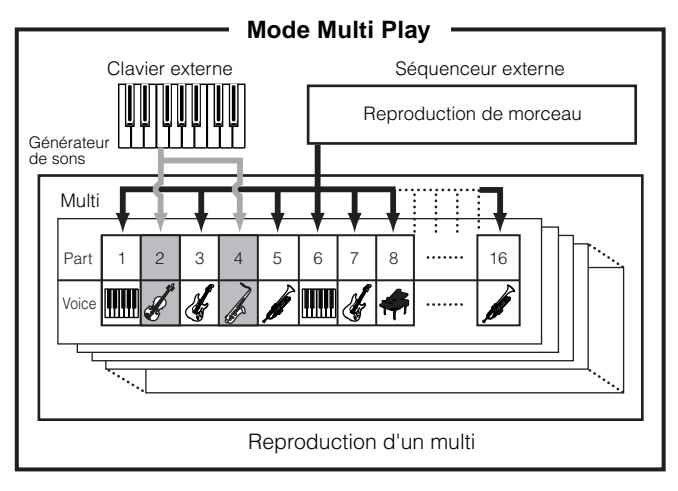

# <span id="page-43-0"></span>**Fonctions de mixage simple (Mode Mixing Edit)**

Le mode Mixing Edit vous permet d'éditer très facilement certains paramètres de base en les présentant sous une forme d'agencement de type mixeur graphique, grâce auquel vous pouvez contrôler le réglage de chaque partie. Ce mode est utile pour modifier les paramètres des différentes parties même au cours de la reproduction des données du morceau depuis un séquenceur connecté.

Des fonctions de mixage simple et des paramètres de base, tels que la sélection de voix, la modification des réglages d'effets, etc. sont disponibles dans ce mode. Si vous voulez éditer un multi de façon plus détaillée, reportez-vous au mode Multi Edit (page [45\)](#page-44-0).

# <span id="page-43-2"></span>**1 Passez en mode Mixing Edit.**

Appuyez sur la touche [MULTI] du mode Multi Play. La DEL de la touche [MULTI] passe du vert au rouge pour indiquer que le mode Mixing Edit est sélectionné.

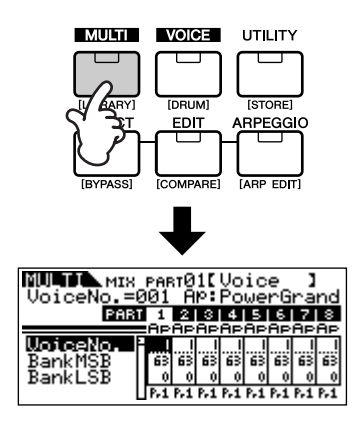

### **<sup>2</sup> Sélectionnez la partie de votre choix.**

Sélectionnez la partie de votre choix à l'aide des touches de partie/élément [1/5/9/13]-[4/8/12/16].

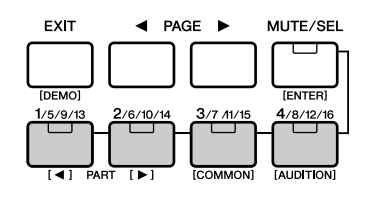

En appuyant plusieurs fois sur l'une des touches, vous passez d'un numéro de partie au suivant. Par exemple, si vous appuyez de façon répétée sur la touche [1/5/9/13], vous appellerez tour à tour et dans l'ordre les parties 1, 5, 9 et 13.

Vous pouvez également faire défiler les parties dans cet ordre-là en maintenant la touche [SHIFT] enfoncée tout en utilisant les touches PART  $\left[\right] \bullet \left[\right] \bullet \left[\right]$ .

# **3 Sélectionnez l'écran de votre choix.**

Sélectionnez l'écran souhaité en utilisant les touches PAGE  $\left[\begin{array}{c} \blacktriangle \end{array}\right]$   $\blacktriangleright$  ], puis éditez les paramètres de chaque écran.

Le mode Mixing Edit propose trois écrans d'édition : Voice, Output et Effect.

# <span id="page-43-3"></span><span id="page-43-1"></span>**• Voice (Voix)**

Cet écran vous permet de sélectionner une voix pour chaque partie. Sélectionnez une banque de voix à l'aide du paramètre « BankMSB/BankLSB », puis utilisez le paramètre « VoiceNo. » pour choisir la voix souhaitée.

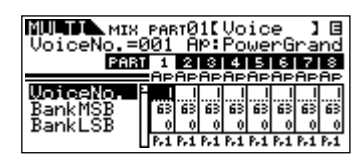

**DENIE** En sélectionnant le paramètre BankMSB/BankLSB à l'aide des touches de curseur  $[\wedge][\vee]$  et du cadran de données, vous pouvez appeler les banques de voix répertoriées ci-dessous.

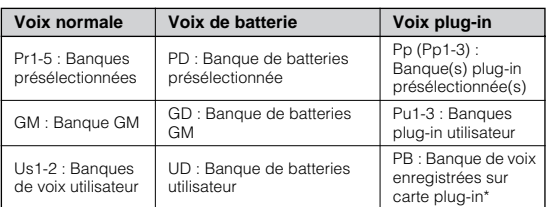

Pour plus de détails sur les voix enregistrées sur carte plug-in, reportez-vous à la page [30](#page-29-1).

# **• Output (Sortie)**

Cet écran vous permet de régler le panoramique et le volume de chaque partie.

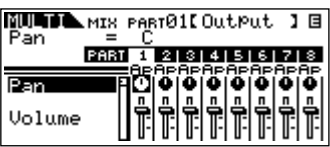

Sélectionnez « Pan » ou « Volume » à l'aide des touches de curseur  $[\wedge][\vee]$  et utilisez le cadran de données pour modifier les réglages.

# **• Effect (Effet)**

Cet écran vous permet d'ajuster l'effet de réverbération/chœur de chaque partie. Vous pouvez également sélectionner les parties auxquelles l'effet d'insertion sera appliqué.

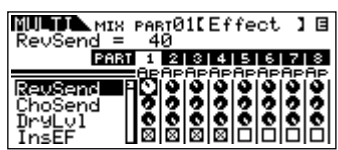

Pour consulter un exemple d'utilisation des effets, reportez-vous à la page [47](#page-46-0).

# **4 Sauvegardez les réglages.**

Vous pouvez enregistrer jusqu'à 128 multis dans la mémoire interne.

Pour plus d'informations sur l'enregistrement des multis, reportez-vous à la page [57](#page-56-0).

- **DIOIE** Appuyez sur la touche [MULTI] pour retourner dans le mode Multi Play.
- **DINITE** Appuyez sur la touche [EDIT] pour passer en mode Multi Edit.

### **Reproduction des voix enregistrées sur carte plug-in en mode Multi**

Lorsque vous reproduisez une voix plug-in ou une voix enregistrée sur carte, prenez soin d'effectuer les réglages suivants.

- Affectez la voix enregistrée sur carte ou la voix plug-in souhaitée à la partie plug-in. Dans l'écran Voice du mode Mixing Edit ou du mode Multi Part Edit, sélectionnez la banque appropriée et le numéro de voix souhaité (pages [44,](#page-43-1) [46\)](#page-45-0). Par exemple, lorsque vous reproduisez une voix enregistrée sur carte plug-in provenant du PLG1, sélectionnez PRE1 (banque de voix plug-in présélectionnée 1) ou Pp1 (banque de voix enregistrées sur carte 1) dans le paramètre Bank (Banque).
- **DINDIE:** Dans les modes Mixing Edit/ Multi Part Edit, vous pouvez sélectionner successivement plusieurs parties en maintenant la touche [SHIFT] enfoncée tout en utilisant les touches PART  $\left[\begin{array}{c} \blacktriangle \\ \end{array}\right]$   $\left[\begin{array}{c} \blacktriangleright \end{array}\right]$ . Les parties plug-in peuvent être sélectionnées à la suite de la partie 16.
- Réglez le canal de réception de la partie plug-in sur le même canal que le canal de transmission de la piste du périphérique connecté (tel qu'un séquenceur) à partir duquel les données doivent être reproduites. Ce réglage peut être modifié à l'aide du paramètre ReceiveCh (Réf. 32, page 64) de l'écran Voice du mode Multi Part Edit. Les réglages par défaut sont 1 pour la partie PLG1 et 2 pour la partie PLG2.
- **DIVOIE** Vous pouvez affecter la partie plug-in à n'importe quel port disponible à l'aide du paramètre PortNo. (N˚ de port) de l'écran PLG1Sys/PLG2Sys du mode Utility.

# <span id="page-44-0"></span>**Fonction Detailed Mixing (Mixage détaillé) (Mode Multi Edit)**

Le mode Multi Edit propose une fonction de mixage détaillé qui vous permet de modifier les réglages des paramètres Multi de la même façon que dans le mode Voice Edit. Il existe deux types d'écran Multi Edit : ceux pour l'édition commune (Common Edit) et ceux pour l'édition de parties individuelles (Part Edit). Utilisez les écrans Common Edit pour modifier les réglages communs à toutes les parties et Part Edit pour éditer les réglages de parties individuelles.

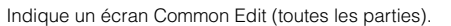

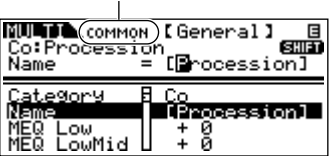

Indique un écran permettant d'éditer les paramètres de parties.

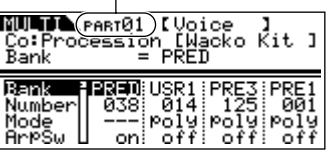

- **DINOTE** Les opérations Common Edit ne peuvent pas être réalisées sur les parties plug-in Multi-part 17 à 32.
- **NVOIE** Vous pouvez clairement entendre la différence entre le multi édité et sa version d'origine grâce à la fonction Compare (page [38\)](#page-37-0).
- **DINOTE** Il est possible d'activer ou de désactiver (assourdir) momentanément une ou plusieurs parties spécifiques (page [38\)](#page-37-1).

# **1 Passez en mode Multi Edit.**

Appuyez sur la touche [EDIT] en modes Multi Play ou Mixing Edit. La DEL s'allume, indiquant par là que le mode Multi Edit est sélectionné.

# **2 Réglez les paramètres communs.**

Tandis que vous maintenez la touche [SHIFT] enfoncée, appuyez sur la touche [COMMON] pour appeler l'écran Common Edit.

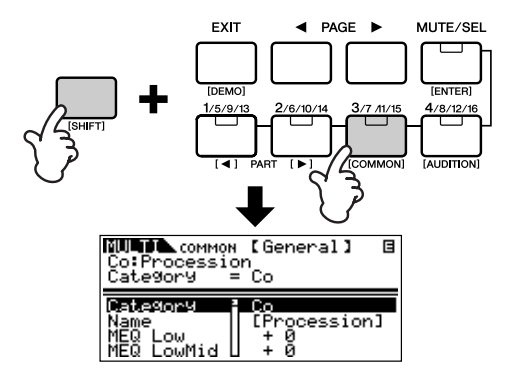

Le mode Common Edit propose les écrans suivants, que vous pouvez sélectionner en utilisant les touches PAGE  $\lceil \blacktriangleleft \rceil$   $\blacktriangleright$   $\rfloor$ .

### **• General**

Pour définir des paramètres généraux dans Common Edit, tels que Multi Name (Nom du multi).

# **• MEQ (Egaliseur principal)**

Pour régler les paramètres de l'égaliseur principal du multi (page [22](#page-21-1)). Pour sélectionner les bandes de fréquence que vous voulez éditer, utilisez les touches PAGE  $\left[\begin{array}{c} 1 \\ 1 \end{array}\right]$   $\left[\begin{array}{c} \bullet \\ \bullet \end{array}\right]$ .

# **• CtrlAsn (Affectation de commande)**

Pour déterminer la manière dont le MOTIF-RACK traite les données de changement de commande.

Sélectionnez le paramètre à éditer à l'aide des touches de curseur  $[\wedge][\vee]$  et modifiez les réglages avec le cadran de données.

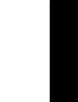

### <span id="page-45-2"></span>**<sup>3</sup> Configurez les paramètres de parties.**

Sélectionnez la partie de votre choix à l'aide des touches de partie/élément [1/5/9/13] - [4/8/12/16]. L'écran Part Edit (Edition de partie) de la partie sélectionnée apparaît.

**DLOIE** Lorsque le statut de la touche [MUTE/SEL] est réglé sur « MUTE » (la DEL s'allume), il est impossible de sélectionner des parties (page [38](#page-37-1)).

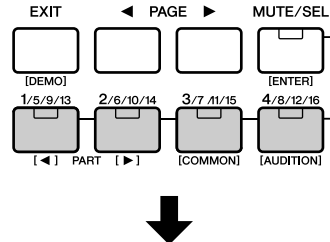

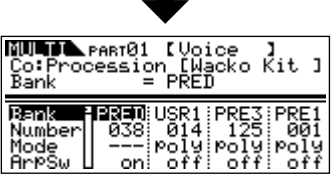

- **DINOTE** Vous pouvez sélectionner successivement plusieurs parties en maintenant la touche [SHIFT] enfoncée et en utilisant les touches PART  $[ \blacktriangleleft ] [ \blacktriangleright ]$ . Lorsqu'une carte plug-in est installée, la partie plug-in peut être sélectionnée à la suite de la partie 16.
- **DINOTE** Lorsque la touche [MUTE/SEL] s'allume, les touches des parties/éléments ([1/5/9/13] - [4/8/12/16]) sont réglées sur la fonction Mute pour la partie correspondante.

Le mode Part Edit propose les écrans suivants, que vous pouvez sélectionner en utilisant les touches PAGE  $\lceil \blacktriangleleft \rceil$   $\lceil \blacktriangleright \rceil$ .

### <span id="page-45-0"></span>**• Voice**

Pour régler les paramètres de voix à affecter à chaque partie.

**DIVOTE** Vous pouvez également utiliser la fonction Category Search (page [36](#page-35-0)) pour sélectionner la voix que vous souhaitez affecter à chaque partie.

### **• Output**

Pour définir les paramètres de sortie de la voix affectée à chaque partie, tels que le niveau de sortie (volume) et la position de balayage panoramique.

### **• Tone (Tonalité)**

Pour définir les réglages des paramètres de tonalité des voix affectées à chaque partie. Dans cet écran, vous pouvez éditer les paramètres liés à la hauteur de ton, au filtre et au générateur d'enveloppe.

# <span id="page-45-1"></span>**• EQ (Egaliseur)**

Pour régler les paramètres de l'égaliseur de parties (trois bandes de fréquence).

# **• RcvSw (Sélecteur de réception)**

Pour déterminer si chaque partie reçoit ou non des messages de changement de commande et de changement de programme.

Sélectionnez le paramètre à éditer à l'aide des touches de curseur  $[\wedge][\vee]$  et modifiez les réglages avec le cadran de données.

**DETE Lorsque vous réglez le paramètre Note Limit, vous** pouvez également sélectionner la note de votre choix en maintenant la touche [SHIFT] enfoncée tout en appuyant sur la note appropriée du clavier connecté.

# **4 Réglez les paramètres d'effet.**

Pour consulter un exemple d'utilisation des effets, reportez-vous à la page [49.](#page-48-0)

# **5 Stockez les multis édités.**

Vous pouvez enregistrer jusqu'à 128 multis dans la mémoire interne.

Pour plus d'informations sur l'enregistrement des multis, reportez-vous à la page [57.](#page-56-0)

**DIVOIE** Veuillez noter qu'il est impossible de sauvegarder les réglages des parties plug-in multi-parties (17-32).

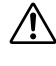

Lorsque vous effectuez une sauvegarde, les réglages des données de destination sont écrasés. Vous devez donc toujours sauvegarder les données importantes sur un ordinateur (page [56](#page-55-0)).

# <span id="page-46-2"></span><span id="page-46-0"></span>**Bibliothèque de multis**

La bibliothèque de multis renferme 124 multis présélectionnés, répartis dans deux banques. Dans la première, les parties des multis ont le même canal de réception et peuvent être reproduites par des voix disposées en couche depuis un clavier connecté. Dans la deuxième, chaque partie a été configurée pour être utilisée de manière optimale en tant que performance d'ensemble à plusieurs parties. Lorsque vous voulez créer un nouveau multi, il vous suffit de sélectionner un multi dans la bibliothèque et de le personnaliser selon les besoins.

**PINOTE** Pour plus d'informations sur la bibliothèque de multis, reportez-vous à la liste des données fournie séparément.

Nous allons vous montrer comment utiliser la bibliothèque de multis.

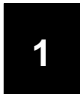

# **<sup>1</sup> Entrez dans la bibliothèque de multis.**

Tandis que vous maintenez la touche [SHIFT] enfoncée, appuyez sur la touche [LIBRARY] pour ouvrir la bibliothèque de multis.

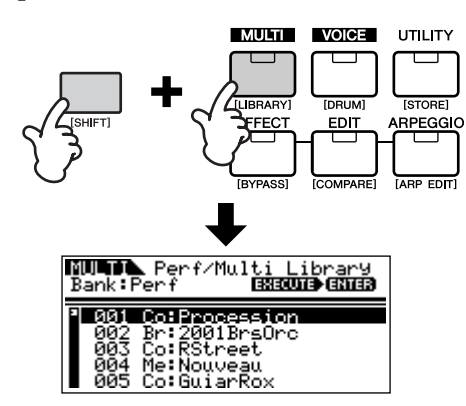

# **2**

### <span id="page-46-1"></span>**Sélectionnez le multi souhaité à l'aide des touches BANK [**E**][**F**] de la bibliothèque de multis.**

Vous avez le choix entre les banques Perf (Performance) et Multi (Multi).

### **• Banque Perf (Performance)**

Les multis de cette banque conviennent idéalement pour reproduire des voix en couche à l'aide d'un clavier connecté, dans la mesure où toutes les parties du multi (quatre au maximum) sont affectées au même canal de réception.

- **DINOTE** Le canal de réception MIDI est configuré à l'aide du paramètre « BasicRcvCh » (Réf. n˚152) du mode Utility.
- **DINOTE** Les canaux de réception des parties 5 à 16 sont automatiquement réglés sur off. Si vous voulez utiliser les parties 5 à 16, prenez soin de configurer le canal de réception approprié à l'aide du paramètre « RcvCh » (Réf. n˚32) du mode Multi Part Edit.

**DETE Lorsque vous reproduisez la performance depuis le** clavier connecté, le volume est contrôlé de deux manières. La réception de messages de volume principal MIDI (commande n˚7, page [78](#page-77-0)) règle le volume de toutes les parties sur la même valeur, tandis que la réception de messages d'expression MIDI (commande n˚11, page [78\)](#page-77-1) ajuste indépendamment le volume de chaque partie tout en maintenant la balance générale des parties.

### **• Banque Multi**

Les multis de cette banque sont conçus pour être utilisés avec un séquenceur externe afin de reproduire des données de morceaux. Les parties des multis de cette banque sont affectées à des canaux de réception MIDI différents.

**PINOUE** Pour plus de détails sur le canal MIDI, reportez-vous à la page [77](#page-76-0).

# **<sup>3</sup> Sélectionnez le multi de votre choix avec les touches de curseur [** $\land$ **][** $\lor$ **].**

**NETE** Si un message d'activation de note est reçu du clavier ou du séquenceur connecté, vous pourrez entendre le multi sélectionné.

# **<sup>4</sup> Copiez le multi sélectionné dans le tampon d'édition.**

Maintenez la touche [SHIFT] enfoncée tout en appuyant sur la touche [ENTER]. Un message de confirmation vous invitant à exécuter l'opération de copie ou à l'annuler apparaît.

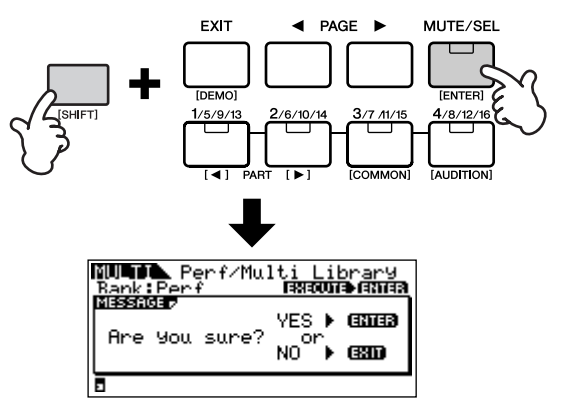

Maintenez la touche [SHIFT] enfoncée tout en appuyant de nouveau sur la touche [ENTER] pour exécuter l'opération. (Le message « Completed » (Terminé) apparaît à la fin de l'opération).

### **<sup>5</sup> Modifiez les réglages selon les besoins.**

Vous pouvez modifier les réglages de multi sélectionnés dans les modes Multi Edit (appuyez sur la touche [EDIT] pour passer en mode Multi Edit), Effect Edit (appuyez sur la touche [EFFECT]) et Arpeggio Edit (maintenez la touche [SHIFT] enfoncée tout en appuyant sur la touche [ARP EDIT]).

Par exemple, dans les instructions ci-dessous, vous pouvez remplacer la voix attribuée à la partie 1 par une autre (par exemple, remplacement de Power Grand par Jazz Grand).

- **1** Appuyez sur la touche [EDIT] pour passer en mode Multi Edit.
- **2**Passez en mode Part Edit et sélectionnez la partie (Power Grand) souhaitée à l'aide des touches de partie/élément ([1/5/9/13]-[4/8/12/16]).
- $\bigcirc$ Utilisez les touches PAGE  $\big[\biguparrow\big]$   $\biguparrow$   $\big]$  pour choisir l'écran « Voice » et sélectionnez le paramètre « Number » (Numéro) à l'aide des touches de curseur  $[\wedge] [\vee]$ .
- **4**Appuyez sur la touche [CATEGORY] pour activer la fonction Category Search (page [36\)](#page-35-0). La fonction Category Search est très pratique lorsque vous voulez remplacer une voix par une autre de la même catégorie (par exemple, A.PIANO, GUITAR, ORGAN, etc.).
- **Guide de référence Guide de référence<br>rapide**

**5** Sélectionnez la voix souhaitée (Jazz Grand) à l'aide des touches de curseur  $[\wedge] [\vee]$ .

### **<sup>6</sup> Enregistrez le multi dans la mémoire utilisateur.**

Pour plus d'informations sur l'enregistrement des multis, reportez-vous à la page [57](#page-56-0).

# **Utilisation d'effets multiples**

Dans les dernières étapes de la programmation et de la création de sons, vous pouvez utiliser des effets pour continuer d'améliorer et de modifier le caractère du son, par exemple en appliquant un effet de réverbération d'ambiance profond ou en utilisant un chœur pour rendre certaines sonorités plus riches et plus vivantes.

Lorsque vous éditez des paramètres Multi Effect, gardez à l'esprit qu'il en existe deux types différents :

**1** Les paramètres communs à toutes les parties, qui incluent :

- $\bullet$  Les réglages d'effet système édités en mode Effect Edit ( $\bullet$ )
- $\bullet$  Les réglages de l'égaliseur principal édités en mode Multi Common Edit ( $\bullet$ )

**2** Les paramètres propres à des parties individuelles, qui comprennent :

- $\bullet$  Les réglages de l'égaliseur de parties édités en mode Multi Part Edit ( $\bigcirc$ )
- Le statut d'activation/désactivation des effets d'insertion et les réglages de niveau d'envoi des effets système édités en mode Mixing Edit  $\left( \bigodot \right)$

# <span id="page-48-0"></span>**Schéma des réglages d'effet en mode Multi**

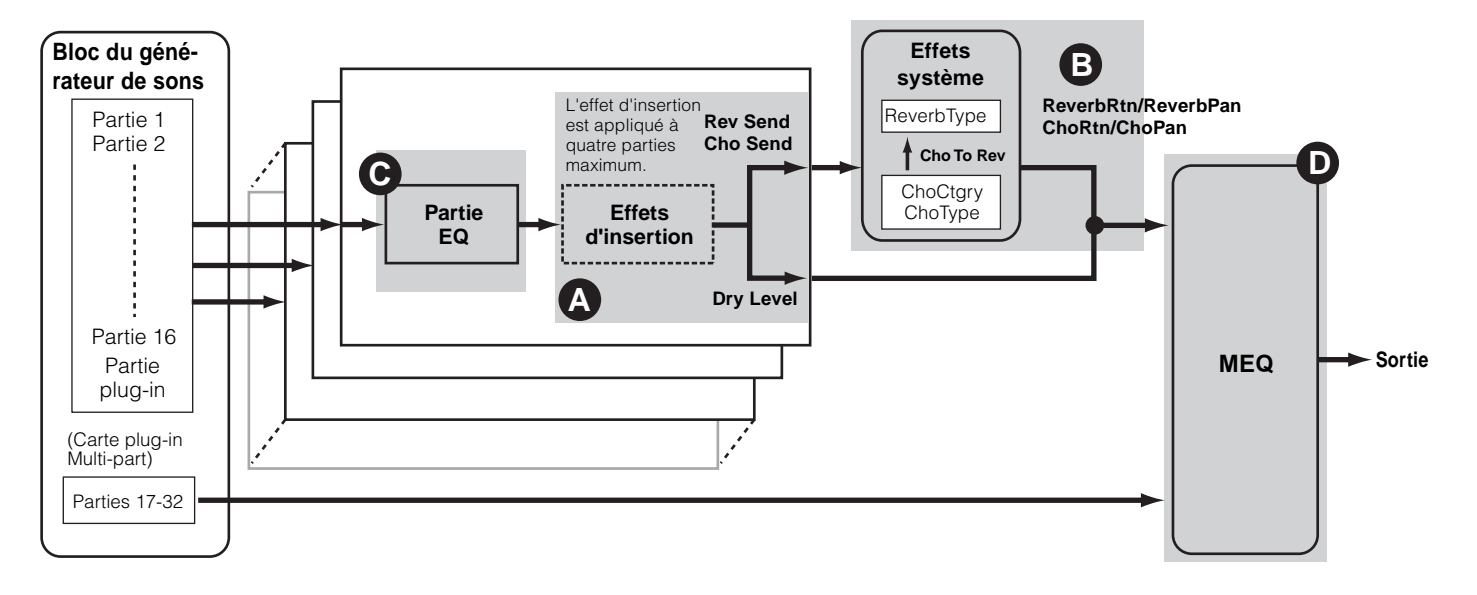

**DIUTE** L'égaliseur de parties n'est pas appliqué aux parties de la carte plug-in.

**DETE Les effets d'insertion et l'effet système ne sont pas appliqués aux parties de la carte plug-in Multi-part.** 

Nous allons vous montrer un exemple de modification des réglages d'effets en mode Multi.

# **<sup>1</sup> Sélectionnez le multi à éditer dans le mode Multi (page [43](#page-42-0)).**

### **2 Appuyez sur la touche [MULTI] pour passer en mode Mixing Edit (page [44\)](#page-43-2).**

Les effets appliqués à chaque partie sont définis dans le mode Mixing Edit.

### **3 Sélectionnez la ou les parties (quatre au maximum) auxquelles les effets d'insertion doivent être appliqués (page [49,](#page-48-0) ). <sup>A</sup>**

Utilisez les touches PAGE  $\blacksquare$  $\blacksquare$ ] pour choisir l'écran « Effect » et sélectionnez le paramètre « InsEF » à l'aide des touches de curseur  $[\wedge][\vee]$ .

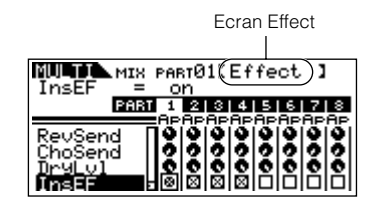

Utilisez les touches de partie/élément ([1/5/9/13]-[4/8/ 12/16]) pour sélectionner la partie à laquelle appliquer les effets d'insertion et cochez la case à l'aide du cadran de données.

**DEUTE** Les réglages de paramètres de chacun des effets d'insertion sont déterminés dans le mode Voice Effect Edit de la voix affectée.

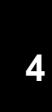

## **Réglez le niveau d'effet de réverbération/chœur de chaque partie (page [49](#page-48-0), @).**

Il existe trois paramètres différents : RevSend (Envoi de réverbération), ChoSend (Envoi de chœur) et DryLevel (Niveau de pureté).

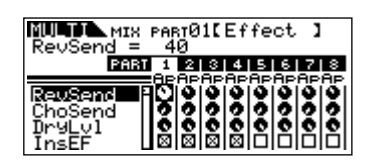

Sélectionnez le paramètre de votre choix à l'aide des touches de curseur  $[\wedge][\vee]$  et choisissez la partie à éditer en vous servant des touches de partie/élément ([1/5/9/ 13]-[4/8/12/16]).

Utilisez ensuite le cadran de données pour régler le niveau d'envoi de l'effet pour chaque partie.

Par exemple, dans les instructions ci-dessous, nous allons augmenter la profondeur de l'effet de réverbération de la partie 7.

- **1.** Sélectionnez « RevSend » à l'aide des touches de curseur  $[\wedge] [\vee]$ .
- **2.** Utilisez la touche [3/7/11/15] pour sélectionner la partie 7.
- **3.** Tournez le cadran de données dans le sens des aiguilles d'une montre pour augmenter le niveau d'envoi de réverbération.
- **DETE:** L'effet de réverbération/chœur ne s'applique pas aux parties pour lesquelles RevSend ou ChoSend est paramétré sur 0.

# **<sup>5</sup> Passez en mode Effect Edit en appuyant sur la touche [EFFECT].**

La DEL de la touche [EFFECT] s'allume et l'écran suivant s'affiche.

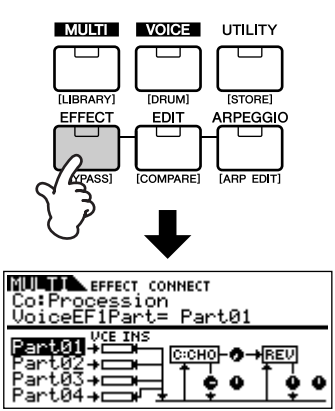

Dans cet écran, vous pouvez éditer les réglages des effets système.

**NIGH** Si cet écran n'apparaît pas, appuyez de nouveau sur la touche [EFFECT].

# **6**

# **Réglez les paramètres des effets système (Reverb, Chorus) (page [49,](#page-48-0) ). B**

<span id="page-50-1"></span><span id="page-50-0"></span>Les paramètres suivants sont utilisés pour éditer l'effet système.

Sélectionnez tout d'abord le type de réverbération/chœur, puis réglez le niveau de retour et le balayage panoramique.

<span id="page-50-2"></span>**PINITE** Pour plus d'informations sur les types de réverbération/ chœur, reportez-vous à la liste des données fournie à part.

**• ReverbType (Type de réverbération) ReverbRtn (Retour de réverbération) ReverbPan (Panoramique de réverbération)**

Pour régler les paramètres de l'effet de réverbération.

**• ChoCtgry (Catégorie de chœur) ChoType (Type de chœur) ChoRtn (Retour de chœur) ChoPan (Panoramique de chœur)**

Pour régler les paramètres de l'effet de chœur.

**• ChoToRev (Chorus vers Reverb)**

Pour ajuster le niveau d'envoi de l'effet de chœur vers l'effet de réverbération.

Sélectionnez le paramètre à éditer à l'aide des touches de curseur  $[\wedge][\vee]$  et modifiez les réglages avec le cadran de données.

### **<sup>7</sup> Réglez les paramètres d'effet détaillés selon vos besoins.**

Appuyez sur la touche [EFFECT] pour appeler l'écran Effect Edit, dans lequel vous pourrez éditer des paramètres détaillés.

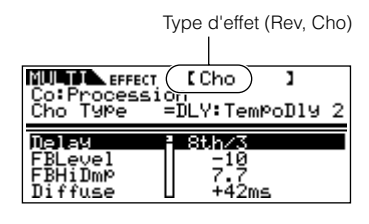

Vous pouvez utiliser les touches PAGE  $\Box$   $\Box$   $\Box$  pour basculer entre les types d'effet.

Sélectionnez le paramètre à éditer à l'aide des touches de curseur  $[\wedge][\vee]$  et modifiez les réglages avec le cadran de données.

- **PINOTE** Pour de plus amples informations sur les paramètres d'effets, reportez-vous à la liste des données fournie séparément.
- **NETTE:** Si vous avez sélectionné « thru » ou « off » comme type d'effet, aucun des paramètres d'effet ne pourra être édité.

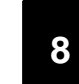

# **<sup>8</sup> Réglez les paramètres de l'égaliseur (pages [49](#page-48-0), @ et @).**

Le MOTIF-RACK dsipose de deux types d'égalisation : des égaliseurs à trois bandes indépendants pour chaque partie et un égaliseur à cinq bandes qui s'applique à l'ensemble des parties. Ceux-ci sont édités dans le mode Multi Edit (page [45](#page-44-0)).

**PITOIE** Pour plus d'informations sur les égaliseurs, reportez-vous à la page [22.](#page-21-1)

Tout d'abord, effectuez les réglages de l'égaliseur de parties dans l'écran EQ du mode Multi Part Edit (page [46\)](#page-45-1).

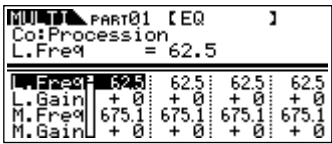

Ensuite, effectuez les réglages de l'égaliseur principal dans l'écran MEQ du mode Multi Common Edit (page [45\)](#page-44-0).

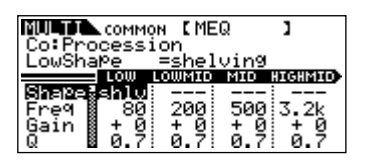

**DIUIE** Pour plus de détails sur les différents paramètres, reportez-vous à la section Références.

# **9 Enregistrez le multi édité.**

Si vous souhaitez sauvegarder les nouveaux réglages, enregistrez-les avec les autres paramètres de multi en tant que multi unique avant de quitter le multi sélectionné. Pour plus d'informations sur l'enregistrement des multis, reportez-vous à la page [57.](#page-56-0)

**DIMIE** Si vous appelez un autre multi ou un autre mode sans effectuer de sauvegarde, vous risquez de perdre les réglages modifiés.

# **Utilisation de la fonction Arpeggio**

# **Qu'est ce que la fonction Arpeggio (Arpège) ?**

Cette fonction déclenche automatiquement des phrases, des riffs et des motifs rythmiques d'arpège présélectionnés, en fonction des notes que vous jouez. Elle est particulièrement utile lorsque vous reproduisez des styles de musique dance, pop et techno. Vous pouvez affecter les types d'arpège souhaités à chaque voix/multi et ajuster le tempo à votre goût. Vous pouvez également régler la méthode de reproduction des arpèges, la plage de vélocité et les effets de reproduction afin de créer vos propres groove d'origine.

Qui plus est, la reproduction des arpèges peut être transmise via le canal MIDI Out, de sorte que vous pouvez enregistrer les données d'arpège sur un séquenceur.

**DINITE** Pour transmettre les arpèges via le canal MIDI Out, utilisez les paramètres suivants.

- Pour transmettre les arpèges de voix : ArpOutSw (paramétré en mode Utility)
- Pour transmettre les arpèges de multi : OutputSw (paramétré en mode Arpeggio Edit)

# **Structure des arpèges**

L'illustration suivante montre la structure des arpèges.

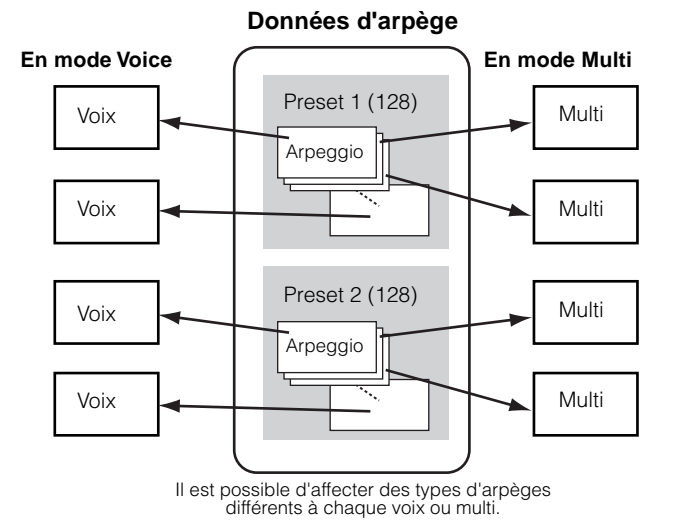

### **Activation/désactivation de la fonction Arpeggio pendant la reproduction de morceau**

Lorsque des données d'un morceau sont reproduites à l'aide du séquenceur externe, l'activation ou la désactivation de la fonction Arpeggio peut être paramétrée individuellement pour chaque partie d'un morceau.

Ceci permet d'introduire des arpèges dans la partie reproduite des données de séquence du morceau.

# **Les quatre catégories de reproduction d'arpèges**

Les types d'arpège se répartissent entre les quatre catégories suivantes.

### **Sq : Séquence**

Crée des phrases d'arpège traditionnelles principalement d'une octave vers le haut ou le bas.

# **Ph : Phrase**

Crée des phrases plus musicales dont les rythmes sont plus variés que dans la catégorie Séquence. En partant de la « Techno », il existe des phrases pour une grande variété de genres musicaux et pour la création de pistes d'accompagnement pour la guitare, le piano et d'autres instruments.

### **Dr : Motif de batterie**

Permet de créer des phrases de motifs de batterie. Chaque note produit le même motif de batterie. L'utilisation de ce type est idéale avec les sons de batterie et de percussion.

### **Ct : Commande**

Crée des modifications de tonalité et de volume dynamiques à l'aide des données de changement de commande. Aucune donnée de note n'est créée. Les variations de tonalité affectent les notes jouées.

# **Reproduction des arpèges**

**<sup>1</sup> Sélectionnez une voix/un multi (pages [35,](#page-34-1) [43](#page-42-1)).**

**2**

**Activez la fonction Arpeggio en appuyant sur la touche [ARPEGGIO].**

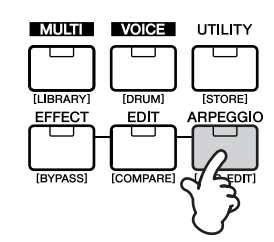

La DEL s'allume pour indiquer que la fonction Arpeggio est activée.

- **DIGIE** Si la fonction Arpeggio est activée et prête à être utilisée, la DEL de la touche [ARPEGGIO] s'allume lorsque vous sélectionnez une voix ou un multi.
- **DINOTE** Vous pouvez enregistrer le statut d'activation/ désactivation de la touche [ARPEGGIO] en tant qu'élément de chaque configuration de voix ou de multi (page [57\)](#page-56-0).

# **3 Reproduisez l'arpège.**

Maintenez une ou plusieurs touches du clavier connecté enfoncées (ou utilisez des données de note provenant d'un séquenceur) pour reproduire l'arpège. Celui-ci est alors reproduit en fonction des réglages de numéro de note, de type d'arpège, de tempo, de limite de note, etc.

- **ENGLE** En mode Voice, les arpèges sont reproduits via la voix sélectionnée.
- **DIMIE** Dans le mode Multi, les arpèges sont reproduits via la voix affectée à la partie sélectionnée lorsque le paramètre « ArpSwitch » (page [54](#page-53-0)) de la partie sélectionnée est activé.

# **Modification des réglages de l'arpège**

Divers types d'arpège sont fournis avec le MOTIF-RACK. Vous pouvez modifier le tempo de l'arpège à votre guise. La fonction Arpeggio est disponible dans les modes Voice et Multi.

L'explication ci-dessous s'applique au mode Multi.

# **1 Appelez l'écran ARP (Arpège).**

Dans le mode Voice/Multi, maintenez la touche [SHIFT] enfoncée et appuyez sur la touche [ARP EDIT].

<span id="page-52-0"></span>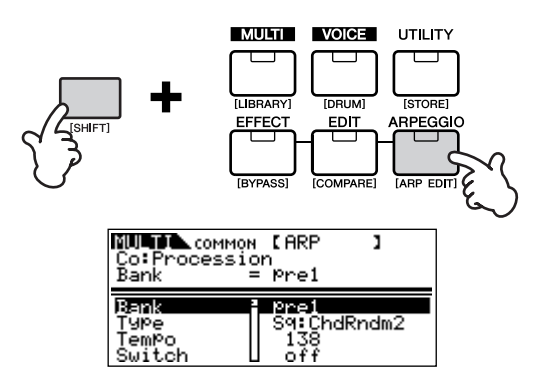

### **<sup>2</sup> Sélectionnez une banque d'arpèges.**

Déplacez le curseur sur le paramètre « Bank » (utilisez les touches de curseur  $[\wedge][\vee]$  et sélectionnez la banque à l'aide du cadran de données. Il existe deux banques d'arpèges : pre1 (présélectionnée 1) et pre2 (présélectionnée 2).

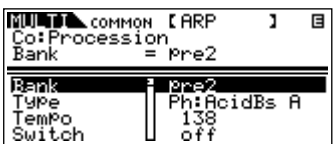

# <span id="page-53-1"></span>**3 Sélectionnez un type d'arpège.**

Déplacez le curseur sur le paramètre « Type » (utilisez les touches de curseur  $[\wedge] [\vee]$  et sélectionnez le type d'arpège à l'aide du cadran de données.

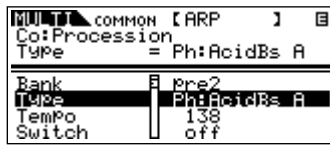

### **<sup>4</sup> Réglez le tempo de reproduction de l'arpège.**

<span id="page-53-3"></span>Déplacez le curseur sur le paramètre « Tempo » (utilisez les touches de curseur  $[\wedge][\vee])$  et réglez le tempo de l'arpège à l'aide du cadran de données.

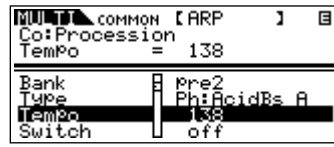

### **<sup>5</sup> Effectuez d'autres réglages de l'arpège selon vos besoins.**

Utilisez les touches de curseur  $[\wedge][\vee]$  pour accéder au paramètre souhaité (Note limit (Limite de note), Velocity limit (Limite de vélocité), etc.) et réglez-le. Pour plus de détails sur les différents paramètres, reportez-vous à la section Références.

**NETE** Lorsque vous réglez le paramètre Note Limit, vous pouvez également sélectionner la note de votre choix en maintenant la touche [SHIFT] enfoncée tout en appuyant sur la note appropriée du clavier connecté.

### <span id="page-53-2"></span><span id="page-53-0"></span>**6 Réglez le sélecteur de partie d'arpèges (Multi uniquement).**

Vous pouvez activer ou désactiver la reproduction des arpèges pour chaque partie. Ce paramètre peut être configuré dans le mode Multi Part Edit. Passez en mode Multi Part Edit (page [46](#page-45-2)) et sélectionnez le paramètre « ArpSw » dans l'écran « Voice ». Utilisez le cadran de données pour activer la partie souhaitée.

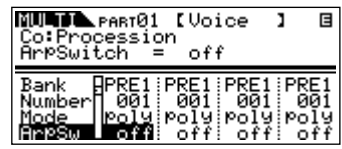

# **7 Enregistrez les réglages d'arpège.**

Vous pouvez stocker les réglages d'arpège avec chaque voix/multi. Pour plus d'informations sur le stockage de voix/multis, reportez-vous à la page [57.](#page-56-0)

# **Utilisation des tâches**

Il existe six opérations (tâches) liées aux données dans le mode Utility : Initialize (Initialiser), Copy (Copier), Bulk Dump (Transfert en bloc), Plug-in Save (Sauvegarde de voix plug-in), Plug-in Load (Chargement de voix plug-in) et Factory Set (Réglage d'usine). Vous pouvez, par exemple, réinitialiser les valeurs d'origine des voix ou des multis (même en cours d'édition) ou copier des éléments ou des parties.

# **Exécution d'une tâche**

- **1** Dans chaque mode, sélectionnez la voix ou le multi à partir de laquelle ou duquel vous souhaitez exécuter la tâche.
- **2** Appuyez sur la touche [UTILITY] pour passer en mode Utility.
- **3** Utilisez les touches PAGE  $\left[\right] \bullet \left[\right]$  pour accéder à l'écran « JobSel » (Sélection de tâche) (la dernière page) et sélectionnez la tâche souhaitée à l'aide des touches de curseur  $[\wedge] [\vee]$ .
- **4** Maintenez la touche [SHIFT] enfoncée tout en appuyant sur la touche [ENTER]. La tâche sélectionnée s'affiche.
- **5** Si vous sélectionnez « Initialize », « Copy », « Bulk Dump » ou « Plug-in Save », modifiez les réglages à l'aide des touches de curseur  $[\wedge][\vee]$  et du cadran de données.
- **6** Maintenez la touche [SHIFT] enfoncée tout en appuyant sur la touche [ENTER].
- **7** A l'apparition de l'invite, maintenez la touche [SHIFT] enfoncée et appuyez une nouvelle fois soit sur la touche [ENTER] pour exécuter la tâche soit sur la touche [EXIT] pour l'annuler.

Le message « Completed » (Terminé) apparaît lorsque la tâche est terminée.

Pour les tâches nécessitant un temps de traitement plus long, le message « Executing... » (En cours d'exécution) s'affiche durant l'opération. N'essayez jamais de mettre l'appareil hors tension pendant que des données sont enregistrées dans la mémoire interne (autrement dit, lorsque les messages « Executing... » ou « Please keep power on » (Veuillez laisser l'appareil sous tension) apparaissent). La mise hors tension de l'instrument à ce stade entraînerait la perte de toutes les données utilisateur.

**8** Appuyez sur la touche [EXIT] pour revenir dans le mode Utility. Pour revenir au mode précédent, appuyez de nouveau

sur la touche [EXIT].

# <span id="page-54-1"></span><span id="page-54-0"></span>**Initialize (Réinitialisation aux valeurs par défaut des paramètres d'une voix ou d'un multi)**

Cette opération peut s'avérer utile pour créer une nouvelle voix ou un nouveau multi à partir de zéro. Gardez toutefois à l'esprit qu'elle ne vous permet pas de rétablir la voix/le multi tel(le) qu'il (elle) était avant édition.

Sélectionnez les données cibles (que vous voulez réinitialiser) à l'aide des touches de curseur  $[\wedge] [\vee]$  et tournez le cadran de données pour cocher la case en regard des données.

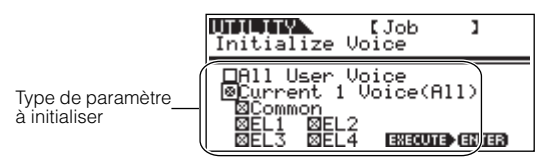

# **Type de paramètre à initialiser**

### **Mode Voice**

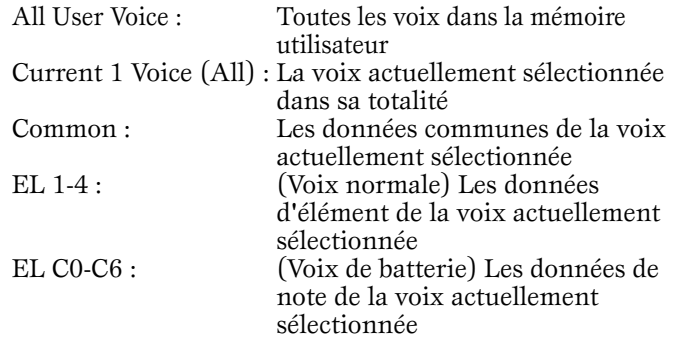

### **Mode Multi**

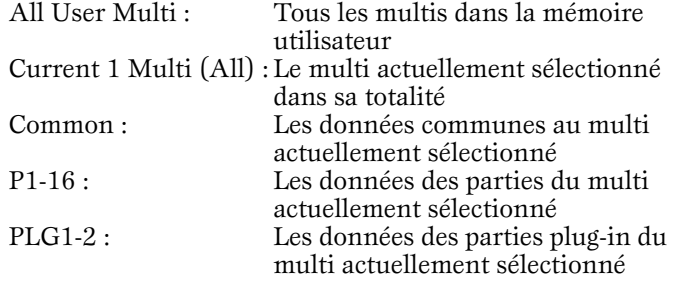

**DIVOTE** Vous pouvez également utiliser les touches de partie/ élément ([1/5/9/13]-[4/8/12/16]) pour sélectionner la partie ou l'élément.

Lorsque le paramètre « All User Voice » ou « All User Multi » est activé, l'exécution de l'opération d'initialisation entraîne la perte de toutes les données de voix/multi utilisateur. Veillez donc à ne pas initialiser de données importantes.

# <span id="page-55-1"></span>**Utilisation de la fonction Copy**

Cet écran vous permet de copier les réglages des paramètres des éléments/touches/parties d'une voix ou d'un multi quelconque dans la voix ou le multi que vous éditez. Dans le mode Multi, vous pouvez également copier les réglages d'effet.

**NIGH** Si vous voulez copier l'ensemble d'une voix ou d'un multi, utilisez la fonction Store (page [57](#page-56-0)).

Déplacez le curseur pour sélectionner le paramètre (la voix ou le multi sources, le type de données de la source et la destination) et modifiez les réglages à l'aide du cadran de données.

### **Mode Voice**

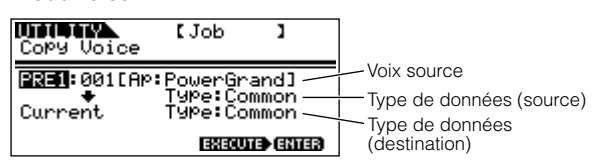

### **Type de données à copier**

### **Mode Voice**

Common (Paramètres communs) Elem1-4 (Eléments 1-4) (Voix normale) Key C0-C6 (Touches C0-C6) (Voix de batterie)

### **Mode Multi**

Common Part01-16 (Parties 01-16), PartP1 (Partie P1), PartP2 (Partie P2) Arp Effect (Effet)

**NEGIE** Si vous choisissez de copier des paramètres communs depuis la source, l'écran « Common » s'affiche.

# <span id="page-55-2"></span><span id="page-55-0"></span>**Sauvegarde des données sur un dispositif externe (Bulk Dump)**

Vous pouvez sauvegarder vos réglages personnalisés du MOTIF-RACK à l'aide de la fonction Bulk Dump qui vous permet de transmettre les données à votre ordinateur ou à un autre périphérique MIDI externe. Sélectionnez les données cibles (les données à transmettre) à l'aide des touches de curseur  $[\wedge][\vee]$  et tournez le cadran de manière à activer la case en regard des données.

### **Type de données à transmettre**

All Bulk Dump (Tous les blocs de données) : Toutes les voix utilisateur, tous les multis utilisateur et les données système Current 1 Voice (Multi) (Voix 1 actuelle (Multi)) :

Toutes les voix actuellement sélectionnées (Multi)

**PINOTE** Pour pouvoir effectuer un transfert en bloc, le numéro du périphérique MIDI approprié (Réf. n˚154) doit être paramétré.

# **Sauvegarde de voix enregistrées sur carte (Plug-in Save)**

Cette fonction vous permet de sauvegarder les voix enregistrées sur carte éditées sur l'ordinateur (appelées voix personnalisées enregistrées sur carte) dans la mémoire interne du MOTIF-RACK.

Dans la mesure où les cartes plug-in n'ont pas de mémoire utilisateur et où les données des voix éditées sont perdues lorsque vous mettez l'appareil hors tension, vous devez sauvegarder les données des voix personnalisées enregistrées sur carte que vous éditez à l'aide de cette opération.

**PIUTE** Pour plus de détails sur les voix enregistrées sur carte, reportez-vous à la page [30](#page-29-0).

Sélectionnez la destination (dans laquelle vous voulez sauvegarder les réglages) à l'aide des touches de curseur  $[\wedge][\vee]$  et tournez le cadran de données pour cocher la case en regard des données. Vous pouvez sélectionner PLG1 et/ou PLG2.

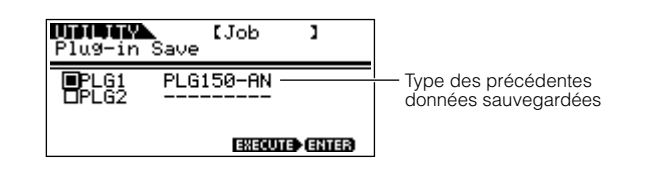

# **Plug-in Load**

Cette fonction vous permet de charger les réglages de paramètres de la carte plug-in sauvegardés à l'aide de l'opération Plug-in Save sur la carte installée. Le type de données sauvegardées apparaît sur l'écran.

**DICH** Cette opération est uniquement disponible lorsque le type de données sauvegardé est le même que sur la carte installée. Si les deux ne correspondent pas, le type de données est affiché entre parenthèses.

# <span id="page-55-3"></span>**Factory Set (Rétablir les réglages d'usine par défaut)**

Ce paramètre vous permet de rétablir les voix internes (mémoire utilisateur) et les multis par défaut du synthétiseur, de même que les réglages système et autres. Lorsque vous éditez des réglages, les valeurs par défaut correspondantes sont écrasées et perdues. Utilisez la tâche Factory Set pour restaurer les réglages d'usine par défaut.

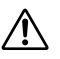

Lorsque vous restaurez les réglages d'usine par défaut, tous les réglages en cours de tous les multis et voix utilisateur sont écrasés et remplacés par les réglages par défaut. Assurez-vous que vous ne supprimez pas des données importantes. Pensez à sauvegarder au préalable toutes les données importantes sur votre ordinateur.

# **Sauvegarde des réglages (Store)**

<span id="page-56-0"></span>Vous pouvez stocker (enregistrer) vos réglages de paramètres d'origine dans la mémoire utilisateur, comme illustré ci-dessous.

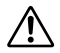

Lorsque vous effectuez une sauvegarde, les réglages des données de destination sont écrasés. C'est pour cette raison que les données importantes doivent toujours être sauvegardées sur un ordinateur ou un autre dispositif de stockage (page [56](#page-55-0)).

Pour changer le nom de la voix ou du multi, reportez-vous à la page [58.](#page-57-0)

### **1 Passez en mode Store.**

Une fois que vous avez édité une voix ou un multi, maintenez la touche [SHIFT] enfoncée tout en appuyant sur la touche [STORE]. L'écran Store apparaît.

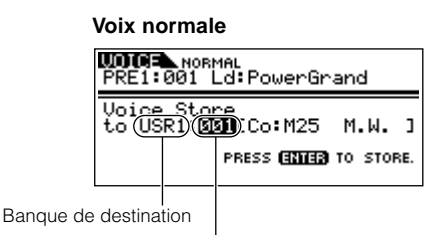

Numéro de voix de destination

**2**

**Sélectionnez une banque de destination à l'aide des touches BANK**  $[$  ◀  $]$   $[$  ▶  $]$  (voix normale **uniquement).**

**3**

**Sélectionnez le numéro de la voix ou du multi de destination à l'aide du cadran de données.**

### **4 Exécutez l'opération de stockage.**

Maintenez la touche [SHIFT] enfoncée tout en appuyant sur la touche [ENTER]. A l'apparition de l'invite, maintenez la touche [SHIFT] enfoncée et appuyez une nouvelle fois soit sur la touche [ENTER] pour exécuter la tâche soit sur la touche [EXIT] pour l'annuler.

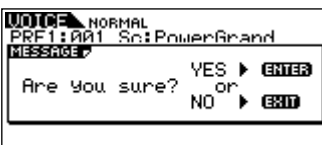

Le message « Completed » apparaît lorsque les données ont été enregistrées et l'instrument revient à l'écran initial.

**DIMIE** Appuyez sur la touche [EXIT] pour annuler l'opération Store et retourner à l'écran initial.

N'essayez jamais de mettre l'appareil hors tension pendant que des données sont enregistrées (autrement dit, lorsque les messages « Executing... » ou « Please keep power on » apparaissent). Vous risquez en effet de perdre toutes les données utilisateur.

### **Indicateur d'édition**

Dès que vous modifiez un paramètre, l'indicateur **E** apparaît dans le coin supérieur droit de l'écran. Il signale que la voix/le multi en cours a été modifié(e) mais pas encore enregistré(e).

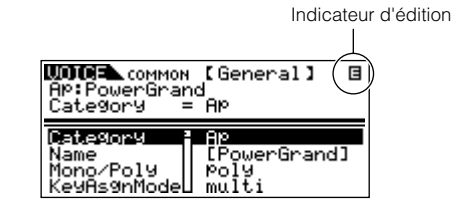

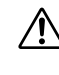

Lorsque vous sélectionnez un autre numéro de programme ou un autre mode, l'indicateur disparaît et toutes les données éditées sont perdues. Vous devez toujours sauvegarder les données éditées avec la fonction Store.

### <span id="page-57-1"></span><span id="page-57-0"></span>**Réglages de nom de voix et de multi (Saisie de caractères)**

L'écran General du mode Voice/Multi Common Edit propose un paramètre Name (Nom) qui vous permet d'attribuer des noms à vos données. Dans cette section, vous allez apprendre à saisir des caractères dans l'écran Name (mode Voice/Multi Edit).

**1** Sélectionnez le paramètre « Name » dans le mode Voice/Multi Common Edit (pages [37](#page-36-0), [45](#page-44-0)).

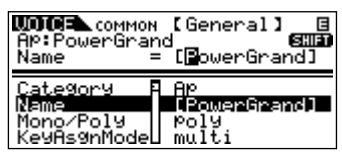

- **2** Utilisez les touches BANK  $\left[\right] \bullet \left[\right]$  pour déplacer le curseur sur le premier caractère.
- **3** Utilisez le cadran de données pour saisir le caractère souhaité.
- **4** Utilisez les touches BANK  $\left[\begin{array}{c} \blacktriangle \\ \end{array}\right]$   $\left[\begin{array}{c} \blacktriangleright \end{array}\right]$  pour déplacer le curseur sur le caractère suivant.
- **5** Répétez les étapes 2 à 4 jusqu'à ce que le nom souhaité soit saisi.

### **Utilisation de la liste de caractères**

Lorsque vous saisissez des caractères, vous pouvez appeler une liste de caractères déroulante spéciale en appuyant sur la touche [SHIFT] et en la maintenant enfoncée. Pour revenir à l'écran initial, relâchez la touche [SHIFT].

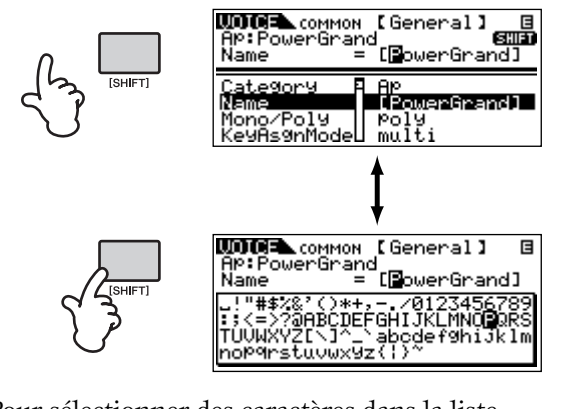

Pour sélectionner des caractères dans la liste, maintenez la touche [SHIFT] enfoncée et utilisez les touches BANK  $\blacksquare$ [ $\blacksquare$ ] ou le cadran de données.

### **Utilisation des voix des MOTIF6/ MOTIF7/MOTIF8 sur le MOTIF-RACK**

Vous pouvez transférer des données depuis les MOTIF6/MOTIF7/MOTIF8 vers le MOTIF-RACK via MIDI. Les données suivantes peuvent être transférées.

- Voix utilisateur
- Performances utilisateur
- Modèles de mixage de morceaux

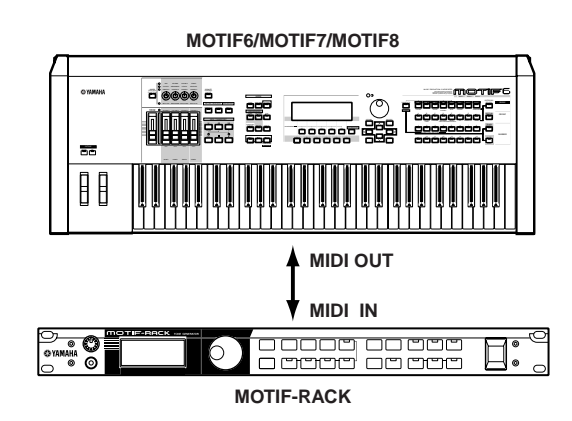

- **DLES** données de performance des MOTIF6/ MOTIF7/MOTIF8 sont converties en données de multi sur le MOTIF-RACK.
- **NECIE** Si vous souhaitez enregistrer les données reçues, exécutez l'opération de sauvegarde (page [57](#page-56-0)).

Le MOTIF-RACK propose un effet de réverbération de qualité supérieure, des effets d'insertion pour quatre parties maximum et un égaliseur de parties à trois bandes pour chaque partie. Vous pouvez éditer les voix ou les multis reçus des MOTIF6/MOTIF7/ MOTIF8 à l'aide de ces paramètres.

- **NIGH** Il est possible que le son de la voix ou du multi reçu(e) soit différent de celui de l'instrument d'origine.
- $D$ NOTE Les données suivantes des MOTIF6/MOTIF7/ MOTIF8 ne sont pas compatibles avec le MOTIF-RACK.
	- Ondes utilisateur et arpèges utilisateur des voix utilisateur
	- Effets de variation des performances utilisateur et modèles de mixage de morceaux

<span id="page-58-0"></span>Cette section explique de manière claire et concise la fonction de chaque paramètre. Recherchez le paramètre de votre choix dans l'arborescence des fonctions ci-dessous et vérifiez le rôle de cette fonction dans la liste des fonctions.

**PINOTE** Pour plus de détails sur les opérations, reportez-vous aux sections Principe d'utilisation (page [31\)](#page-30-0) et Guide de référence rapide (page [34\)](#page-33-0)

# **Structure des fonctions**

Les numéros de référence vous permettent d'établir facilement et rapidement une référence croisée avec les paramètres correspondants de la liste des fonctions (page [63\)](#page-62-15).

### **VOICE MODE**

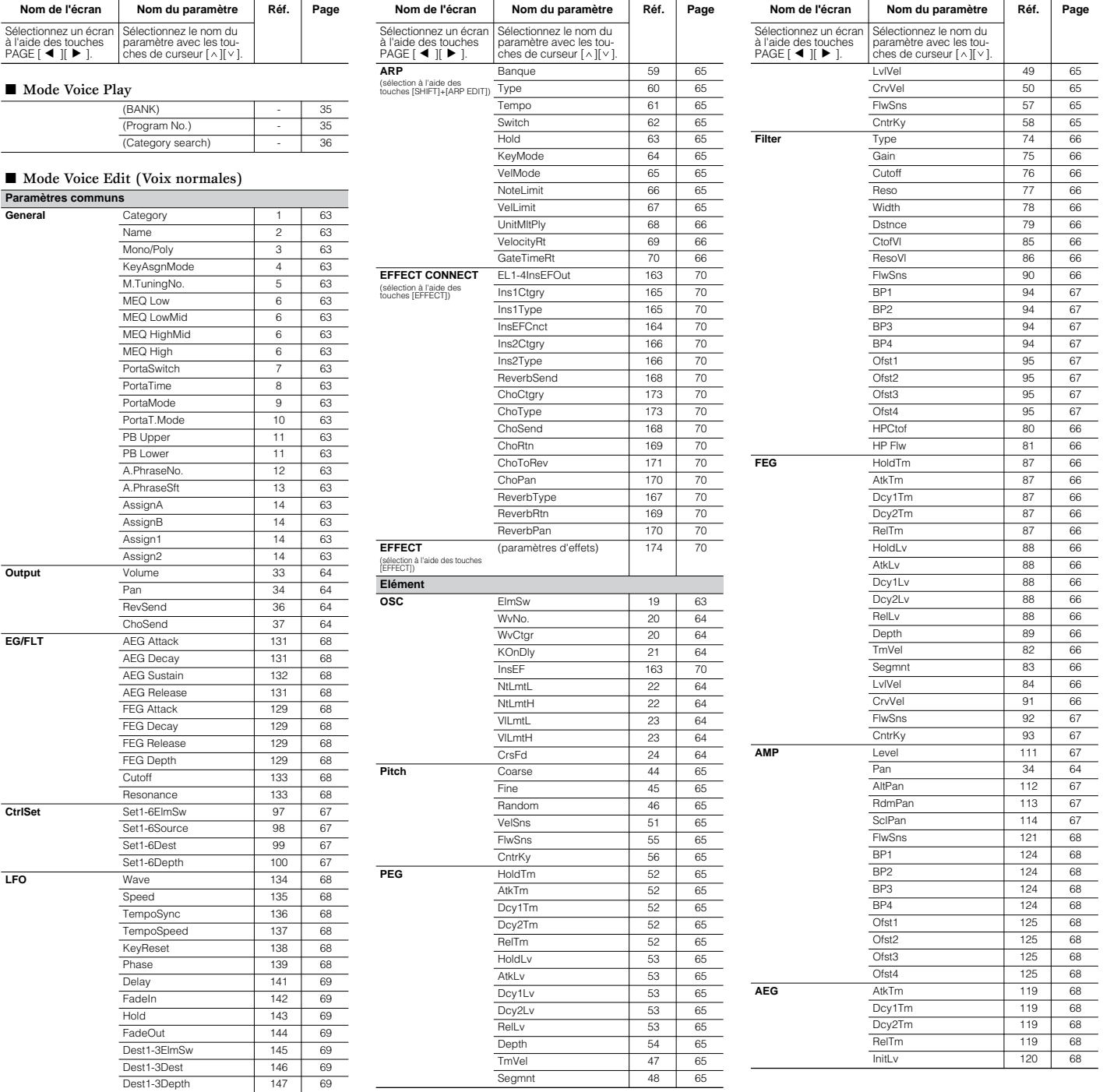

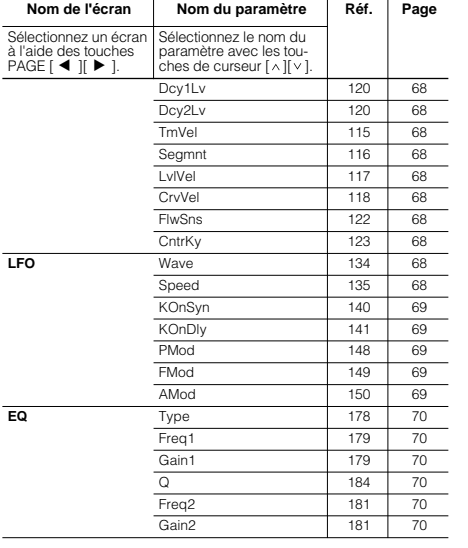

#### ■ Mode Voice Edit

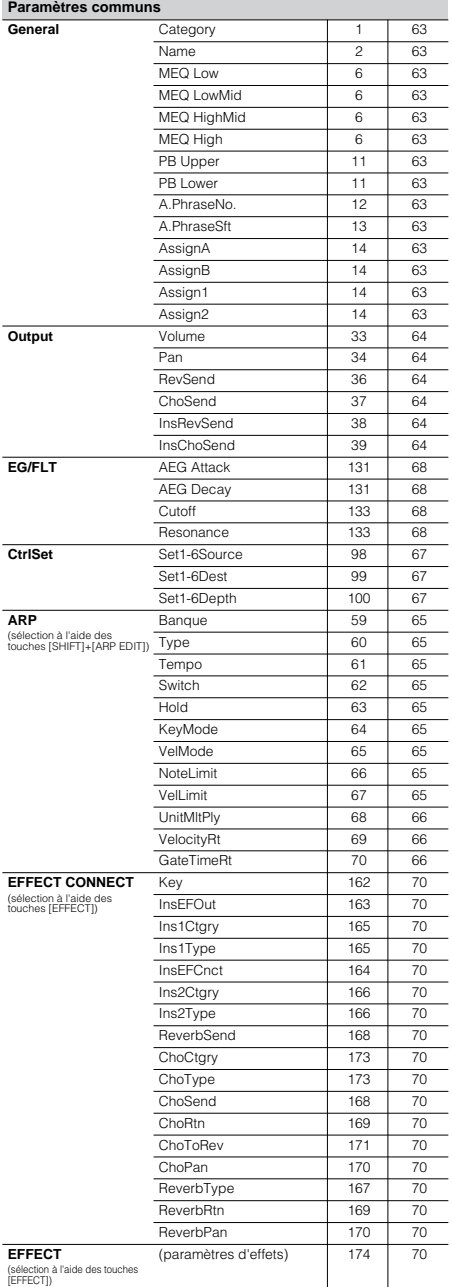

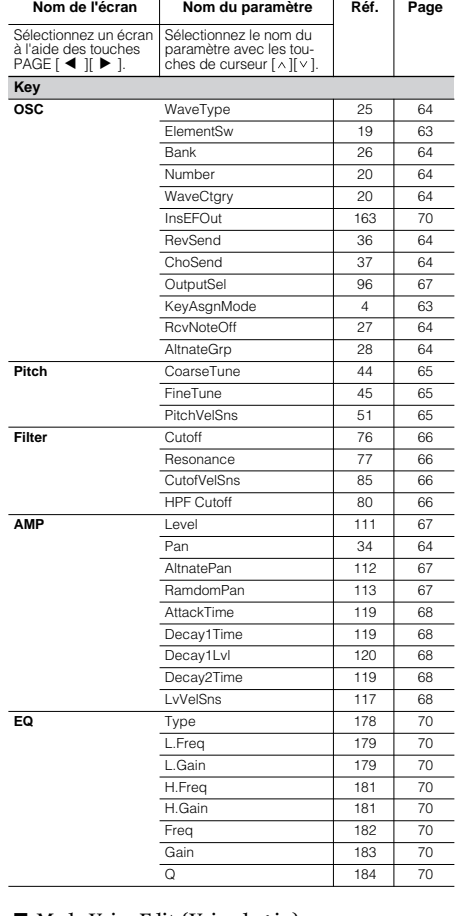

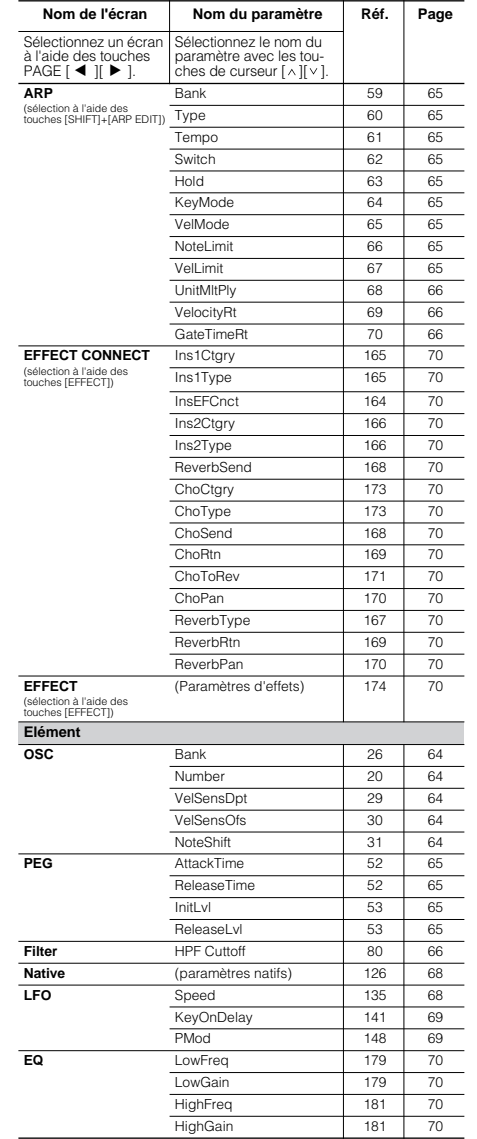

#### ■ Mode Voice Edit (Voix plug-in)

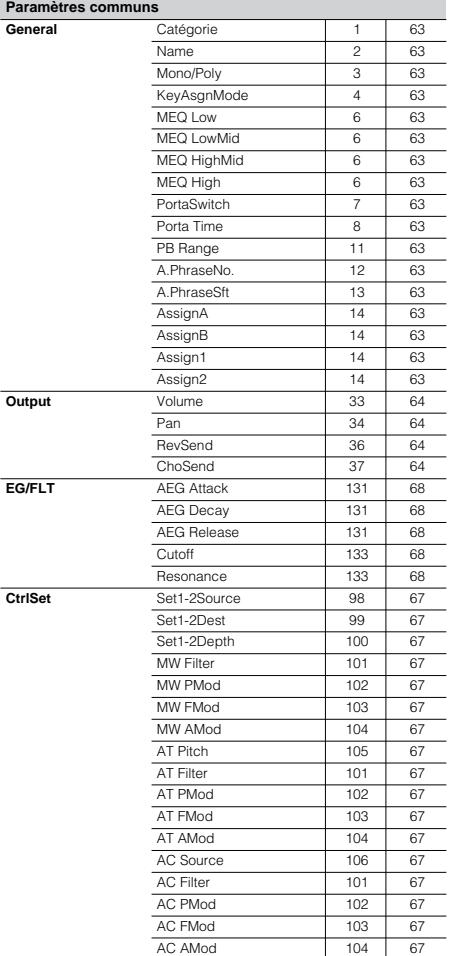

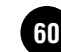

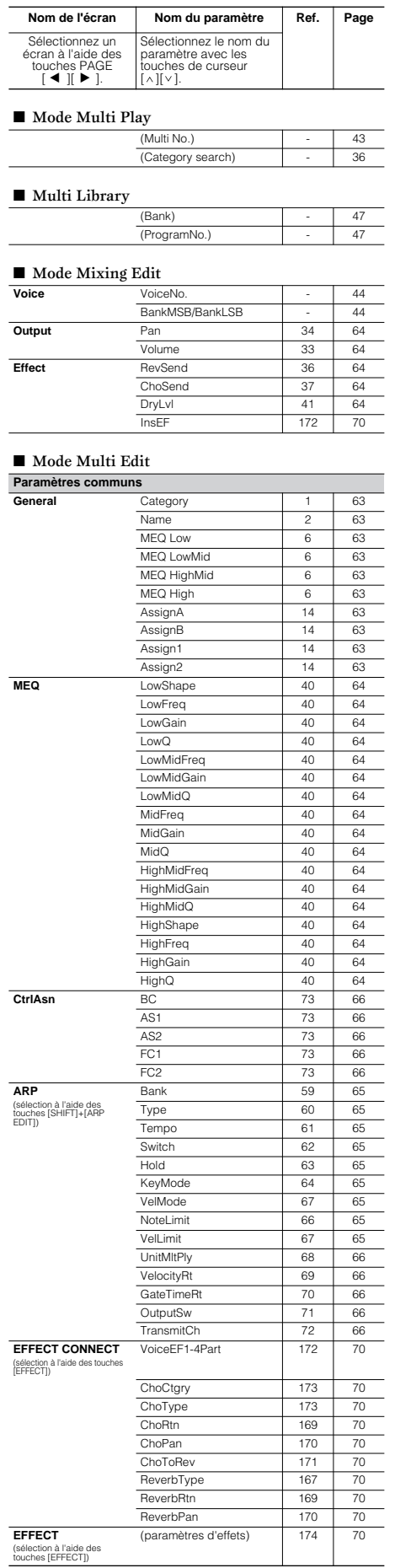

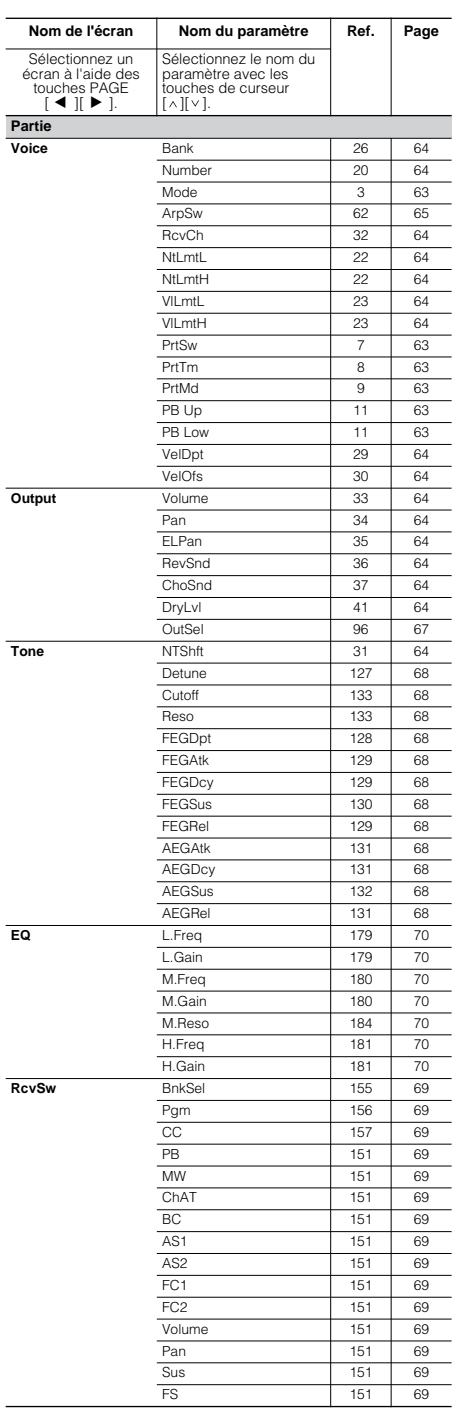

### **MULTI MODE Autres modes**

 $\overline{a}$ 

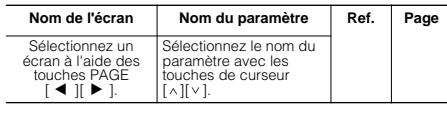

#### ■ Mode Effect Bypass

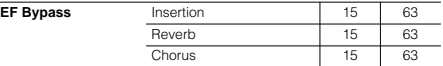

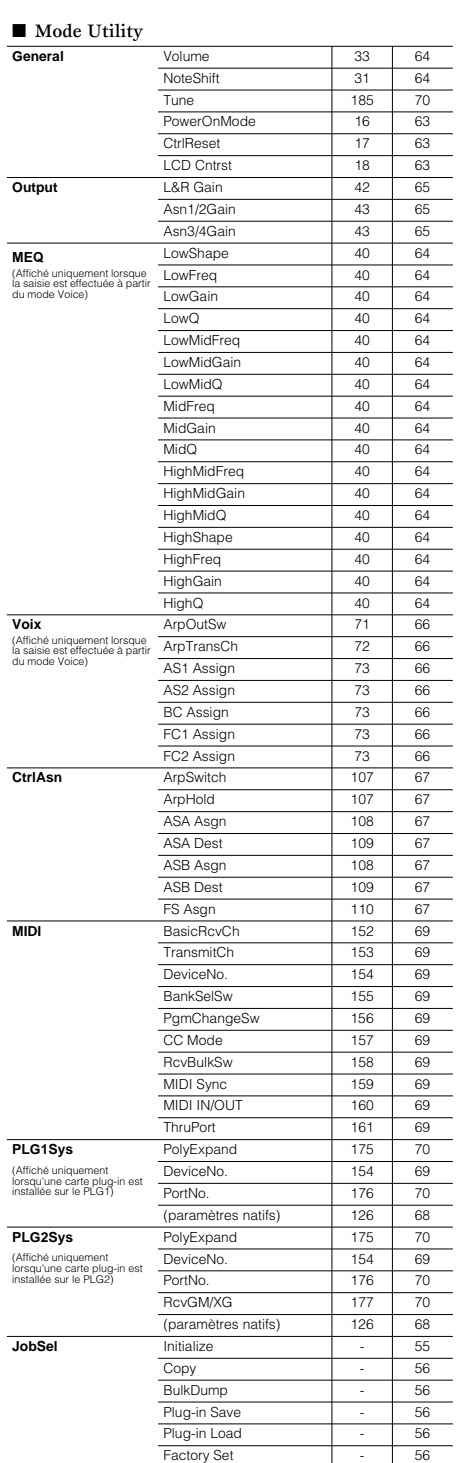

# **Liste des paramètres et des écrans**

### **Utilisation de cette liste**

Cette liste vous permet de retrouver facilement et rapidement le nom de l'écran contenant le paramètre que vous souhaitez éditer. Les noms des modes sont abrégés comme suit.

**VC :** Voice Common edit **MC :** Multi Common edit **ME :** Mixing edit **VE :** Voice Element/Key edit **MP** : Multi Part edit **WE** : Utility **VE :** Voice Element/Key edit **MP :** Multi Part edit **U :** Utility

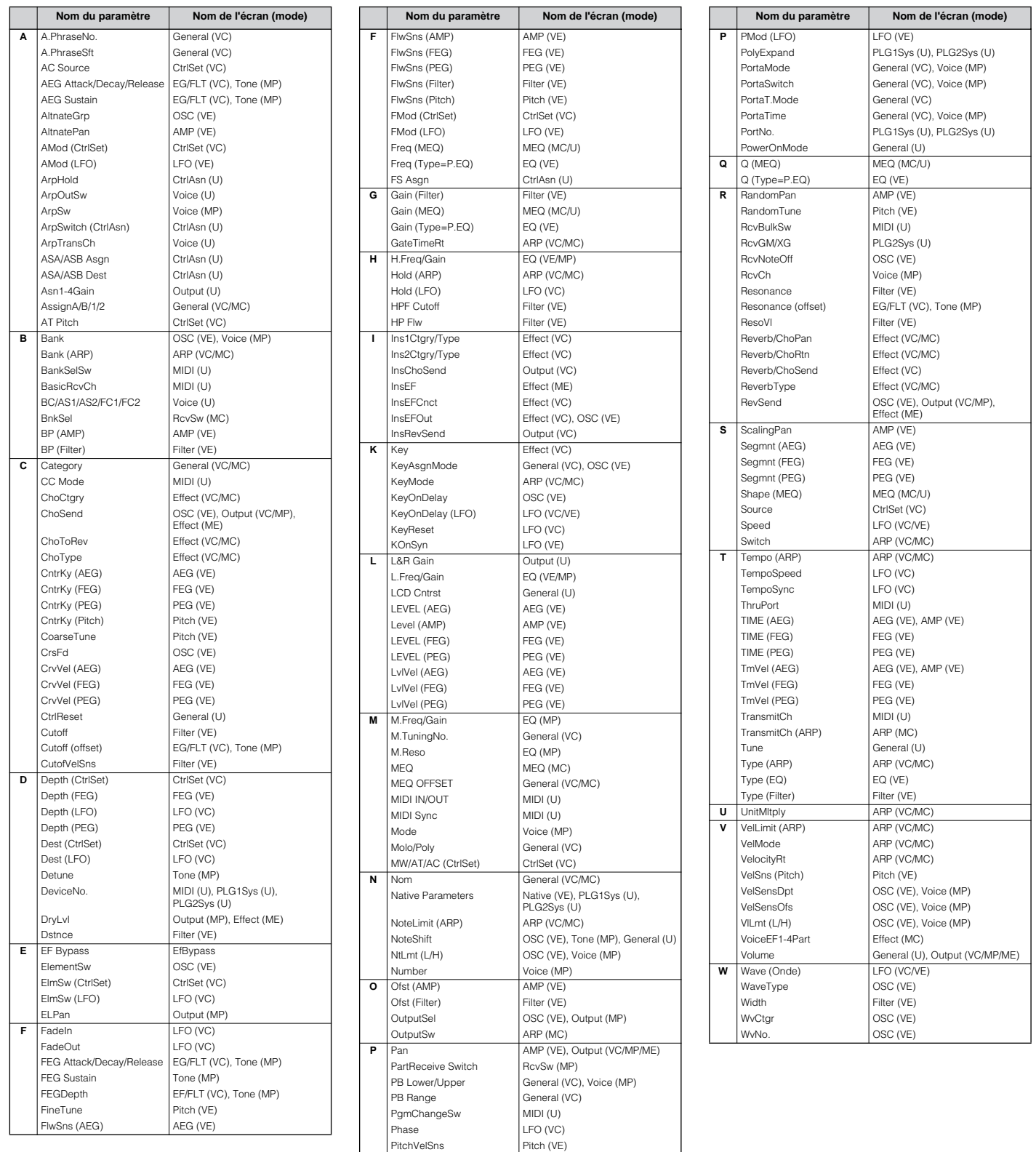

PMod (CtrlSet) CtrlSet (VC)

# <span id="page-62-15"></span>**[L](#page-42-3)iste des fonction[s](#page-31-0)**

Cette liste décrit en quelques mots la fonction de chaque paramètre. Le tableau comporte plusieurs notes qui offrent des détails et des explications supplémentaires sur les éléments marqués d'un astérisque (\*). La colonne « Page correspondante » fournit également des références croisées sur des exemples d'opérations, d'autres détai[ls e](#page-35-3)[t d](#page-57-1)es paramètres pertinents. Les numéros de référence du manuel correspondent aux éléments de l'arborescence des fonctions (page 59). En vérifiant les numéros de référence, vous pouvez rapidement et facilement retrouver la fonction et le paramètre correspondants dans les tableaux.

**DIVII** Pour plus d'informations sur les indications de l'écran et la sélection des modes, reportez-vous à la page 32. Pour plus de détails sur le mode Play, reportez-vous aux pages 35, 43.

<span id="page-62-32"></span><span id="page-62-31"></span><span id="page-62-30"></span><span id="page-62-29"></span><span id="page-62-28"></span><span id="page-62-27"></span><span id="page-62-26"></span><span id="page-62-25"></span><span id="page-62-24"></span><span id="page-62-23"></span><span id="page-62-22"></span><span id="page-62-21"></span><span id="page-62-20"></span><span id="page-62-19"></span><span id="page-62-18"></span><span id="page-62-17"></span><span id="page-62-16"></span><span id="page-62-14"></span><span id="page-62-13"></span><span id="page-62-12"></span><span id="page-62-11"></span><span id="page-62-10"></span><span id="page-62-9"></span><span id="page-62-8"></span><span id="page-62-7"></span><span id="page-62-6"></span><span id="page-62-5"></span><span id="page-62-4"></span><span id="page-62-3"></span><span id="page-62-2"></span><span id="page-62-1"></span><span id="page-62-0"></span>

| Réf.           | Ecran                       | Nom du paramètre           | <b>Explication</b>                                                                                                    | Page<br>corres-<br>pondante |               |
|----------------|-----------------------------|----------------------------|----------------------------------------------------------------------------------------------------|-----------------------------|---------------|
| 1              | Category                    | Category                   | Définit le nom (jusqu'à 10 caractères) et les catégories.                                                                                                    | 36, 58                      | *1            |
| 2              | Name                        | Name                       |                                                                                                    |                             |               |
| 3              | Mono/Poly<br>(Mode)         | Mono/Poly                  | Détermine si une voix ou une partie doit être reproduite en mode<br>monophonique (une note à la fois) ou polyphonique (plusieurs notes à la<br>fois).                                                                                                    | $\overline{\phantom{a}}$    |               |
| 4              | KeyAsgnMode                 | Mode Key Assign            | Ce réglage s'applique lorsque le générateur de sons reçoit le même numéro<br>de note (touche). Lorsqu'il est paramétré sur « single », le son précédent<br>est coupé par le suivant. Lorsqu'il est réglé sur « multi », la note retentit<br>dans sa durée originale.                                                   | $\overline{\phantom{a}}$    |               |
| 5              | M.TuningNo.                 | Micro Tuning Number        | Définit le système d'accord de la voix. Ce paramètre doit normalement être<br>réglé sur 00 (gamme normale). Cependant, il existe trente et un systèmes<br>d'accord supplémentaires pour diverses applications et effets d'accord.                                                                                      |                             | *2            |
| 6              | (MEQ OFFSET)                | Master EQ Offset           | Spécifie les réglages d'ensemble de l'EQ. Les réglages effectués dans cet<br>écran sont appliqués sous la forme de décalages à ces réglages EQ (à<br>l'exception de « $MID$ »).                                                                                                    |                             | *ვ            |
| $\overline{7}$ | PortaSwitch<br>(PrtSw)      | Portamento Switch          | Détermine l'activation ou la désactivation du portamento (transition en<br>douceur de la hauteur de ton entre une note et la suivante).                                                                                                    |                             | $*_{4}$       |
| 8              | PortaTime<br>(PrtTm)        | Portamento Time            | Définit le temps de transition de la hauteur de ton du portamento. Plus la<br>valeur est élevée, plus le temps de transition est long. L'effet s'applique en<br>fonction du réglage du paramètre « TimeMode ».                                                                                                    | ä,                          |               |
| 9              | PortaMode<br>(PrtMd)        | Portamento Mode            | Lorsqu'il est réglé sur « fingered/fingr », le mode Portamento s'applique<br>uniquement lorsque vous jouez en legato (c'est-à-dire, en jouant une note<br>avant de relâcher la précédente). Si le paramètre est spécifié sur « fulltime/<br>full », le mode Portamento s'applique en permanence.                       |                             | $*_{4}$<br>*5 |
| 10             | PortaT.Mode                 | Portamento Time Mode       | Lorsque « TimeMode » est réglé sur « rate (normal voice) », le temps de<br>transition varie en fonction de l'intervalle entre une note et la suivante. Le<br>fait de le paramétrer sur « time » transforme ce paramètre en un véritable<br>réglage de temps, déterminé par le paramètre « Time ».                      |                             | *4<br>*5      |
| 11             | PB Upper/Lower,<br>PB Range | Pitch Bend Range           | Détermine le degré (en demi-tons ; 12 : une octave) de variation de la<br>hauteur de ton lorsque le MOTIF-RACK reçoit un message de changement<br>de variation de ton. Lors de la sélection d'une voix plug-in, il est impossible<br>de régler les plages supérieure et inférieure indépendamment l'une de<br>l'autre. | ä,                          |               |
| 12             | A.PhraseNo.                 | Audition Phrase No.        | Détermine les réglages de la phrase d'audition affectés à chaque voix.                                                                                                    |                             |               |
| 13             | A.PhraseSft                 | Audition Phrase Note Shift |                                                                                                    | 36                          |               |
| 14             | AssignA/B/1/2               | Assign A/B/1/2             | Règle la valeur de chaque contrôleur affecté (A, B, 1 et 2).                                                                                                    | 40                          |               |
| 15             | (EF Bypass)                 | Effect Bypass              | Règle les effets spécifiques qu'il faut ignorer ou ne pas ignorer.                                                                                                    | 31                          |               |
| 16             | PowerOnMode                 | Power On Mode              | Ce réglage détermine le mode d'activation par défaut (et la banque<br>mémoire), ce qui vous permet de sélectionner l'état qui est appelé<br>automatiquement lors de la mise sous tension. Le premier numéro de<br>programme de la banque spécifiée est automatiquement sélectionné.                                    |                             | *6            |
| 17             | CtrlReset                   | <b>Controller Reset</b>    | Détermine si l'état actuel du contrôleur (molette de modulation, commande<br>au pied, modification ultérieure) est conservé ou réinitialisé dès que vous<br>passez d'une voix à l'autre.                                                                                                    | $\overline{\phantom{a}}$    |               |
| 18             | <b>LCD Cntrst</b>           | <b>LCD Contrast</b>        | Ajuste le contraste de l'écran.                                                                                                    | ÷,                          |               |
| 19             | ElementSw<br>(ElmSw)        | Element Switch             | Détermine la méthode utilisée pour régler la sortie de chaque élément,<br>touche ou partie. En mode Drum Key Edit, ce paramètre n'est disponible<br>que lorsque le paramètre « Type » est réglé sur « PresetWave ».                                                                                                    |                             |               |

<span id="page-63-27"></span><span id="page-63-26"></span><span id="page-63-25"></span><span id="page-63-24"></span><span id="page-63-23"></span><span id="page-63-22"></span><span id="page-63-21"></span><span id="page-63-20"></span><span id="page-63-19"></span><span id="page-63-18"></span><span id="page-63-17"></span><span id="page-63-16"></span><span id="page-63-15"></span><span id="page-63-14"></span><span id="page-63-13"></span><span id="page-63-12"></span><span id="page-63-11"></span><span id="page-63-10"></span><span id="page-63-9"></span><span id="page-63-8"></span><span id="page-63-7"></span><span id="page-63-6"></span><span id="page-63-5"></span><span id="page-63-4"></span><span id="page-63-3"></span><span id="page-63-2"></span><span id="page-63-1"></span><span id="page-63-0"></span>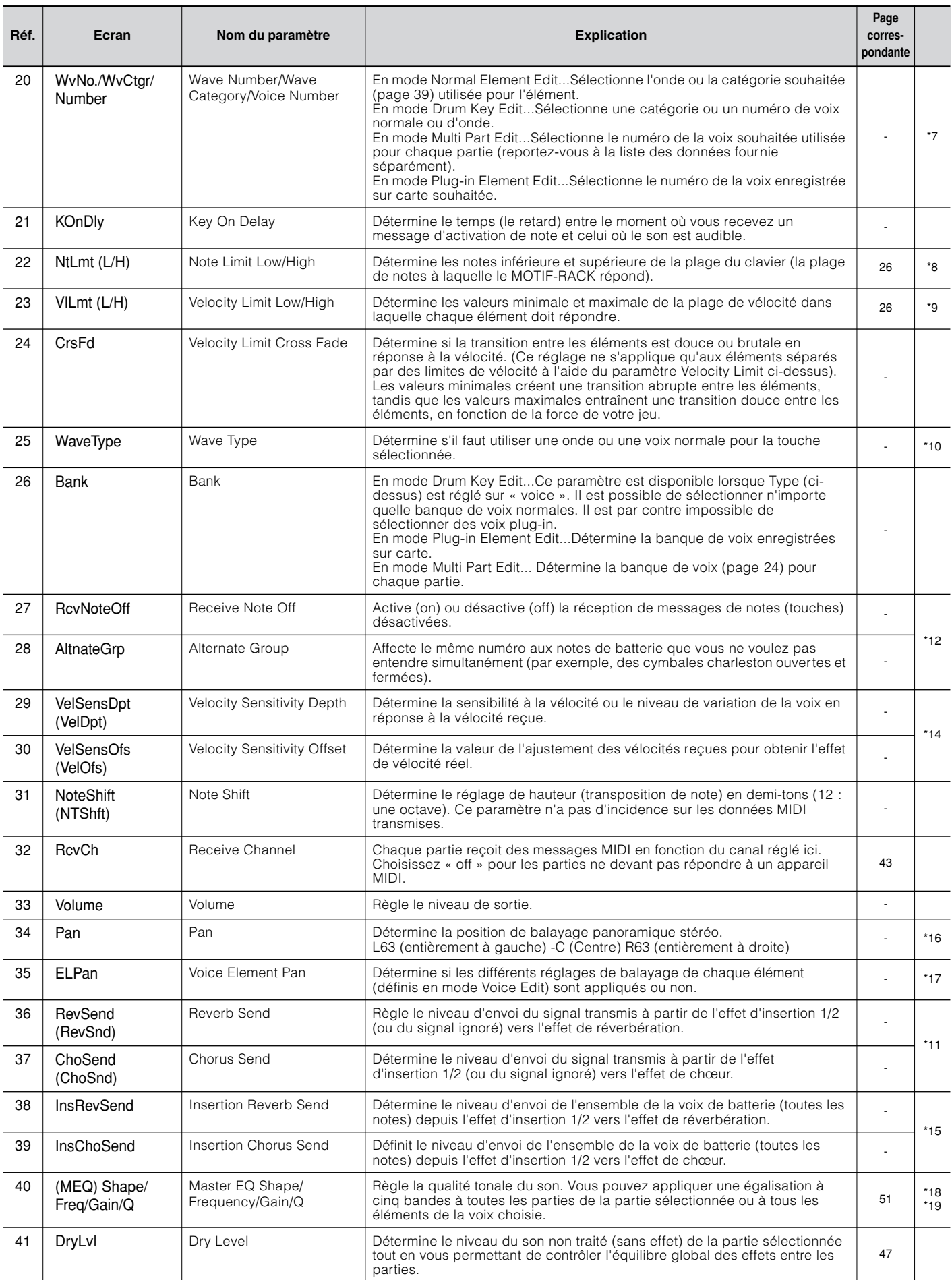

<span id="page-64-39"></span><span id="page-64-38"></span><span id="page-64-37"></span><span id="page-64-36"></span><span id="page-64-35"></span><span id="page-64-34"></span><span id="page-64-33"></span><span id="page-64-32"></span><span id="page-64-31"></span><span id="page-64-30"></span><span id="page-64-29"></span><span id="page-64-28"></span><span id="page-64-27"></span><span id="page-64-26"></span><span id="page-64-25"></span><span id="page-64-24"></span><span id="page-64-23"></span><span id="page-64-22"></span><span id="page-64-21"></span><span id="page-64-20"></span><span id="page-64-19"></span><span id="page-64-18"></span><span id="page-64-17"></span><span id="page-64-16"></span><span id="page-64-15"></span><span id="page-64-14"></span><span id="page-64-13"></span><span id="page-64-12"></span><span id="page-64-11"></span><span id="page-64-10"></span><span id="page-64-9"></span><span id="page-64-8"></span><span id="page-64-7"></span><span id="page-64-6"></span><span id="page-64-5"></span><span id="page-64-4"></span><span id="page-64-3"></span><span id="page-64-2"></span><span id="page-64-1"></span><span id="page-64-0"></span>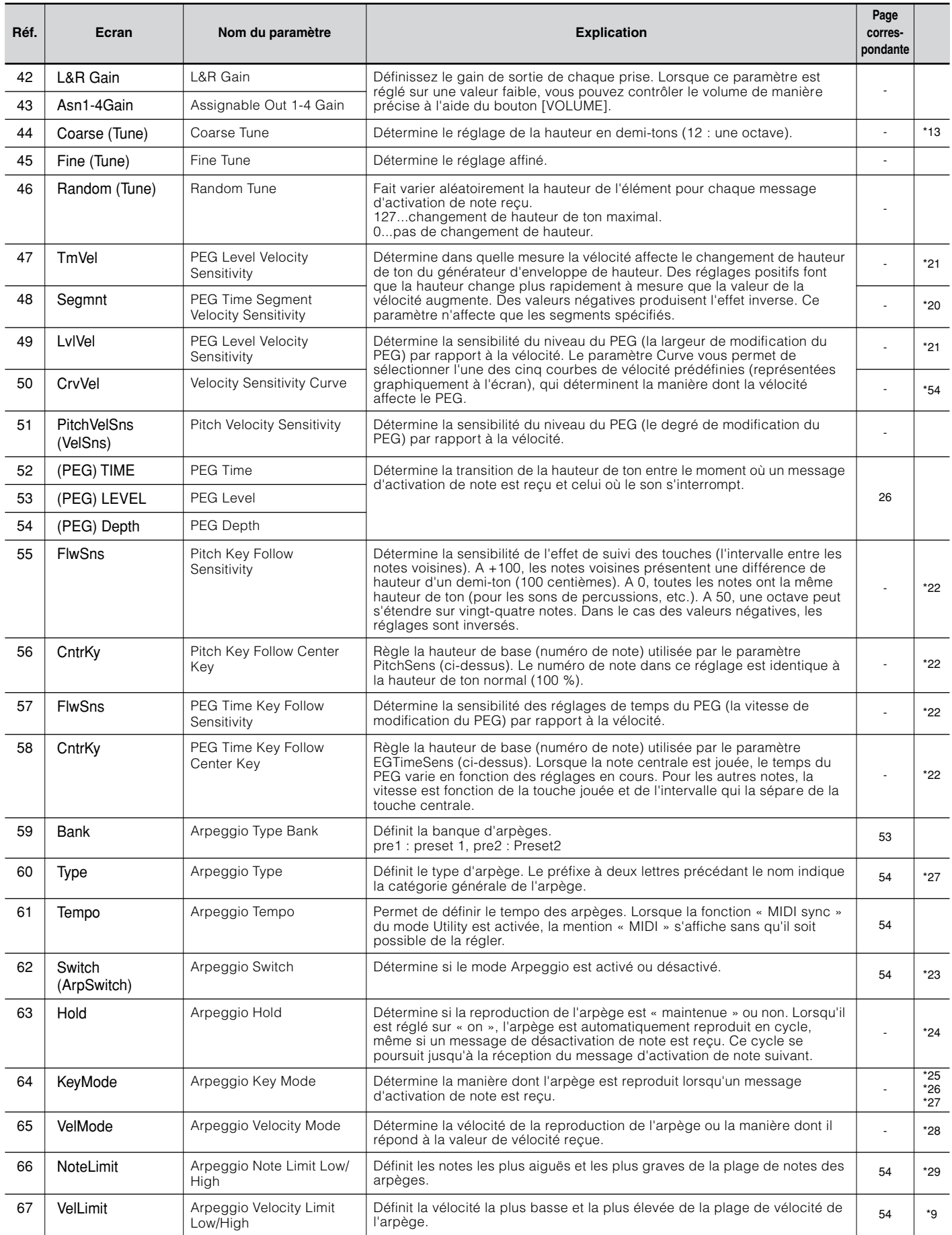

<span id="page-65-25"></span><span id="page-65-24"></span><span id="page-65-23"></span><span id="page-65-22"></span><span id="page-65-21"></span><span id="page-65-20"></span><span id="page-65-19"></span><span id="page-65-18"></span><span id="page-65-17"></span><span id="page-65-16"></span><span id="page-65-15"></span><span id="page-65-14"></span><span id="page-65-13"></span><span id="page-65-12"></span><span id="page-65-11"></span><span id="page-65-10"></span><span id="page-65-9"></span><span id="page-65-8"></span><span id="page-65-7"></span><span id="page-65-6"></span><span id="page-65-5"></span><span id="page-65-4"></span><span id="page-65-3"></span><span id="page-65-2"></span><span id="page-65-1"></span><span id="page-65-0"></span>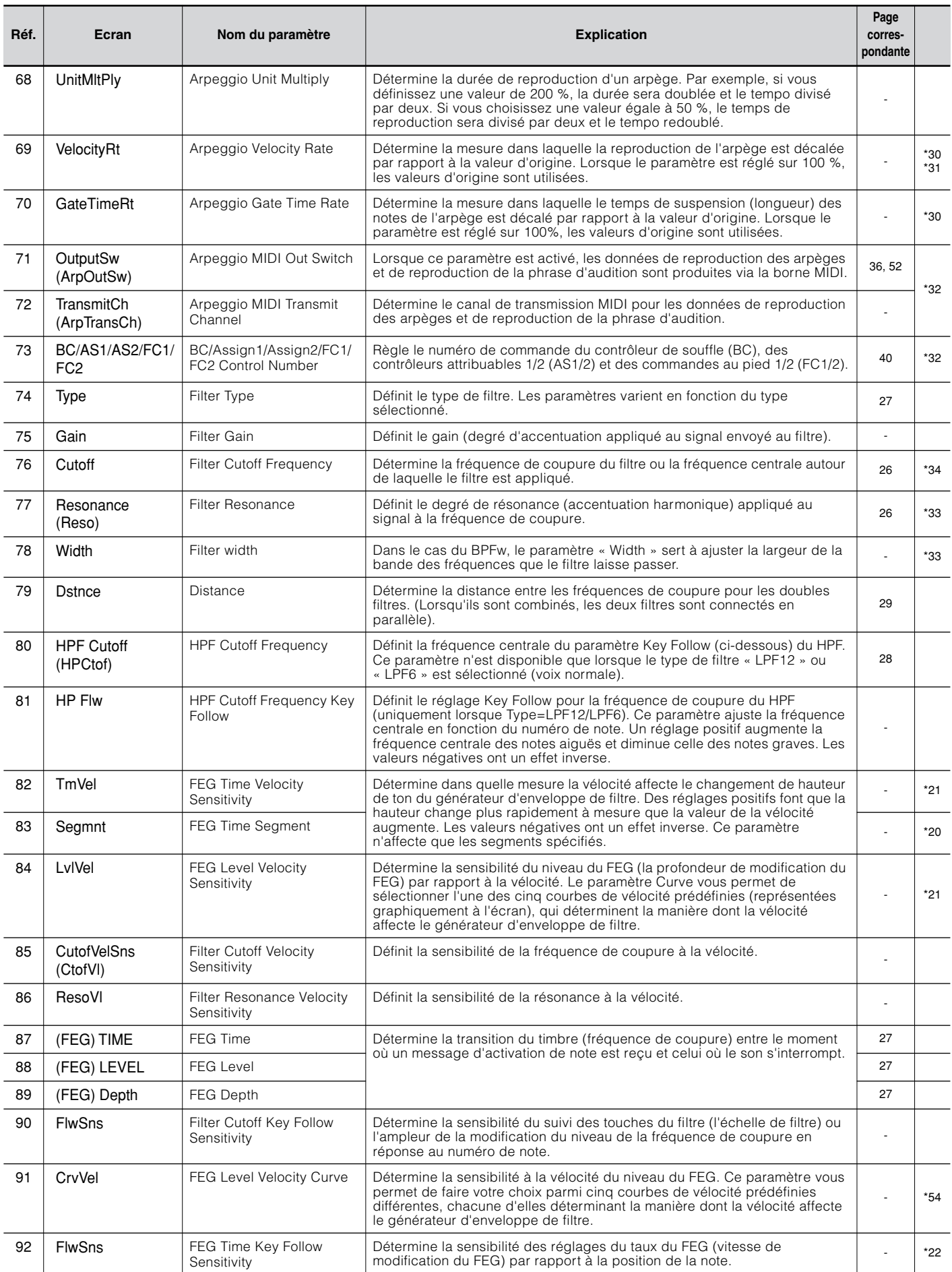

<span id="page-66-25"></span><span id="page-66-24"></span><span id="page-66-23"></span><span id="page-66-22"></span><span id="page-66-21"></span><span id="page-66-20"></span><span id="page-66-19"></span><span id="page-66-18"></span><span id="page-66-17"></span><span id="page-66-16"></span><span id="page-66-15"></span><span id="page-66-14"></span><span id="page-66-13"></span><span id="page-66-12"></span><span id="page-66-11"></span><span id="page-66-10"></span><span id="page-66-9"></span><span id="page-66-8"></span><span id="page-66-7"></span><span id="page-66-6"></span><span id="page-66-5"></span><span id="page-66-4"></span><span id="page-66-3"></span><span id="page-66-2"></span><span id="page-66-1"></span><span id="page-66-0"></span>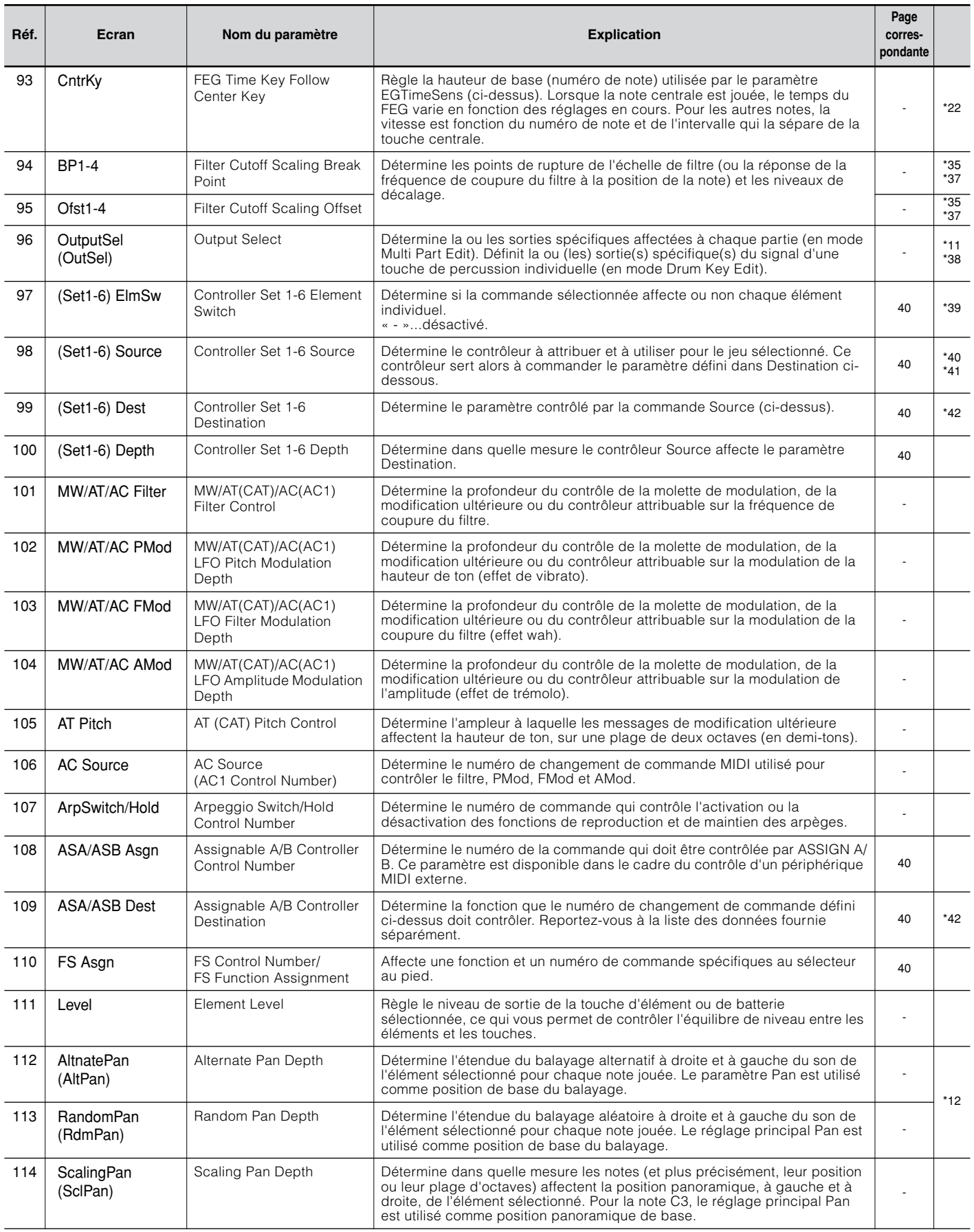

<span id="page-67-26"></span><span id="page-67-21"></span><span id="page-67-20"></span><span id="page-67-19"></span><span id="page-67-18"></span><span id="page-67-17"></span><span id="page-67-16"></span><span id="page-67-15"></span><span id="page-67-14"></span><span id="page-67-13"></span><span id="page-67-12"></span><span id="page-67-11"></span>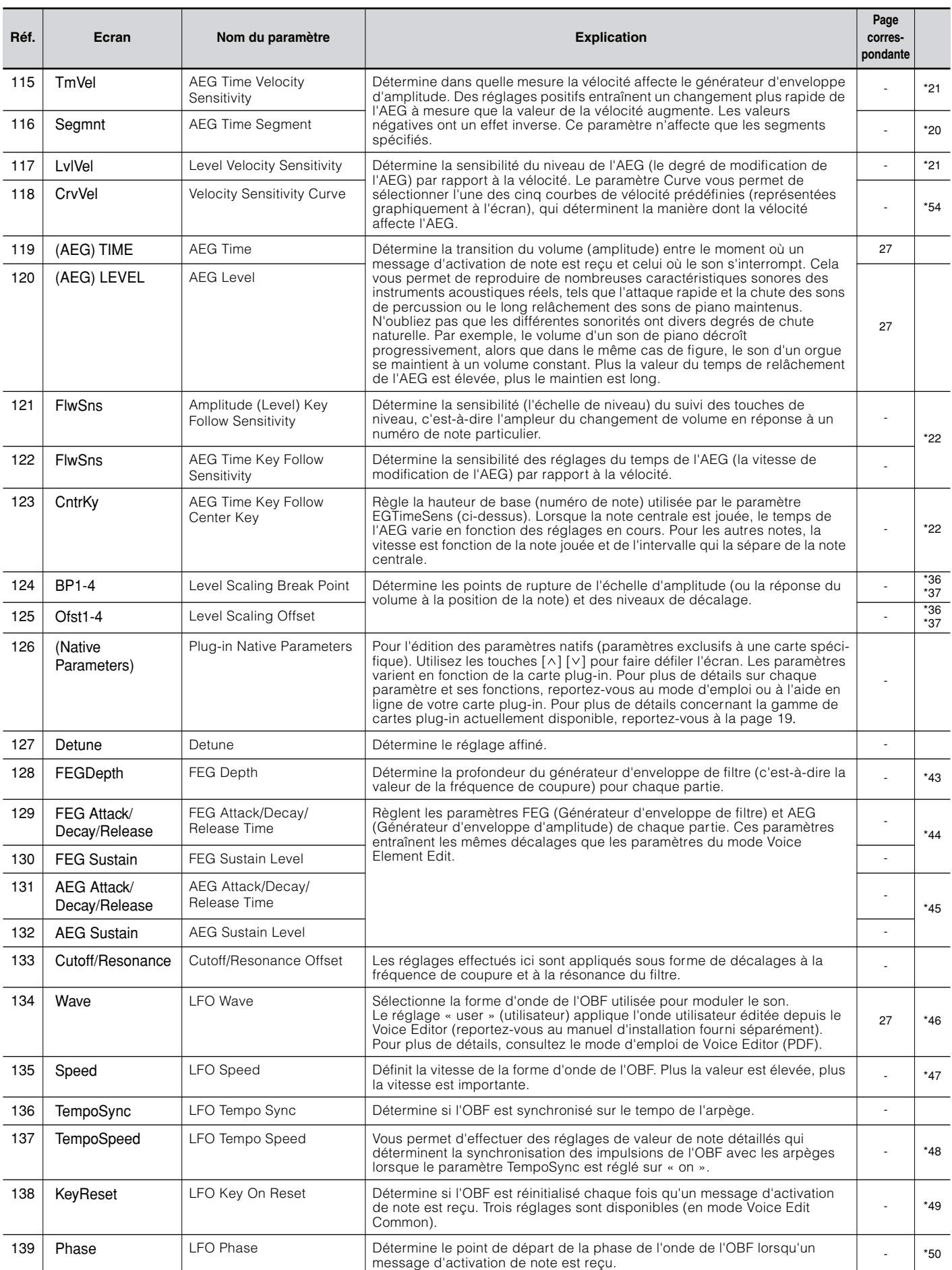

<span id="page-67-31"></span><span id="page-67-30"></span><span id="page-67-29"></span><span id="page-67-28"></span><span id="page-67-27"></span><span id="page-67-25"></span><span id="page-67-24"></span><span id="page-67-23"></span><span id="page-67-22"></span><span id="page-67-10"></span><span id="page-67-9"></span><span id="page-67-8"></span><span id="page-67-7"></span><span id="page-67-6"></span><span id="page-67-5"></span><span id="page-67-4"></span><span id="page-67-3"></span><span id="page-67-2"></span><span id="page-67-1"></span><span id="page-67-0"></span>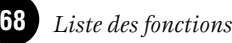

<span id="page-68-22"></span><span id="page-68-21"></span><span id="page-68-20"></span><span id="page-68-19"></span><span id="page-68-18"></span><span id="page-68-17"></span><span id="page-68-16"></span><span id="page-68-15"></span><span id="page-68-14"></span><span id="page-68-13"></span><span id="page-68-12"></span><span id="page-68-11"></span><span id="page-68-10"></span><span id="page-68-9"></span><span id="page-68-8"></span><span id="page-68-7"></span><span id="page-68-6"></span><span id="page-68-5"></span><span id="page-68-4"></span><span id="page-68-3"></span><span id="page-68-2"></span><span id="page-68-1"></span><span id="page-68-0"></span>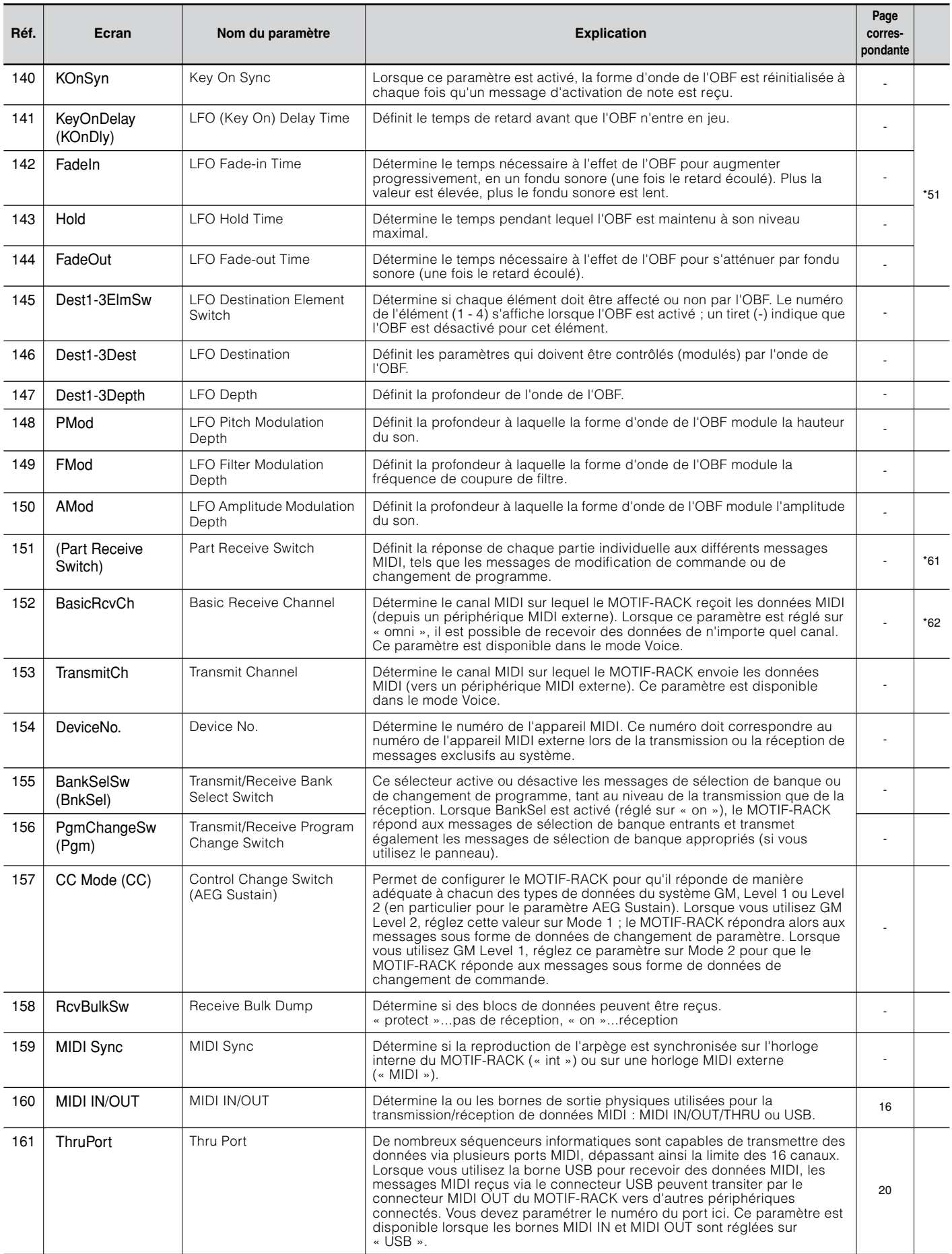

<span id="page-69-34"></span><span id="page-69-33"></span><span id="page-69-32"></span><span id="page-69-31"></span><span id="page-69-30"></span><span id="page-69-29"></span><span id="page-69-28"></span><span id="page-69-27"></span><span id="page-69-26"></span><span id="page-69-25"></span><span id="page-69-24"></span><span id="page-69-23"></span><span id="page-69-22"></span><span id="page-69-21"></span><span id="page-69-20"></span><span id="page-69-19"></span><span id="page-69-18"></span><span id="page-69-17"></span><span id="page-69-16"></span><span id="page-69-15"></span><span id="page-69-14"></span><span id="page-69-13"></span><span id="page-69-12"></span><span id="page-69-11"></span><span id="page-69-10"></span><span id="page-69-9"></span><span id="page-69-8"></span><span id="page-69-7"></span><span id="page-69-6"></span><span id="page-69-5"></span><span id="page-69-4"></span><span id="page-69-3"></span><span id="page-69-2"></span><span id="page-69-1"></span><span id="page-69-0"></span>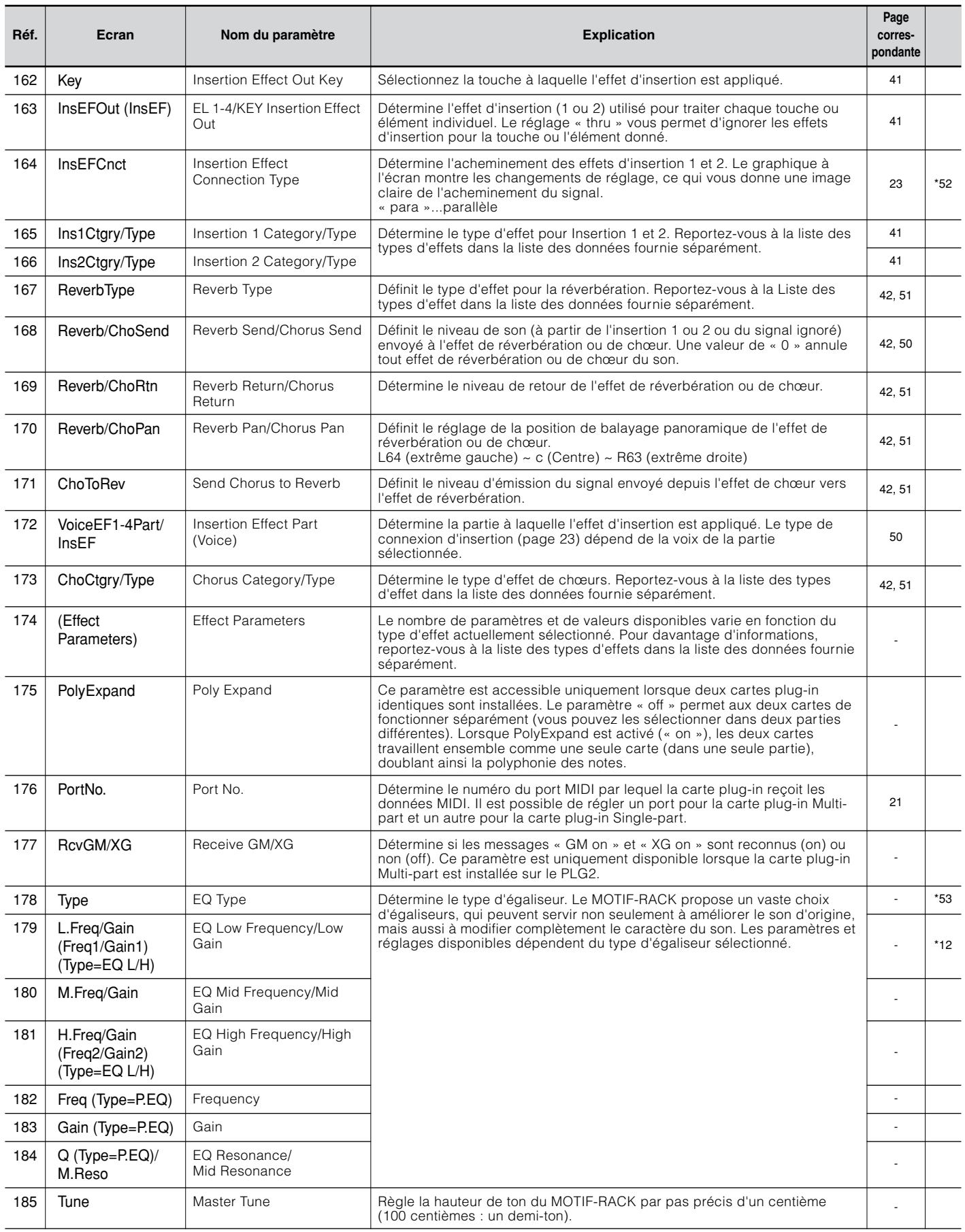

**\*1**

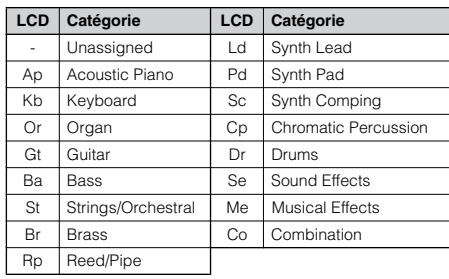

#### **\*2**

### **Type de Micro Tuning (Accord micro)**

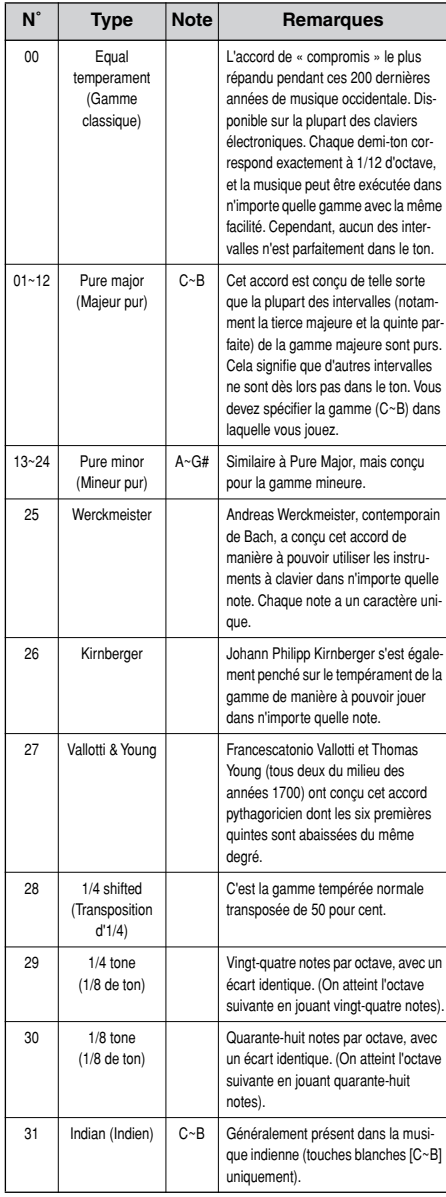

### **\*3**

- **Voice** ......Entraîne le décalage des réglages de l'égaliseur en mode Utility.
- **Multi**......Entraîne le décalage des réglages de l'égaliseur principal.

### **\*4**

Ces paramètres Portamento ne sont pas disponibles pour la partie à laquelle la voix de batterie est affectée.

### **\*5**

Le réglage Mode n'est pas disponible pour la partie plug-in.

### **\*6**

### **Réglages Power On Mode (Mode d'alimentation)**

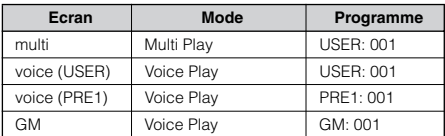

### **\*7**

Ces réglages dépendent de la carte plug-in utilisée ; reportez-vous au mode d'emploi correspondant pour plus de détails.

### **\*8**

Vous pouvez également créer des plages inférieure et supérieure pour l'élément, avec un « vide » au milieu, en spécifiant d'abord la note la plus élevée. Par exemple, une plage de notes « C5 - C4 » permet de jouer l'élément à partir de deux plages séparées : C2 à C4 et C5 à G8. Les notes jouées entre C4 et C5 ne reproduisent pas l'élément, la partie ou la zone sélectionné(e).

### **\*9**

Vous pouvez également créer des plages inférieure et supérieure séparées, avec un « vide » de vélocité au centre, en spécifiant d'abord la valeur maximale. Par exemple, une limite de vélocité de 93 - 34 permet de jouer les éléments appartenant à deux plages de vélocité séparées : doucement (1 - 34) et fort (93 - 127). Les notes jouées à des vélocités moyennes, entre 35 et 92, ne reproduisent pas l'élément, la partie ou la zone sélectionné(e).

### **\*10**

Lorsque le réglage « voice » est sélectionné ici, certains paramètres ne peuvent pas être réglés.

### **\*11**

En mode Drum Key Edit, cette option n'est disponible que lorsque le paramètre Insertion Effect Output est réglé sur « thru ».

### **\*12**

Ce paramètre s'applique aux ondes (pre wav) sélectionnées dans l'écran Drum Key Oscillator Wave (mode Drum Key Edit).

### **\*13**

Si une voix normale a été affectée à la touche, ce paramètre règle la position de sa note (et non de sa hauteur) par rapport à la note C3. Supposons, par exemple, que la voix initiale soit composée d'un son de type piano à deux éléments jusqu'à la note C3 et d'un son de type corde à deux éléments au-delà de la note C3. En augmentant la valeur du réglage Coarse de +1, la hauteur du son de type piano ne variera pas jusqu'à C3. Au lieu de cela, c'est la note C3 de la voix initiale (c'està-dire le son de type corde) qui sera utilisée.

### **\*14**

### **Modifications de la courbe de vélocité en fonction du paramètre VelDepth (lorsque Offset est réglé sur 64)**

### **Velocity Depth (Profondeur de vélocité)**

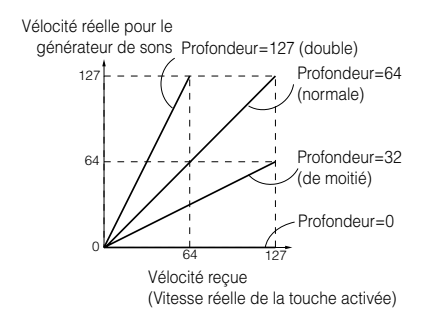

### **Modifications de la courbe de vélocité en fonction du paramètre VelOffset (lorsque Depth est réglé sur 64)**

### **Velocity Offset (Décalage de vélocité)**

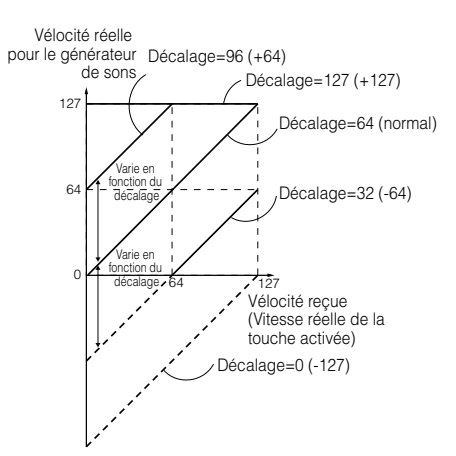

### **\*15**

Il est impossible de régler le niveau d'envoi (vers la réverbération et le chœur) indépendamment pour chaque touche de percussion ; la valeur du réglage est fixée à 127 (maximum).

### **\*16**

Le réglage « C » (central) permet de conserver les réglages de Pan (Balayage) individuels de chaque élément ou partie (en mode Common edit).

### **\*17**

Ce paramètre n'est pas disponible pour les parties plug-in.

### **\*18 MEQ (Egaliseur principal)**

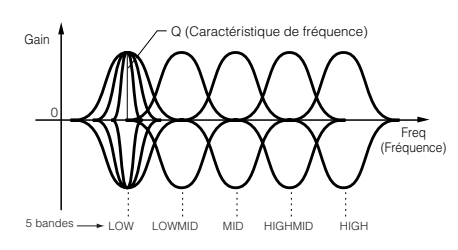

#### **Shape (Forme)**

Détermine si l'égaliseur utilisé est de type Shelving (Plateau) ou Peaking (Crête). L'égaliseur en crête atténue ou accentue le réglage de la fréquence spécifiée, tandis que l'égaliseur en plateau atténue ou accentue le signal à des fréquences supérieures ou inférieures au réglage de la fréquence spécifiée. Ce paramètre est disponible pour les bandes LOW, MID et HIGH.

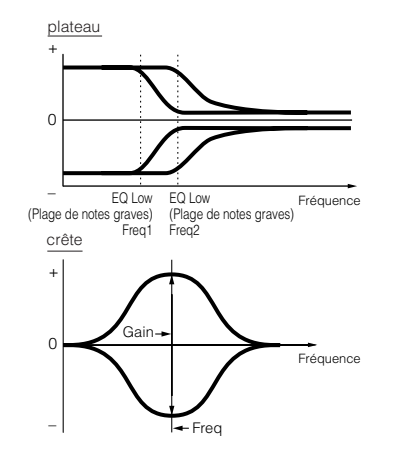

### **Freq (Fréquence)**

Détermine la fréquence centrale. Les fréquences de part et d'autre de cette valeur sont atténuées ou accentuées par le paramètre Gain.

#### **Gain**

Détermine le niveau de gain de la fréquence (définie ci-dessus) ou la valeur d'atténuation ou d'accentuation de la fréquence sélectionnée.

#### **Q (Caractéristique de fréquence)**

Ceci permet de varier le niveau de signal lors du réglage de la fréquence afin de créer diverses caractéristiques de courbe de fréquence.

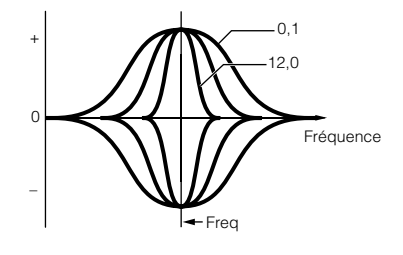

### **\*19**

Vous ne pouvez régler les paramètres relatifs à la voix que lorsque vous passez du mode Voice au mode Utility.

#### **\*20**

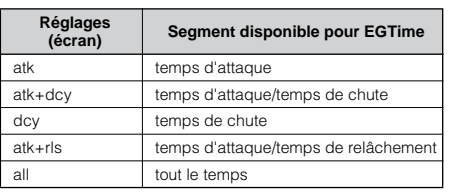

### **\*21**

### **Commande d'élément en fonction de la vélocité (par ex. PEG)**

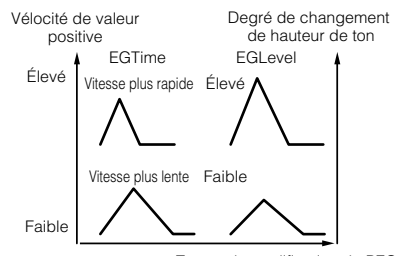

Temps de modification du PEG

### **\*22**

### **Commande d'élément en fonction de la position de note sur le clavier (par ex. PEG Time : vitesse de modification du PEG)**

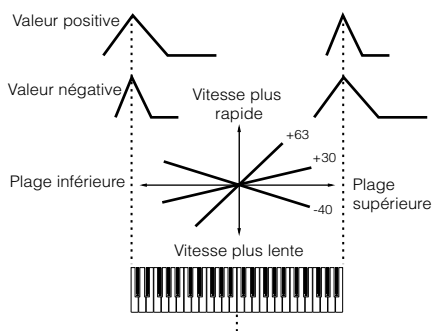

Hauteur de ton de base (touche centrale)

### **\*23**

Vous pouvez également activer ou désactiver le mode Arpeggio depuis le panneau avant à l'aide de la touche [ARPEGGIO] (mode Voice Edit). Le paramètre Arpeggio Switch est indisponible pour les parties plug-in Multipart 17 à 32.

### **\*24**

#### **sync-off (désactivation de la synchronisation)**

La première fois que vous appuyez sur une touche, c'est la première note du motif d'arpèges qui est jouée. A partir de la deuxième pression et les fois suivantes, la note d'arpège exécutée dépend du tempo de l'arpège et de la synchronisation du motif d'arpège. Par exemple, dans le cas d'un motif d'arpège sur une mesure, si la deuxième pression exercée sur la touche tombe sur le troisième temps de la mesure, le motif d'arpège est exécuté à partir du troisième temps. Autrement dit, la première pression sur une touche sert à lancer le motif d'arpège et vous pouvez ensuite utiliser la touche pour « assourdir » ou « désassourdir » le motif en maintenant la touche enfoncée ou en la relâchant, selon le cas. C'est particulièrement utile lorsque la fonctiond d'arpèges sert à générer des motifs de batterie.

### **\*25**

#### **sort (tri)**

Permet de reproduire les notes dans l'ordre croissant, du message d'activation de note le plus bas au plus élevé.

#### **thru**

Reproduit les notes dans l'ordre dans lequel les messages d'activation de note sont reçus. **direct**

Permet de reproduire les notes exactement comme vous les jouez. Si des modifications des paramètres de voix (tels que les paramètres Pan et Cutoff frequency) sont ajoutées aux données de séquence d'arpèges, elles seront appliquées et reproduites à chaque fois que l'arpège est reproduit.
#### **\*26**

Avec les paramètres « sort » et « thru », l'ordre dans lequel les notes sont jouées dépend des données de séquence d'arpèges.

#### **\*27**

Si la catégorie d'arpège est réglée sur « Ct », vous n'entendrez aucun son, sauf si vous sélectionnez « direct ».

#### **\*28**

#### **original**

L'arpège est reproduit aux vélocités prédéfinies.

#### **thru**

L'arpège est reproduit en fonction des valeurs de vélocité reçues. En d'autres termes, des valeurs de vélocité élevées augmentent le volume de la reproduction d'arpège.

#### **\*29**

Vous pouvez également créer des plages de déclenchement inférieure et supérieure pour l'arpège, avec un « vide » au milieu, en spécifiant d'abord la note la plus élevée. Par exemple, la plage de notes « C5 - C4 » vous permet de déclencher l'arpège en jouant des notes figurant dans les deux plages C2 à C4 et C5 à G8 respectivement ; les notes jouées entre C4 et C5 n'ont aucun effet sur l'arpège.

#### **\*30**

Il est impossible de diminuer la vélocité ou le temps de suspension en dessous de la valeur minimale de 1 ; toutes les valeurs en dehors de cette plage sont automatiquement limitées à la valeur minimale.

#### **\*31**

Il est impossible de diminuer ou d'augmenter la vélocité au-delà de la plage normale de 1 à 127 ; toutes les valeurs hors de cette plage sont automatiquement limitées à la valeur minimale ou maximale.

#### **\*32**

Vous ne pouvez régler les paramètres relatifs à la voix que lorsque vous passez du mode Voice au mode Utility.

#### **\*33**

La fonction de ce paramètre varie en fonction du type de filtre sélectionné. Si le filtre sélectionné est un LPF, un HPF, un BPF (sauf le BPFw) ou un BEF, ce paramètre sert à définir la résonance. Dans le cas du filtre passe-bande large BPFw, il sert à ajuster la largeur de la bande.

#### **\*34**

Ce paramètre est disponible pour le filtre passe-bas lorsque le filtre utilisé par la partie est une combinaison d'un filtre passe-bas et d'un filtre passe-haut (mode Multi Part Edit).

#### **\*35**

#### **Réglages de l'échelle du filtre**

La meilleure manière de comprendre le paramètre Filter Scaling (Echelle du filtre) est de prendre un exemple. Pour les réglages affichés dans l'exemple du tableau ci-dessous, la valeur de base de Cutoff frequency (Fréquence de coupure) est 64 et les différentes valeurs de Offset (Décalage) aux différents paramètres Break point (Point de rupture) sélectionnés modifient cette valeur en conséquence. Les modifications spécifiques de la fréquence de coupure figurent dans le graphique ci-dessous. La fréquence de coupure varie de manière linéaire entre les points de rupture successifs, tel qu'illustré.

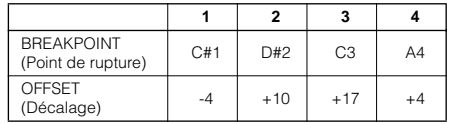

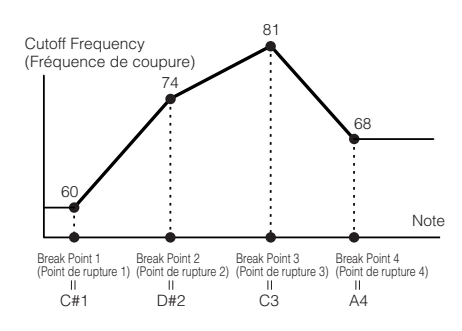

#### **\*36**

#### **Réglages de l'échelle d'amplitude**

La meilleure manière de comprendre le paramètre Amplitude Scaling est d'utiliser un exemple. Pour les réglages présentés dans l'exemple du tableau ci-dessous, la valeur de base de l'amplitude (volume) de l'élément sélectionné est de 80 et les diverses valeurs de décalage aux points de rupture modifient cette valeur en conséquence. Les modifications spécifiques de l'amplitude figurent dans le graphique ci-dessous. L'amplitude varie de manière linéaire entre les points de rupture successifs, tel qu'illustré.

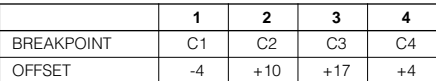

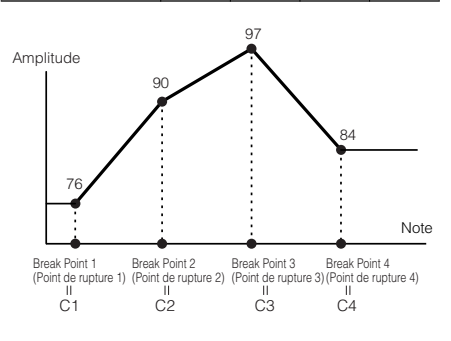

#### **\*37**

Les réglages BP1 à BP4 sont automatiquement affectés, par ordre croissant, à différentes touches du clavier.

Quelle que soit la taille de ces décalages, les limites minimales et maximales de coupure et de volume (respectivement 0 et 127) ne doivent pas être dépassées.

Toute note jouée au-dessous de la note BP1 entraîne un réglage de niveau sur BP1. De même, toute note jouée au-dessus de la note BP4 provoque le réglage du niveau sur BP4.

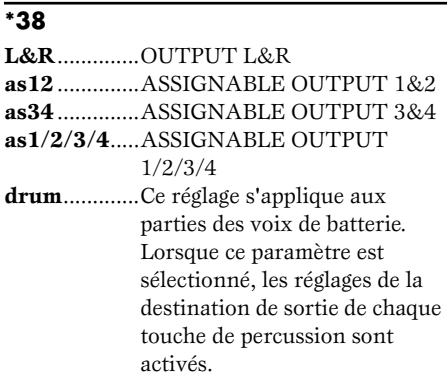

#### **\*39**

Ce paramètre est désactivé si le paramètre Destination ci-dessous est réglé sur une valeur de 00 à 33.

#### **\*40**

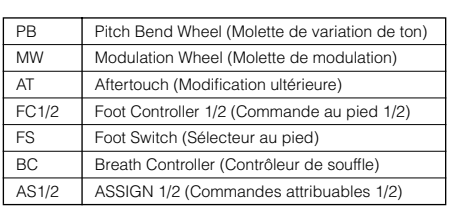

#### **\*41**

Les commandes ASSIGN A et B peuvent être attribués à une fonction commune pour l'ensemble du mode Voice, mais pas à différentes fonctions d'une même voix. Consultez également le mode Utility.

#### **\*42**

Pour obtenir une liste complète des paramètres et des commandes disponibles, reportez-vous à la liste des données fournie séparément.

#### **\*43**

Ce paramètre n'est pas disponible pour les parties plug-in.

#### **\*44**

Ce paramètre est indisponible pour les parties plug-in ou les parties auxquelles des voix de batterie sont affectées.

#### **\*45**

Le réglage Sustain Level/Release Time (Niveau de maintien / Temps de relâchement) est indisponible pour les parties plug-in ou les parties auxquelles des voix de batterie ont été affectées.

#### **\*46**

**74**

#### **LFO Wave (Onde de l'OBF)**

**tri.** ........ onde triangulaire **saw**....... onde en dents de scie **squ**........ onde carrée **trpzd** .... onde trapézoïdale

**S/H** ....... échantillonnage et maintien (aléatoire)

En mode Element Edit, les paramètres « trpzd » et « S/H » sont indisponibles.

#### **\*47**

#### **LFO Speed (Vitesse de l'OBF)**

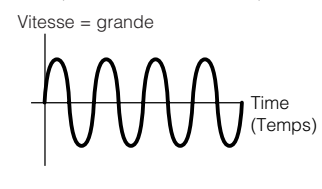

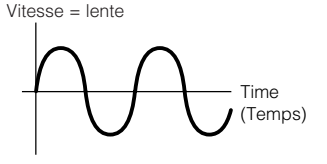

#### **\*48**

#### **Réglages LFO Tempo Speed (Vitesse du tempo de l'OBF)**

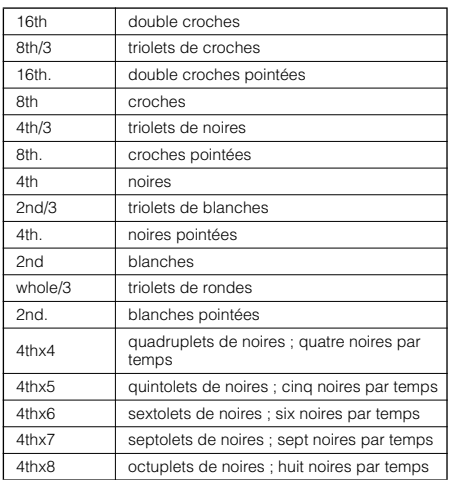

La longueur réelle de la note dépend du réglage du tempo MIDI interne ou externe.

#### **\*49**

#### **Key On Reset (Réinitialisation de la touche)**

#### **off (autonome)**

L'OBF effectue des cycles libres sans synchronisation de touche. Une simple pression de touche déclenche l'onde de l'OBF quelle que soit la phase où se trouve celui-ci à ce moment.

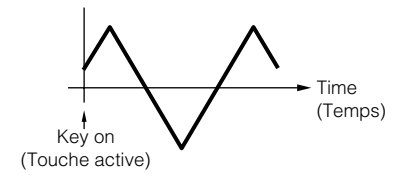

#### **on (Mode Element Edit) each-on (Mode Common Edit)**

L'OBF repart à zéro chaque fois qu'une note est jouée et lance une forme d'onde à la phase spécifiée par le paramètre Phase.

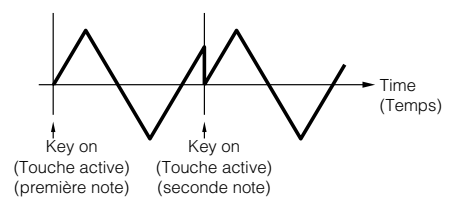

#### **1st-on (Mode Common Edit)**

L'OBF repart à zéro chaque fois qu'une note est jouée et lance une forme d'onde à la phase spécifiée par le paramètre Phase (voir cidessous). Cependant, si vous jouez une deuxième note tout en maintenant la première enfoncée, l'OBF continue d'effectuer des cycles selon la même phase que celle déclenchée par la première note. Autrement dit, l'OBF n'est réinitialisé que si vous relâchez la première note avant de jouer la deuxième.

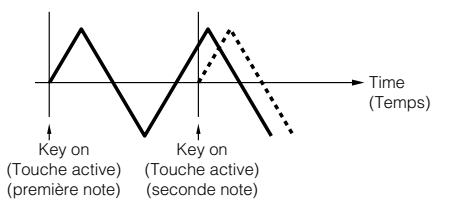

#### **\*50**

#### **LFO Phase (Phase de l'OBF)**

Détermine le point de départ de la phase de l'onde de l'OBF lorsqu'une note est jouée.

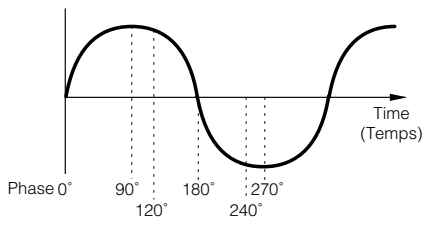

#### **\*51 LFO Delay (Retard de l'OBF˚**

#### **Delay (Retard)**

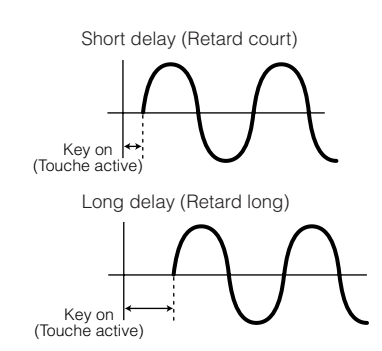

#### **Fade-in Time (Temps d'ouverture par fondu sonore)**

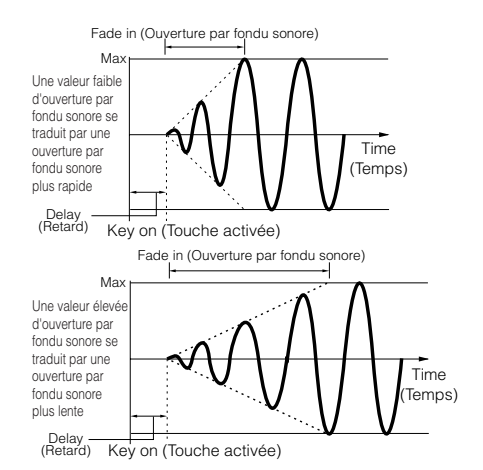

#### **Hold Time (Temps de maintien)**

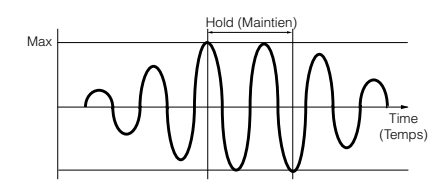

#### **Fade Out (Coupure par fondu sonore)**

Une valeur faible de coupure par fondu sonore se traduit par une coupure par fondu sonore plus rapide

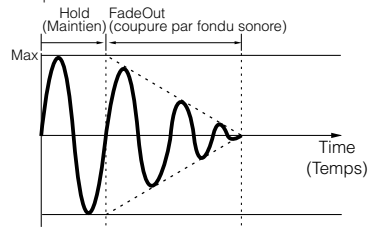

Une valeur élevée de coupure par fondu sonore se traduit par une coupure par fondu sonore plus lente

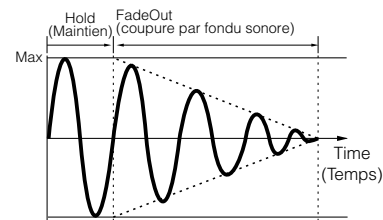

#### **\*52**

Le paramètre « para (parallel) » est indisponible pour la voix plug-in.

#### **\*53 EQ (Egaliseur)**

#### **EQ L/H (Egaliseur bas/haut), Plug-in Element EQ (Egaliseur de l'élément plug-in)**

C'est un égaliseur « en plateaux », qui combine des bandes distinctes de haute et basse fréquences.

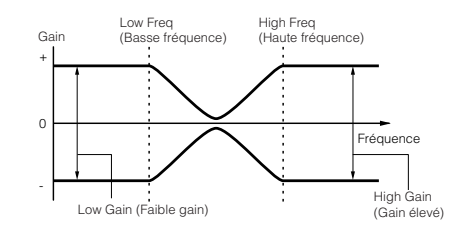

#### **P.EQ (Egaliseur paramétrique)**

L'égaliseur paramétrique sert à atténuer ou à accentuer les niveaux de gain du signal autour d'une fréquence donnée. Ce type d'égaliseur possède 32 réglages « Q » différents, qui définissent la largeur de bande de fréquence de l'égaliseur.

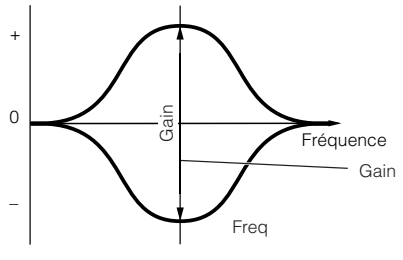

Q (Caractéristique de fréquence)

#### **Boost6 (Gain 6 dB)/Boost12 (Gain 12 dB)/ Boost18 (Gain 18 dB)**

Ces réglages peuvent servir à augmenter le niveau du signal respectivement de 6 dB, 12 dB et 18 dB.

#### **thru (contournement)**

Si vous sélectionnez ce réglage, les égaliseurs sont ignorés et le signal n'est pas affecté.

#### **\*54**

Type de courbe

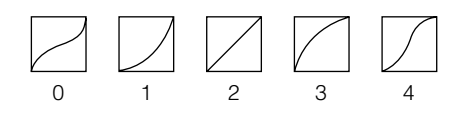

# **Messages de l'afficheur**

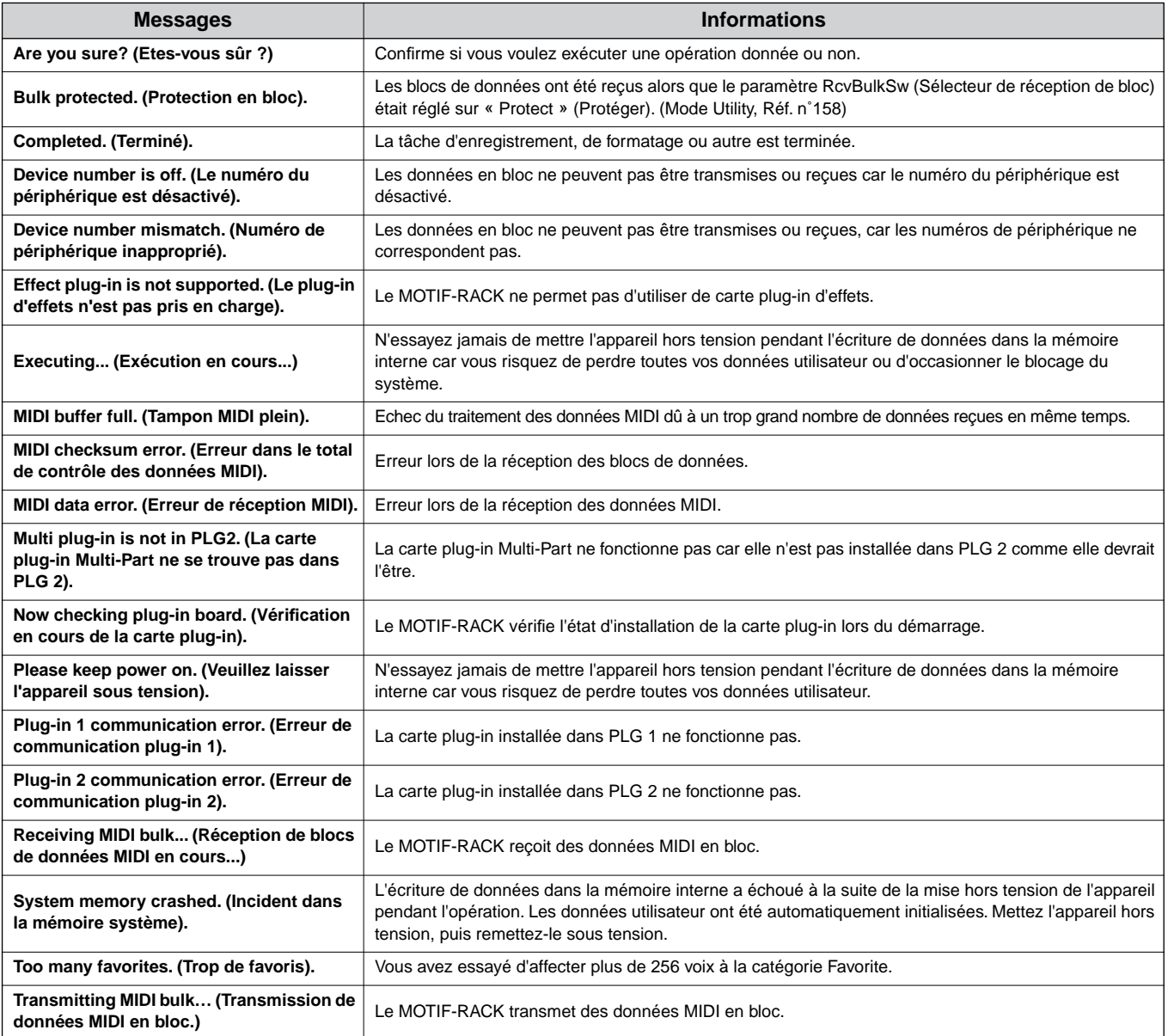

### **A propos de la norme MIDI**

Le terme MIDI est l'acronyme de Musical Instruments Digital Interface (Interface numérique des instruments de musique), qui permet aux instruments de musique électroniques de communiquer entre eux, en envoyant et en recevant des données de note, de changement de commande, de changement de programme compatibles et divers autres types de données ou de messages MIDI.

Le MOTIF-RACK peut contrôler un appareil MIDI en transmettant des données liées aux notes et différents types de données du contrôleur. Le MOTIF-RACK peut être commandé par les messages MIDI entrants qui déterminent automatiquement le mode du générateur de sons, sélectionnent les canaux MIDI, les voix et les effets, modifient les valeurs de paramètres et reproduisent les voix spécifiées pour les différentes parties.

De nombreux messages MIDI s'expriment sous forme de nombres hexadécimaux ou binaires. Les nombres hexadécimaux peuvent inclure la lettre « H » comme suffixe. La lettre « n » indique un nombre entier donné. Le tableau ci-dessous répertorie les nombres décimaux correspondant à chaque nombre hexadécimal/binaire.

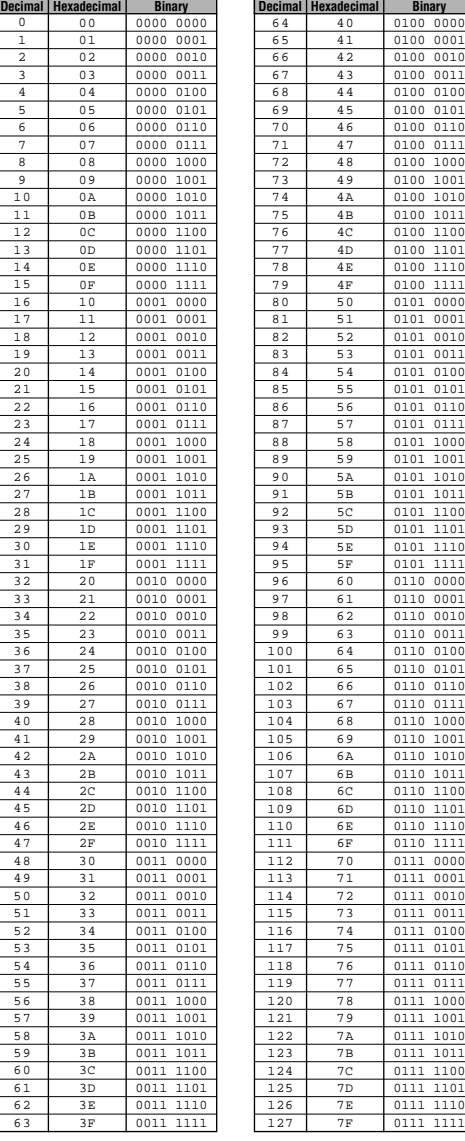

n• Par exemple, 144 - 159(Décimal)/9nH/1001 0000 - 1001 1111(Binaire) correspondent aux messages d'activation de notes des canaux 1 à 16, 176 - 191/BnH/ 1011 0000 - 1011 1111 aux messages de changement de commande des canaux 1 à 16 et 192 - 207/CnH/1100 0000 - 1100 1111 aux messages de changement de commande des canaux 1 à 16. 240/F0H/1111 0000 se place au début des données pour signaler un message exclusif au système. 247/F7H/1111 0111 se positionne à la fin d'un message exclusif au système.

- aaH(Hexadécimal)/0aaaaaaa(Binaire) précise les adresses des données. Celles-ci sont constituées de High (Elevé), Mid (Moyen) et Low (Bas).
- bbH/0bbbbbbb indique le nombre d'octets.
- ccH/0ccccccc indique les totaux de données de contrôle.
- ddH/0ddddddd indique les données/valeurs.

#### **Canaux MIDI**

Les données de performance MIDI sont affectées à l'un des seize canaux MIDI. Ces seize canaux, 1 - 16, permettent d'envoyer simultanément les données de performance de seize parties d'instrument différentes sur un seul câble MIDI.

Imaginez que les canaux MIDI soient des canaux TV. Chaque station TV émet sur un canal spécifique. Votre poste TV reçoit de nombreux programmes différents simultanément de plusieurs stations TV et vous sélectionnez le canal approprié pour regarder le programme désiré.

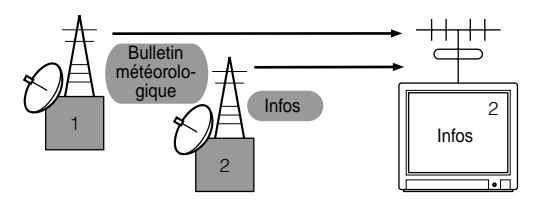

L'appareil MIDI fonctionne sur le même principe de base. L'instrument émetteur envoie des données MIDI sur un canal MIDI spécifique (canal de transmission MIDI) via un câble MIDI unique vers l'instrument récepteur. Si le canal MIDI de l'instrument récepteur (canal de réception MIDI) correspond au canal de transmission, le son émis par l'instrument récepteur dépendra de données envoyées par l'instrument transmetteur.

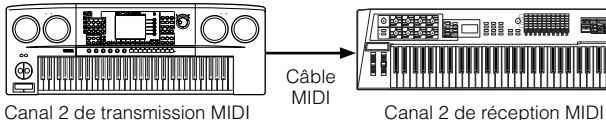

à chaque partie.

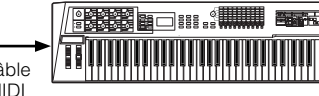

Le MOTIF-RACK est un générateur de sons entièrement multitimbre qui vous permet d'entendre simultanément des parties instrumentales différentes (celles du MOTIF-RACK uniquement) en affectant un canal MIDI différent

#### **Messages MIDI transmis et reçus par le MOTIF-RACK**

Les messages MIDI peuvent être répartis en deux groupes : les messages de canaux et les messages système. Vous trouverez ci-dessous une explication des différents types de messages MIDI que le MOTIF-RACK peut recevoir ou transmettre.

#### **MESSAGES DE CANAUX**

Les messages de canaux sont des données portant sur la performance au clavier pour un canal spécifique.

#### ■ **Note On/Note Off (Activation/ désactivation de note)**

Messages générés lorsque vous jouez du clavier. Plage de réception des notes =  $C-2$  (0)  $-$  G8 (127), C3 = 60 Plage de vélocité = 1 - 127 (Seule la vélocité Note On est reçue)

Note On : généré lorsqu'une touche est enfoncée. Note Off : généré lorsqu'une touche est relâchée. Chaque message comprend un numéro de note spécifique qui correspond à la touche enfoncée, ainsi qu'une valeur de vélocité qui dépend de la force avec laquelle la touche est enfoncée.

#### ■ **Control Change (Changement de commande)**

Les messages de changement de commande vous permettent de sélectionner une banque de voix et de contrôler le volume, la position panoramique, la modulation, le temps de portamento, l'intensité et d'autres paramètres du contrôleur, par l'intermédiaire de numéros de changement de commande spécifiques correspondant à chacun des différents paramètres.

#### **Bank Select MSB (MSB de sélection de banque) (Commande n˚ 000) Bank Select LSB (LSB de sélection de banque) (Commande n˚ 032)**

Messages qui sélectionnent les numéros de banque de voix de variation en combinant et en envoyant les MSB et LSB à partir d'un périphérique externe.

Le MSB et le LSB ont une fonction différente selon le mode du générateur de sons.

Les numéros MSB permettent de sélectionner le type de voix (voix normale ou voix de batterie), tandis que les numéros LSB sélectionnent les banques de voix. (Pour plus d'informations sur les banques et les programmes, reportez-vous à la liste des voix incluse dans la liste des données fournie séparément). Une nouvelle sélection de banque ne devient effective

qu'à la réception du message de changement de programme suivant.

**DIMIE** Si, après être entré dans l'un des modes, vous recevez un changement de programme, la voix correspondante dans le type/la mémoire actuellement sélectionné(e) est rappelée.

#### **Modulation (Commande n˚ 001)**

Messages qui contrôlent la profondeur de vibrato au moyen de la molette de modulation. Réglez cette valeur sur 127 pour produire un vibrato maximal et sur 0 pour désactiver la fonction de vibrato.

#### **Portamento Time (Temps de portamento) (Commande n˚ 005)**

Messages qui contrôlent la durée du portamento, c'est-àdire un glissement continu de la hauteur de ton entre deux notes jouées successivement.

Lorsque le paramètre Portamento Switch (Sélecteur de portamento) (Commande n˚ 065) est réglé sur « on », la valeur spécifiée ici permet de régler la vitesse du changement de hauteur.

Réglez cette valeur sur 127 pour obtenir le temps de portamento maximal ou sur 0 pour obtenir le temps de portamento minimal.

#### <span id="page-77-0"></span>**Data Entry MSB (MSB d'entrée de données) (Commande n˚ 006) Data Entry LSB (LSB de saisie de données)**

**(Commande n˚ 038)** Messages qui permettent de régler la valeur du paramètre spécifié par RPN MSB/LSB (page [80\)](#page-79-0) et NRPN MSB/LSB (page [79](#page-78-0)).

La valeur de ce paramètre est déterminée en combinant le MSB et le LSB.

#### <span id="page-77-1"></span>**Main Volume (Volume principal) (Commande n˚ 007)**

Messages qui contrôlent le volume de chaque partie. Réglez cette valeur sur 127 pour produire le volume maximal et sur 0 pour couper le son.

#### **Pan (Panoramique) (Commande n˚ 010)**

Messages qui contrôlent la position panoramique stéréo de chaque partie (pour la sortie stéréo). Réglez cette valeur sur 127 pour positionner le son à l'extrême droite et sur 0 pour le placer à l'extrême gauche.

#### **Expression (Commande n˚ 011)**

Messages qui contrôlent l'expression de chaque partie en cours de performance.

Réglez cette valeur sur 127 pour produire le volume maximal et sur 0 pour couper le son.

#### **Hold1 (Maintien 1) (Commande n˚ 064)**

Messages qui contrôlent l'activation/désactivation de l'effet de sustain.

Réglez cette valeur entre 64 - 127 pour activer la fonction de maintien et entre 0 - 63 pour la désactiver.

#### **Portamento Switch (Commande n˚ 065)**

Messages qui contrôlent l'activation/désactivation du portamento.

Réglez cette valeur entre 64 - 127 pour activer le portamento et entre 0 - 63 pour le désactiver.

#### **Sostenuto (Commande n˚ 066)**

Messages qui contrôlent l'activation/désactivation de l'effet de sostenuto.

Le fait de maintenir des notes spécifiques enfoncées et d'appuyer ensuite sur la pédale de sostenuto et de la maintenir enfoncée provoque le soutien de ces notes lorsque vous jouez les notes suivantes et ce, jusqu'à ce que vous relâchiez la pédale.

Réglez cette valeur entre 64 - 127 pour activer le sostenuto et entre 0 - 63 pour le désactiver.

#### **Harmonic Content (Contenu harmonique) (Commande n˚ 071)**

Messages qui règlent la résonance du filtre définie pour chaque partie.

La valeur spécifiée ici est une valeur de décalage qui est ajoutée à ou soustraite des données de voix.

Plus cette valeur est élevée, plus le son sera

caractéristique et résonnant.

En fonction de la voix, il est possible que la plage effective soit plus réduite que celle disponible pour le réglage.

#### **Release Time (Temps de relâchement) (Commande n˚ 072)**

Messages qui règlent le temps de relâchement du générateur d'enveloppe d'amplitude défini pour chaque partie.

La valeur spécifiée ici est une valeur de décalage qui est ajoutée à ou soustraite des données de voix.

#### **Attack Time (Temps d'attaque) (Commande n˚ 073)**

Messages qui règlent le temps d'attaque du générateur d'enveloppe d'amplitude défini pour chaque partie. La valeur spécifiée ici est une valeur de décalage qui est ajoutée à ou soustraite des données de voix.

#### **Brightness (Intensité) (Commande n˚ 074)**

Messages qui règlent la fréquence de coupure du filtre définie pour chaque partie.

La valeur spécifiée ici est une valeur de décalage qui est ajoutée à ou soustraite des données de voix.

Plus cette valeur est faible, plus le son est doux.

En fonction de la voix, il est possible que la plage effective soit plus réduite que celle disponible pour le réglage.

#### **Decay Time (Temps de chute) (Commande n˚ 075)**

Messages qui règlent le temps de chute du générateur d'enveloppe d'amplitude défini pour chaque partie. La valeur spécifiée ici est une valeur de décalage qui est ajoutée à ou soustraite des données de voix.

#### **Effect1 Depth (Reverb Send Level)**

#### **(Profondeur de l'effet 1 - Niveau d'envoi de la réverbération)**

#### **(Commande n˚ 091)**

Messages qui règlent le niveau d'envoi de l'effet de réverbération.

#### **Effect3 Depth (Chorus Send Level) (Profondeur de l'effet 3 - Niveau d'envoi du chœur)**

**(Commande n˚ 093)** Messages qui règlent le niveau d'envoi de l'effet de chœur.

#### <span id="page-78-1"></span>**Data Increment (Incrément de données) (Commande n˚ 096) Decrement (Décrément) (Commande n˚ 097) pour le RPN**

Messages qui augmentent ou diminuent la valeur du MSB de la sensibilité de la variation de ton, du réglage affiné ou du réglage grossier par paliers de 1. Vous devez d'abord affecter l'un de ces paramètres en utilisant le RPN du dispositif externe.

L'octet de données est ignoré.

Lorsque la valeur maximale ou minimale est atteinte, la valeur n'est plus incrémentée ou décrémentée. (Le fait d'incrémenter le réglage affiné ne provoque pas une incrémentation du réglage grossier).

#### <span id="page-78-0"></span>**NRPN (Numéro de paramètre non enregistré) LSB (Commande n˚ 098) (Carte plug-in**

#### **uniquement) NRPN (Numéro de paramètre non enregistré)**

#### **MSB (Commande n˚ 099) (Carte plug-in uniquement)**

Messages qui règlent les paramètres de vibrato, filtre, générateur d'enveloppe, configuration de batterie et autres paramètres de voix.

Transmettez d'abord le MSB NRPN et le LSB NRPN pour spécifier le paramètre qui doit être contrôlé. Utilisez ensuite Data Entry (Saisie de données) (page [78\)](#page-77-0) pour régler la valeur du paramètre spécifié.

Veuillez noter qu'une fois que le NRPN a été spécifié pour un canal, les saisies de données suivantes sont interprétées comme utilisant le même changement de valeur de NRPN. Par conséquent, après avoir utilisé le NRPN, vous devez spécifier une valeur nulle (7FH, 7FH) pour éviter d'obtenir des résultats inattendus. Pour plus de détails, reportez-vous au mode d'emploi correspondant à la carte plug-in.

#### <span id="page-79-0"></span>**RPN (Registered Parameter Number - Numéro de paramètre enregistré) LSB (Commande n˚ 100) RPN (Registered Parameter Number - Numéro de paramètre enregistré) MSB (Commande n˚ 101)**

Messages qui décalent, c'est-à-dire qui ajoutent ou soustraient des valeurs aux réglages de sensibilité de variation de ton, d'accord et autres paramètres de partie. Transmettez d'abord le MSB RPN et le LSB RPN pour spécifier le paramètre qui doit être réglé. Utilisez ensuite Data Increment/Decrement (page [79](#page-78-1)) pour régler la valeur de ce paramètre.

Veuillez noter qu'une fois que le RPN a été défini pour un canal, les saisies de données suivantes sont interprétées comme utilisant le même changement de valeur de RPN. Par conséquent, après avoir utilisé le RPN, vous devez spécifier une valeur nulle (7FH, 7FH) pour éviter d'obtenir des résultats inattendus.

Les numéros RPN suivants peuvent être reçus.

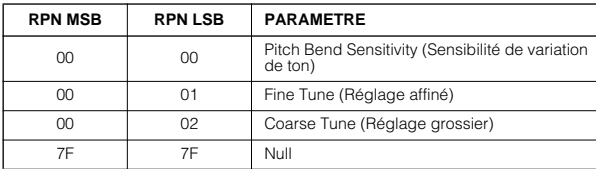

#### ■ **Messages du mode canal**

Les messages de mode canal suivants peuvent être reçus.

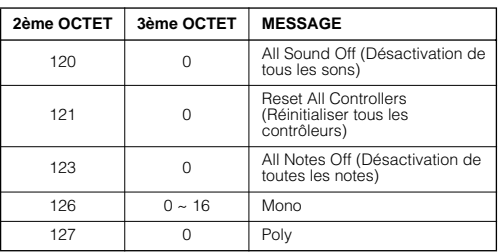

#### **All Sounds Off (Désactivation de tous les sons) (Commande n˚ 120)**

Permet d'annuler tous les sons actuellement audibles sur le canal spécifié. Le statut des messages de canaux tels que Note On et Hold On est toutefois maintenu.

#### **Reset All Controllers (Réinitialisation de tous les contrôleurs) (Commande n˚ 121)**

Les réglages des contrôleurs suivants sont réinitialisés à leurs valeurs par défaut.

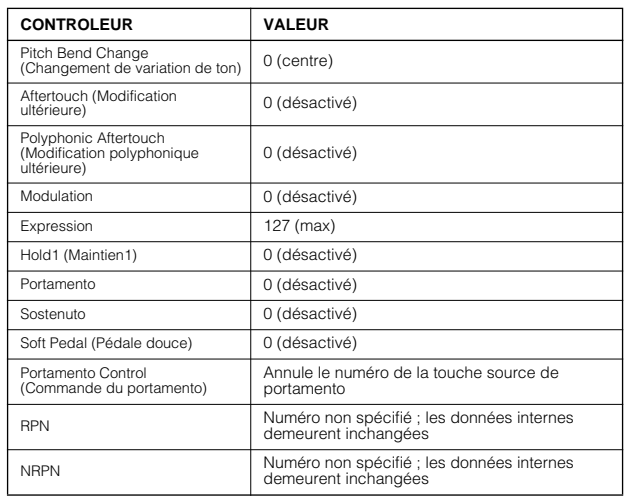

#### **All Notes Off (Désactivation de toutes les notes) (Commande n˚ 123)**

Permet d'annuler toutes les notes en cours pour le canal spécifié.

Cependant, si Hold1 ou Sostenuto est activé, les notes continuent d'être audibles jusqu'à ce qu'elles soient désactivées.

#### **Mono (Commande n˚ 126)**

Joue le même rôle que lorsqu'un message All Sounds Off est reçu ; si le 3ème octet (numéro mono) est compris dans la plage 0 - 16, ce message fait passer le canal correspondant en mode Mono (Mode 4 : m = 1).

#### **Poly (Commande n˚ 127)**

Joue le même rôle que lorsqu'un message All Sounds Off est reçu et fait passer le canal correspondant en mode Poly.

#### ■ **Program Change (Changement de programme)**

Messages qui déterminent la voix à sélectionner pour chaque partie. En combinant ce message à un message de sélection de banque, vous pourrez sélectionner des numéros de voix de base, ainsi que des numéros de banque de voix de variation.

#### ■ **Pitch Bend (Variation de ton)**

Les messages de variation de ton sont des messages de contrôleur continus qui permettent de monter ou de baisser la hauteur des notes spécifiées d'une valeur spécifiée sur une durée donnée.

#### ■ **Channel Aftertouch (Modification ultérieure de canal)**

Messages qui vous permettent de contrôler les sons sur l'ensemble du canal en fonction de la pression exercée sur les touches du clavier après le contact initial. Le MOTIF-RACK ne transmet pas ces données à partir du clavier ; par contre, il répond correctement à ces données lorsqu'il les reçoit d'un périphérique externe.

#### ■ **Polyphonic Aftertouch (Modification polyphonique ultérieure)**

Messages qui vous permettent de contrôler les sons pour chaque touche individuelle en fonction de la pression exercée sur les touches du clavier après le contact initial. Le MOTIF-RACK ne transmet pas ces données depuis le clavier ; toutefois, celles-ci sont transmises à partir du séquenceur interne du MOTIF-RACK.

#### **MESSAGES SYSTÈME**

Les messages système sont des données portant sur l'ensemble du système de l'appareil.

#### ■ **Messages exclusifs au système**

Les messages exclusifs au système permettent de contrôler diverses fonctions du MOTIF-RACK, notamment le volume principal, l'accord principal, le mode du générateur de sons, le type d'effet et divers autres paramètres.

#### **General MIDI (GM) System On (Activation du système GM) (uniquement en mode Sequence Play**

#### **(Reproduction de séquence))**

Lorsque le message « General MIDI system on » (Activation du système MIDI général) s'affiche, cela signifie que le MOTIF-RACK reçoit les messages MIDI compatibles avec la norme GM System Level 1 et, par conséquent, ne reçoit ni les messages NRPN ni les messages de sélection de banque.

#### **F0 7E 7F 09 01 F7 (Hexadécimal)**

**DNOTE** Assurez-vous que l'intervalle entre ce message et la première donnée de note du morceau est supérieur ou égal à une noire.

#### **Master Volume (Volume principal)**

Lorsque ce message est reçu, le MSB de volume est effectif pour le paramètre système.

#### **F0 7F 7F 04 01 ll mm F7 (Hexadécimal)**

\* mm (MSB) = valeur de volume adéquate,<br> $\text{ll (LSB)}$  = ignoré  $=$ ignoré

#### ■ **Messages système en temps réel**

#### **Messages système en temps réel**

Contrôle le séquenceur, y compris les messages d'horloge MIDI (F8H) et les messages de détection active (voir cidessous).

#### **Active sensing (Détection active)**

A la réception d'un message FEH (Détection active), si aucune donnée MIDI n'est reçue pendant un intervalle de temps supérieur à 300 msec environ, le MOTIF-RACK exécute les mêmes fonctions qu'à la réception de messages All Sounds Off, All Notes Off et Reset All Controllers. Il revient ensuite à un état dans lequel FEH n'est pas surveillé.

#### **DINOTE** Pour plus d'informations sur les différents messages, reportez-vous au format des données MIDI qui se trouve dans la Liste des données.

# <span id="page-81-0"></span>**Installation de la carte plug-in fournie en option**

Une grande variété de cartes plug-in sont vendues en option (page [19\)](#page-18-0) pour vous permettre de développer la bibliothèque de voix de votre instrument.

Vous avez le choix entre les types de cartes plug-in cidessous :

- PLG150-AN
- PLG150-PF
- PLG150-VL
- PLG150-DX
- PLG150-DR
- PLG150-PC
- PLG100-XG

### **Précautions d'installation**

Avant d'installer le matériel en option, munissez-vous d'un tournevis à empreinte cruciforme.

- Avant de procéder à l'installation, mettez le MOTIF-/!\ RACK et les périphériques qui lui sont connectés hors tension puis débranchez-les de la prise secteur. Retirez tous les câbles reliant le MOTIF-RACK à d'autres dispositifs. (Le fait de laisser le cordon d'alimentation branché au cours de cette manipulation risque de provoquer un choc électrique. Le raccordement à d'autres câbles peut nuire au bon déroulement des opérations).
	- Prenez garde à ne pas laisser tomber une vis à l'intérieur de l'instrument au cours de l'installation (pour ce faire, gardez les unités optionnelles et le couvercle à distance de l'instrument lorsque vous l'assemblez). Si une vis vient à tomber dans l'instrument, retirez-la avant de remettre l'unité sous tension. Si une vis se trouve à l'intérieur de l'instrument, vous risquez de provoquer un dysfonctionnement ou une panne importante. (Si vous n'arrivez pas à retirer une vis de l'intérieur de l'unité, consultez votre revendeur Yamaha).
- Installez avec précaution les unités en option, comme décrit dans la procédure ci-dessous. Une mauvaise installation peut provoquer des courts-circuits risquant d'occasionner des dégâts irrémédiables et constituer un danger d'incendie.
- Vous ne devez en aucun cas démonter, modifier ou exercer une force excessive sur la plaque et les connecteurs des unités en option. Le fait de toucher aux plaques et aux connecteurs risque de provoquer un choc électrique, un incendie ou une panne de l'instrument.
- Il est recommandé de porter des gants pour protéger vos mains des projections métalliques sur les unités en option et les autres composants. Si vous touchez aux plombs et aux connecteurs avec les mains nues, vous risquez de vous blesser les doigts et de provoquer un mauvais contact électrique ou une décharge électrostatique préjudiciable à l'instrument.
- •Manipulez avec précaution les unités en option. Si vous laissez tomber l'un de ces éléments ou que vous lui faites subir des chocs, il risque d'être endommagé et de ne plus fonctionner correctement.
- Faites attention à l'électricité statique. Les décharges d'électricité statique peuvent endommager les composants de circuits intégrés sur la carte plug-in. Avant de manipuler la carte plug-in en option, touchez les parties métalliques autres que la zone peinte ou un fil de terre sur les éléments reliés à la terre afin de réduire les risques d'électricité statique.
- •Ne touchez pas les parties métalliques exposées sur la plaquette, car cela risque de provoquer un faux contact.
- •Si vous déplacez un câble, veillez à ce qu'il ne soit pas pris dans la carte plug-in. Si vous forcez le câble, vous risquez de le couper, de l'endommager ou de provoquer des dysfonctionnements.
- Veillez à placer chacune des vis conformément aux instructions car toutes seront utilisées.
- •N'utilisez pas d'autres vis que celles qui sont installées sur l'instrument.

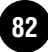

### **Installation de la carte plug-in**

- **1** Mettez le MOTIF-RACK hors tension et débranchez le cordon d'alimentation. De même, si le MOTIF-RACK est relié à d'autres périphériques externes, débranchez ces derniers.
- **2** Placez-vous de manière à faire face au panneau avant du périphérique et, à l'aide d'un tournevis cruciforme, retirez les vis (six vis plates) du couvercle de la carte plug-in située sur le panneau avant.

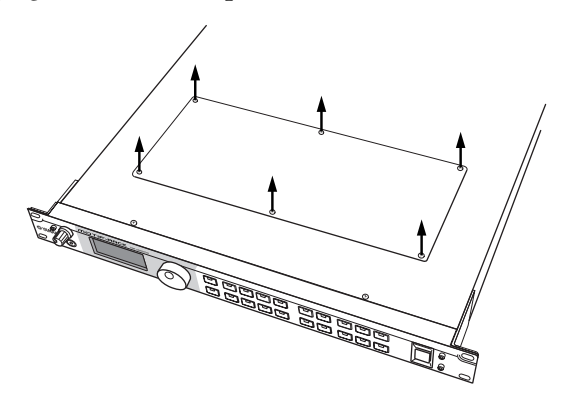

- **DIGH** Conservez les (6) vis que vous avez retirées en lieu sûr. Vous en aurez besoin pour remonter le couvercle de la carte plug-in sur le périphérique.
- **3** Retirez le couvercle de la carte plug-in. La plaque de la carte plug-in apparaît. Il est possible de monter deux cartes plug-in dans le même temps : PLG1 à droite et PLG2 à gauche.
	- **DINITE** La carte plug-in Multi-Part (PLG100-XG) ne peut être installée que dans PLG2.

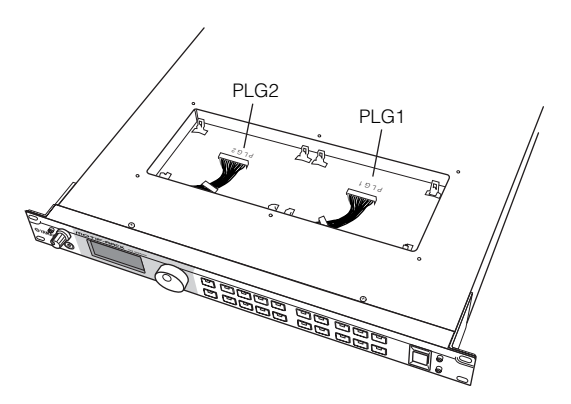

Toutes les opérations d'installation de la carte plug-in en  $\sum_{\text{option (depuis le moment of a version of the image)}$ jusqu'au moment où vous le remettez entièrement en place) doivent être réalisées avec le cordon d'alimentation secteur débranché.

- **4** Retirez la carte plug-in de son emballage antistatique. Lorsque vous installez la carte, le côté comportant le connecteur et les circuits intégrés doit être orienté vers le haut.
- **5** Branchez soigneusement la prise du câble dans le connecteur de la carte plug-in jusqu'à ce que les deux encoches de la prise du câble s'emboîtent dans les orifices de la carte, comme indiqué sur l'illustration.

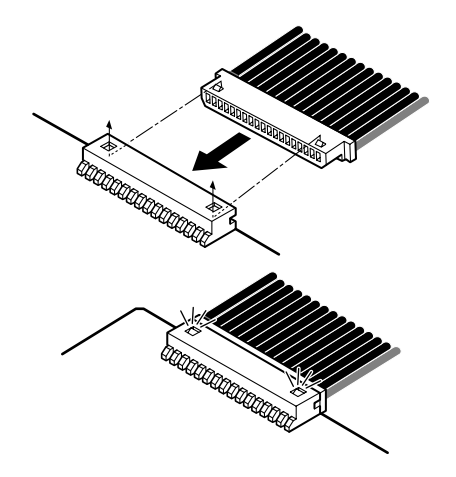

- **6** Montez la carte plug-in sur la plaque, conformément à la procédure indiquée ci-dessous.
	- **6-1** Insérez un côté de la carte plug-in (le côté connecteur) dans les crochets 1 comme illustré en veillant à ce que le câble ne soit pas coincé en dessous de la carte.

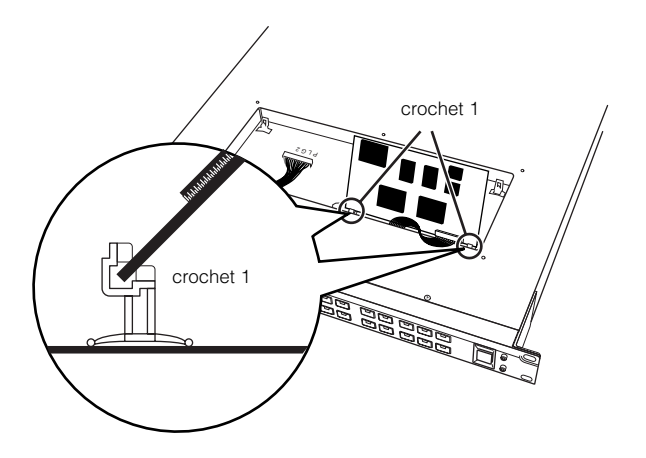

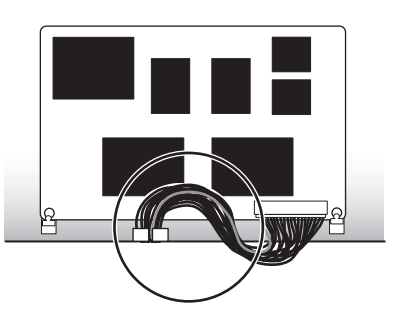

**6-2** Enfoncez l'autre côté jusqu'à ce qu'il soit parfaitement emboîté dans les crochets 2.

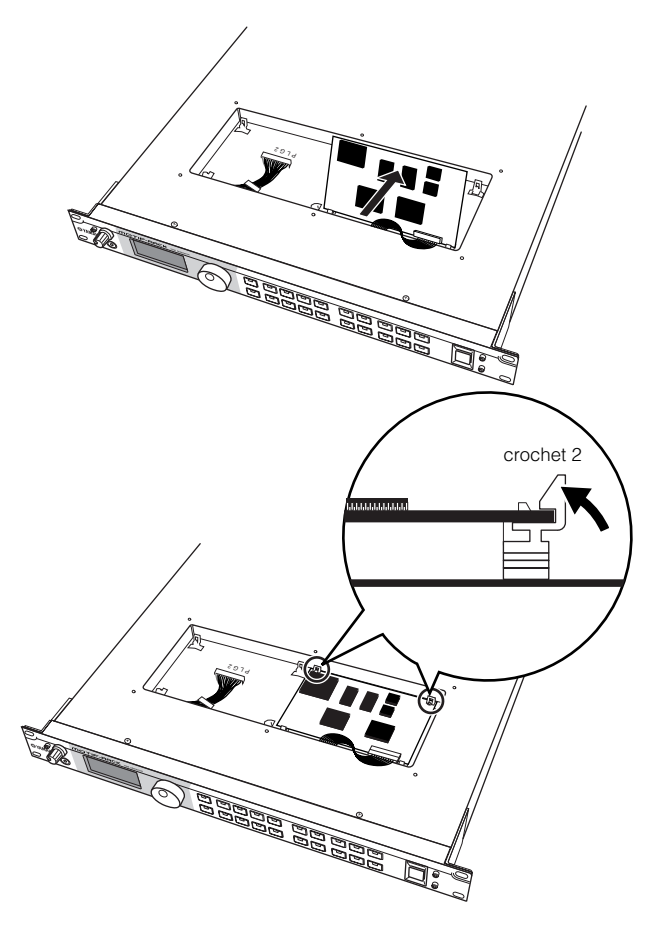

**6-3** Placez avec précaution le câble dans le MOTIF-RACK en veillant à ce qu'aucune partie du câble ne dépasse de l'instrument.

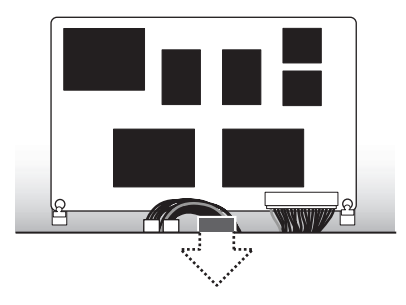

- **Annexe Annexe**
	- **7** Remontez le couvercle de la carte plug-in en vissant les six vis plates que vous aviez retirées à l'étape 2 cidessus.

#### **Extraction de la carte plug-in du MOTIF-RACK**

**1** Enfoncez les crochets 2 dans la direction indiquée sur l'illustration et retirez la carte des crochets 2 en soulevant le côté 1.

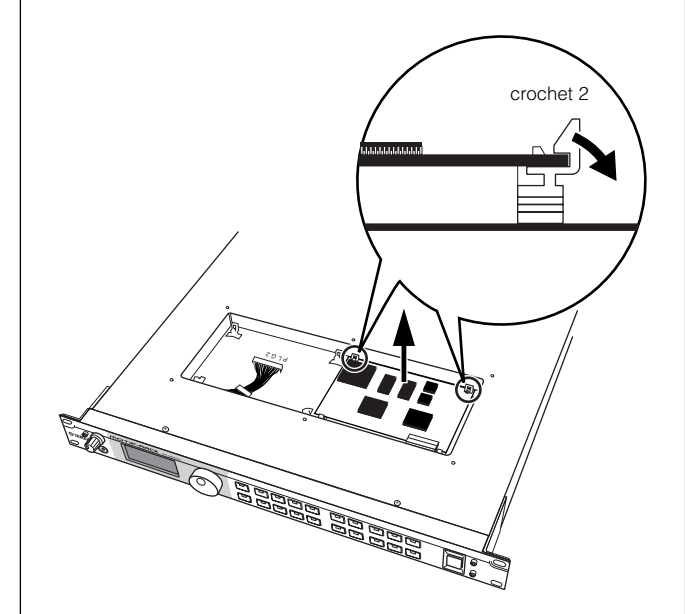

**2** Retirez l'autre côté de la carte des crochets 1 tout en appuyant sur le crochet 1 comme indiqué sur l'illustration.

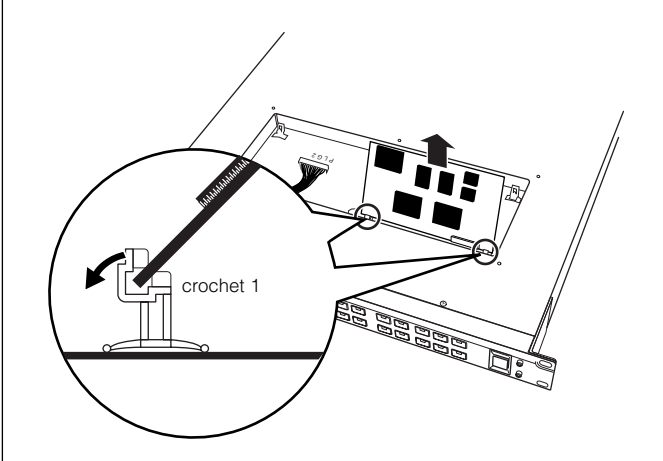

**3** Débranchez la prise du câble en la retirant du connecteur de la carte plug-in.

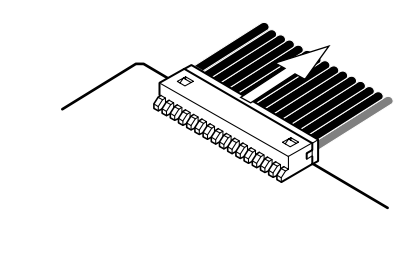

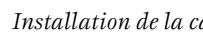

## **Résolution des problèmes**

Absence de son ? Son mauvais ? Lorsqu'un problème de ce genre se produit, vérifiez d'abord les points suivants avant d'en conclure que le produit est défectueux. Dans la plupart des cas, vous trouverez ici la solution à votre problème. Si le problème persiste, contactez votre revendeur Yamaha ou le service technique (page 91).

#### **Aucun son n'est produit.**

- Le MOTIF et les autres dispoqitifs externes connectés au MOTIF-RACK sont-ils sous tension ? (Page [14\)](#page-13-0)
- Avez-vous effectué tous les réglages de niveau appropriés, notamment le volume principal du MOTIF-RACK et les réglages de volume des différents dispositifs qui lui sont connectés ? (Page [14\)](#page-13-1)
- Le MOTIF-RACK est-il correctement connecté aux dispositifs externes correspondants (par exemple, amplificateur ou haut-parleur) via des câbles audio ? (Page [15](#page-14-0))
- Dans le cas où la voix ne produit aucun son : le volume du mode Voice Common Edit est-il correctement réglé ? (Réf. n˚33)
- Dans le cas où la voix ne produit aucun son : les paramètres du mode Voice Element Edit (par exemple, le niveau, le sélecteur d'élément, la limite de note ou la limite de vélocité) sont-ils correctement réglés ? (Page [38\)](#page-37-0)
- Lorsque la voix ne produit aucun son : les réglages d'effets et de filtres sont-ils corrects ? (Des réglages incorrects de la fréquence de coupure du filtre peuvent entraîner l'absence de production de son). (Pages [39](#page-38-0), [41](#page-40-0))
- Dans le cas où le multi ne produit aucun son : une voix a-t-elle été affectée à chaque partie ? (Réf. n˚20 et n˚26)
- Dans le cas où le multi ne produit aucun son : la limite de note de chaque partie est-elle correctement réglée ? (Réf. n˚22)
- Dans le cas où le multi ne produit aucun son : le volume de chaque partie est-il correctement réglé ? (Réf. n˚33)
- Dans le cas où le multi ne produit aucun son : la sélection de la sortie de chaque partie est-elle correctement réglée ? (Réf. n˚96)
- Dans le cas où le multi ne produit aucun son : une ou plusieurs parties sont-elles assourdies ? (Page [38](#page-37-1))
- Dans le cas où le multi ne produit aucun son : le canal de réception de chaque partie est-il correctement réglé ? (Réf. n˚32)
- Lorsque l'arpège ne produit aucun son : la limite de note et la limite de vélocité sont-elles correctement réglées ? (Réf. n˚66 et n˚67)

#### **Son distordu.**

- Les réglages des effets sont-ils corrects ? (Réf. n˚162 et n˚174)
- Les réglages de filtre sont-ils corrects ? (Des réglages de résonance de filtre trop élevés peuvent entraîner une distorsion). (Réf. n˚76 et n˚79)
- Le paramètre VOLUME est-il réglé sur une valeur tellement élevée qu'un écrêtage se produit ? (Page [14](#page-13-1))
- Le volume de chaque élément du mode Voice ou de chaque partie du mode Multi est-il trop élevé ? (Réf. n˚33 et n˚111)

#### **Niveau sonore trop faible.**

- Le volume MIDI ou l'expression MIDI sont-ils réglés sur des valeurs trop faibles ? (Page [78](#page-77-1))
- La fréquence de coupure des filtres est-elle réglée trop haut/bas ? (Réf. n˚76 et n˚81)

#### **Le son est coupé.**

• Dépassez-vous la polyphonie maximale du MOTIF-RACK ? (Page [20](#page-19-0))

#### **La hauteur de ton ou les intervalles sont incorrects.**

- Le paramètre Master Tune du mode Utility est-il réglé sur une valeur autre que « 0 » ? (Réf. n˚185)
- Le paramètre Note Shift du mode Utility est-il réglé sur une valeur autre que « 0 » ? (Réf. n˚31)
- Lorsque la hauteur de ton de la voix est incorrecte : le système d'accord approprié est-il sélectionné dans le paramètre Micro Tuning du mode Voice Edit ? (Réf. n˚5)
- Lorsque la hauteur de ton de la voix est incorrecte : le paramètre LFO Pitch Modulation Depth en mode Voice Edit est-il réglé sur une valeur trop élevée ? (Réf. n˚148)
- Lorsque la hauteur de ton du multi est incorrecte : le paramètre Note Shift de chaque partie est-il réglé sur une valeur différente de « 0 » ? (Réf. n˚31)
- Lorsque la hauteur de ton du multi est incorrecte : le paramètre Detune de chaque partie est-il réglé sur une valeur différente de « 0 » ? (Réf. n˚127)

#### **Une seule note est émise à la fois.**

• Le paramètre Mono/Poly du mode Voice est-il réglé sur « mono » ? (Réf. n˚3)

#### **Aucun effet n'est appliqué.**

- Le paramètre EFFECT BYPASS est-il réglé sur « bypass » ? (Réf. n˚15)
- Un ou plusieurs paramètres Effect Output des éléments sont-ils réglés sur « thru » ? (Réf. n˚163)
- Un ou plusieurs types d'effets sont-ils réglés sur « thru » ou « off » (dans l'écran Effect Edit) ? (Réf. n˚165-167, n˚173)

#### **La réception de blocs de données MIDI ne fonctionne pas correctement.**

• Le paramètre Receive Bulk est-il réglé sur « protect » dans le mode Utility ? (Réf. n˚158)

#### **La carte plug-in ne fonctionne pas.**

• La carte plug-in Multi-part a-t-elle été installée sur le PLG1 ? (La carte plug-in Multi-part doit être installée sur le PLG2). (Page [82\)](#page-81-0)

# **Spécifications techniques**

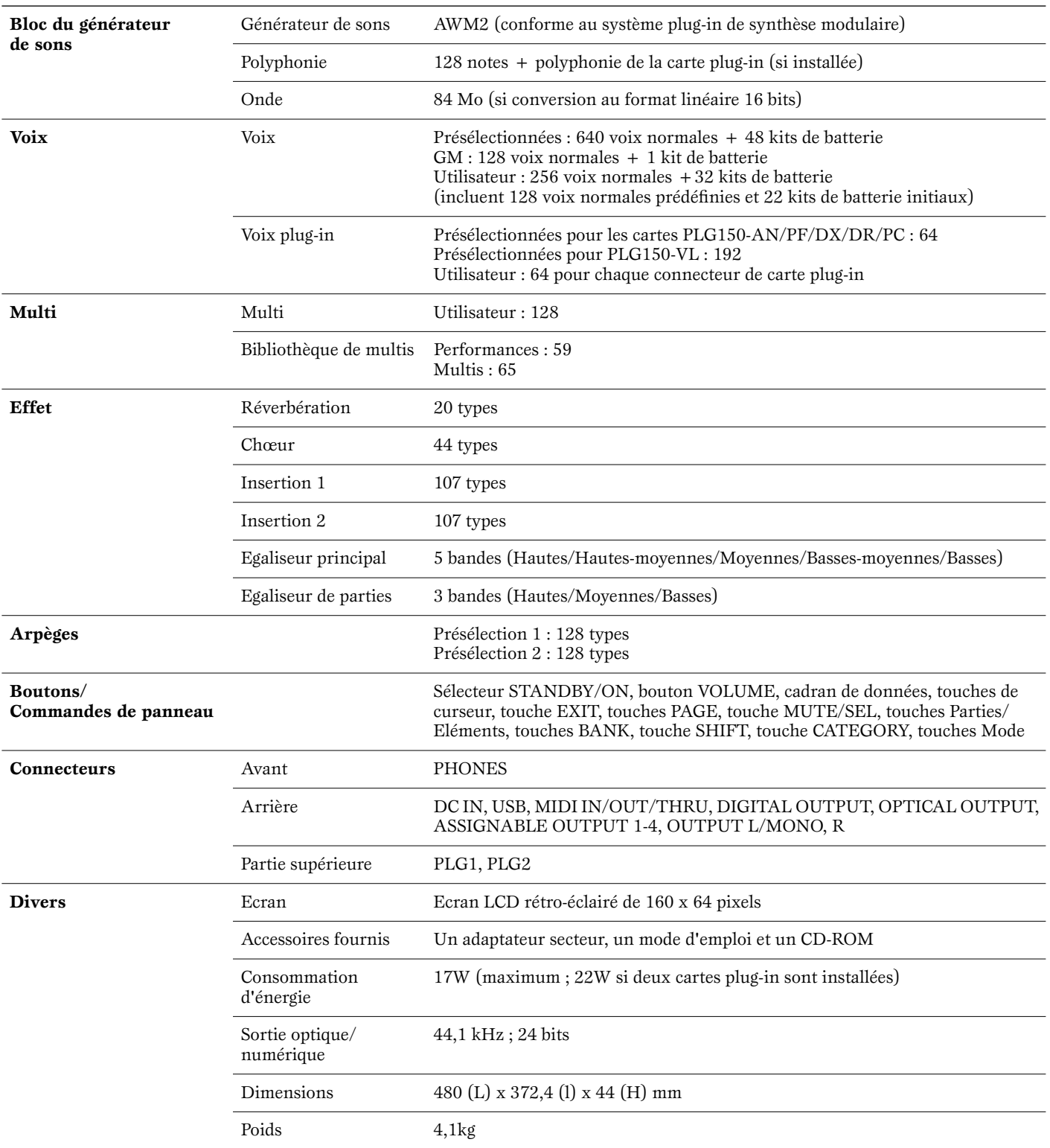

Les caractéristiques techniques et descriptions de ce mode d'emploi sont uniquement données à titre d'information. Yamaha Corp. se réserve le droit de changer ou de modifier les produits et leurs caractéristiques techniques à tout moment et sans avertissement préalable. Les caractéristiques techniques, les équipements et les options pouvant différer d'un pays à l'autre, adressez-vous au distributeur Yamaha le plus proche.

## **Index**

#### **A**

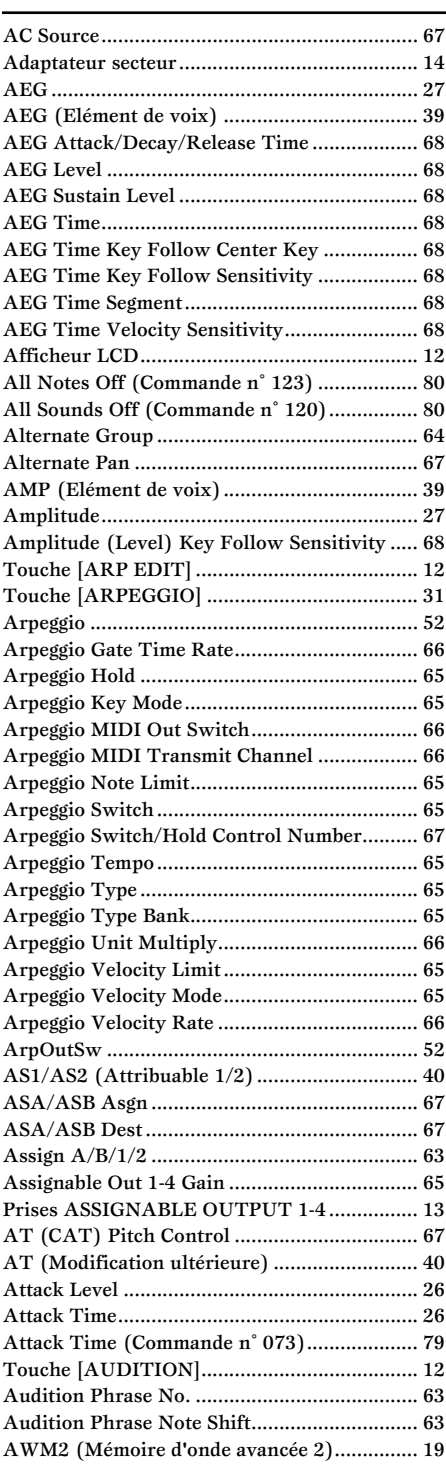

#### **B**

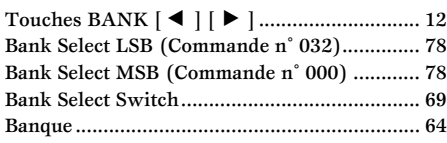

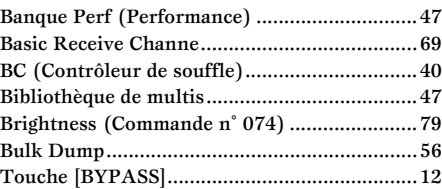

### **C**

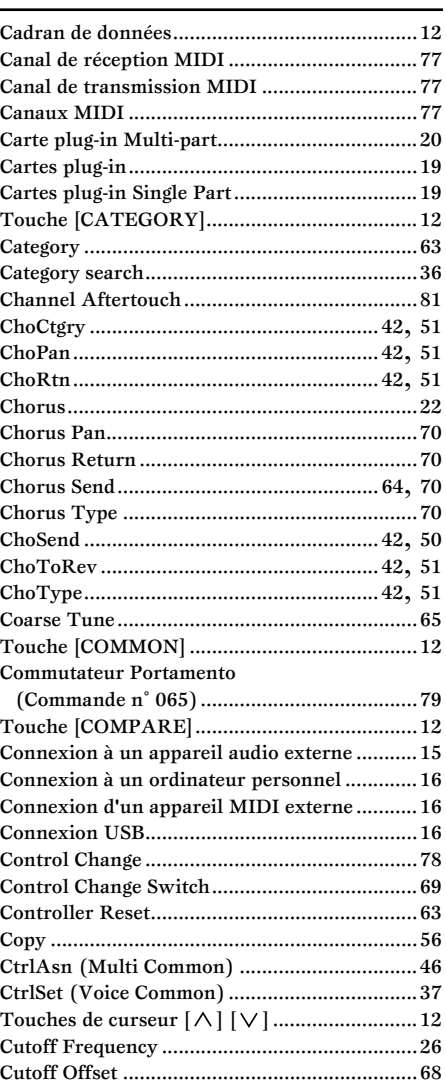

#### **D**

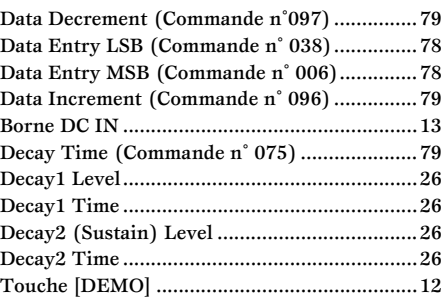

#### Depth (Control Set) ......................................... 67 Destination (Control Set) ................................ 67 Detune .............................................................. 68 Device No. ........................................................ 69 Prise DIGITAL OUT ....................................... 13 Distance......................................................29, <sup>66</sup> Touche [DRUM] .............................................. 12 Dry Level......................................23, 49, 50, <sup>64</sup>

#### **E**

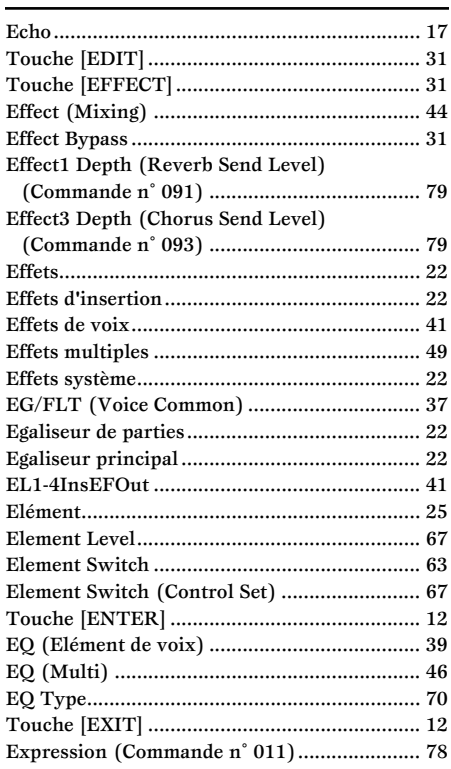

#### **F**

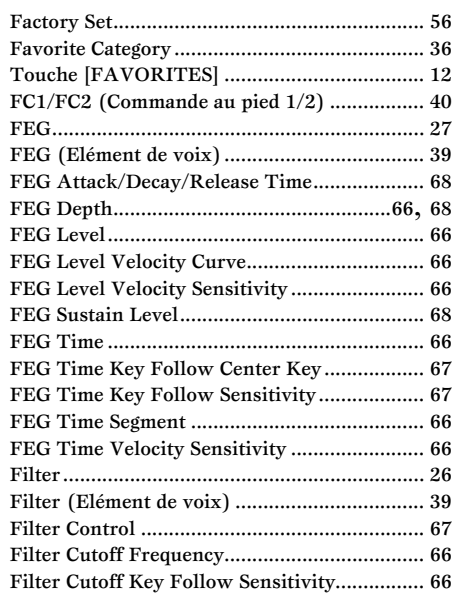

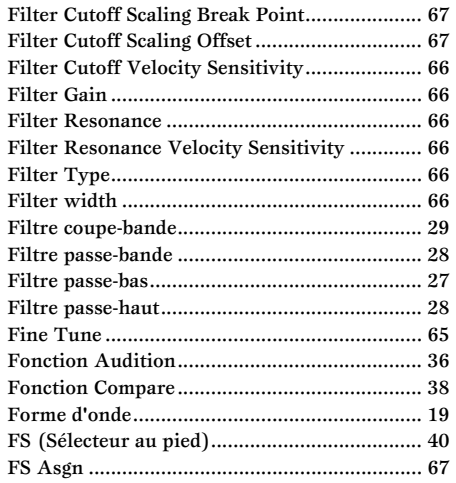

### G

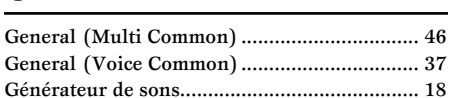

#### $\pmb{\mathsf{H}}$

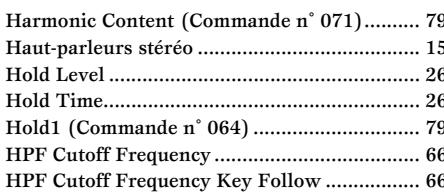

#### $\blacksquare$

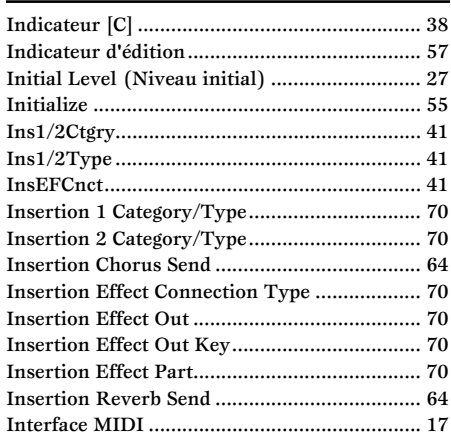

#### $\pmb{\mathsf{J}}$

### $\mathbf K$

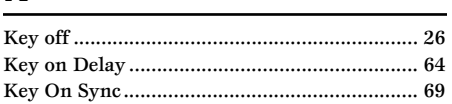

#### $\mathbf L$

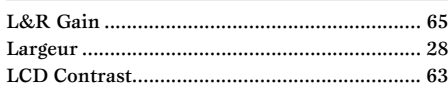

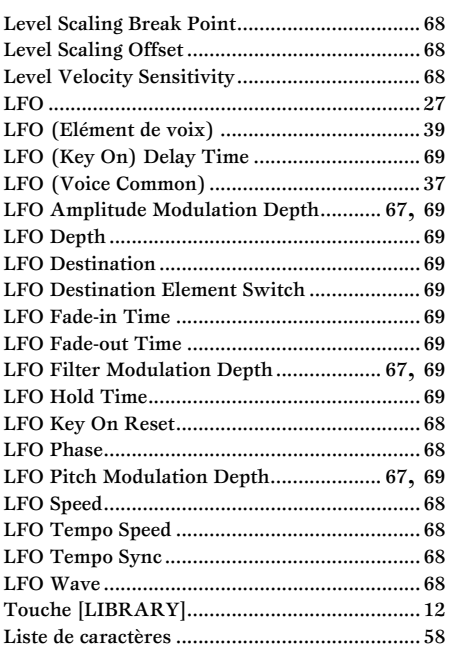

### $\underline{\mathbf{M}}$

ľ

J.

h Ì

h

Ì

 $\overline{1}$ 

 $\overline{1}$ 

 $\cdot$ 

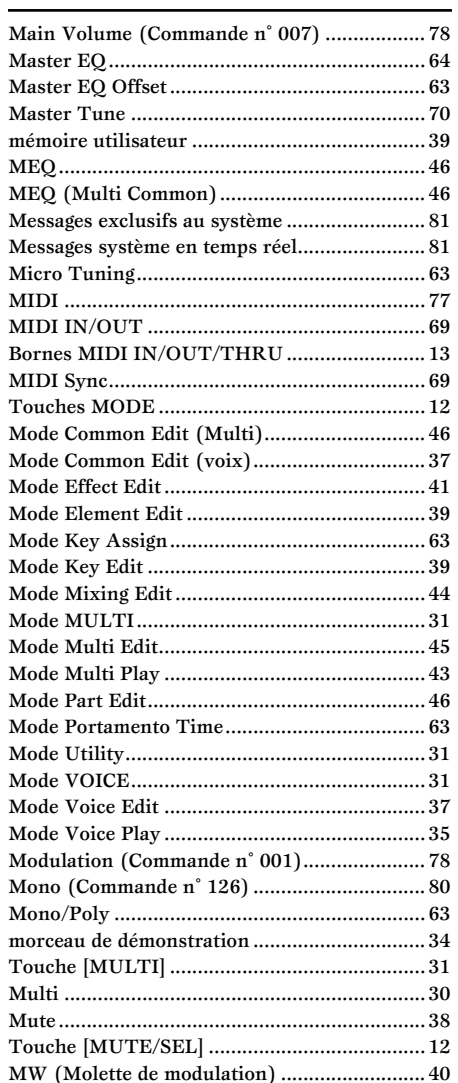

#### N

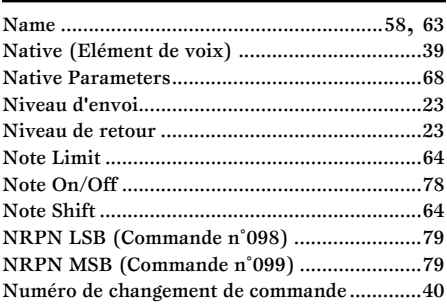

### $\bullet$

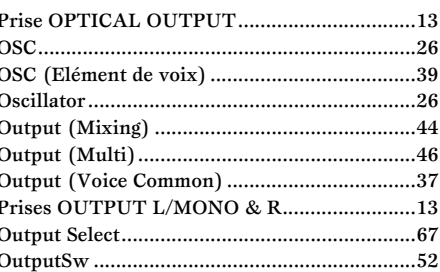

#### P

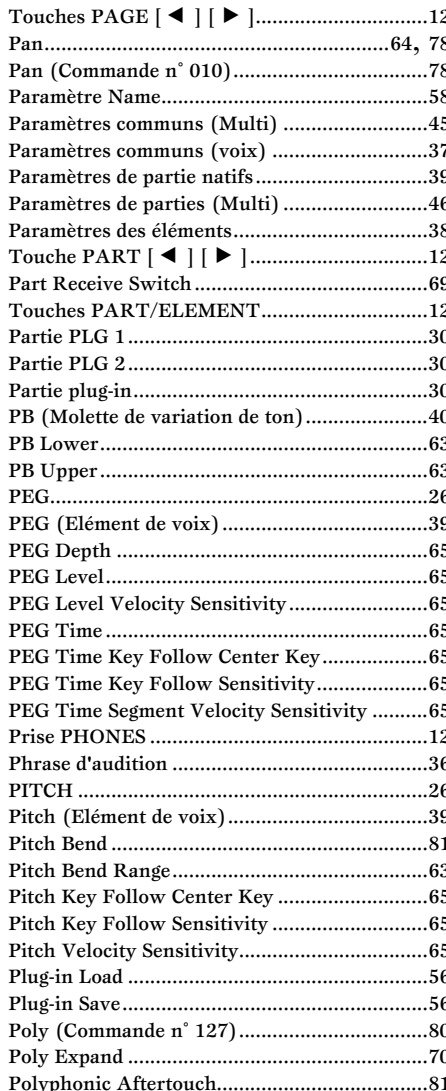

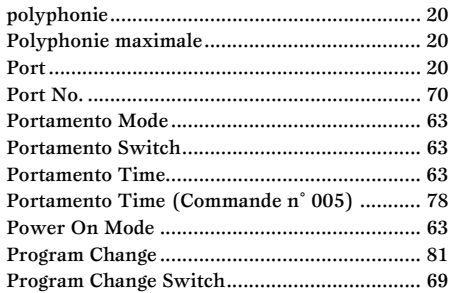

#### $\mathbf R$

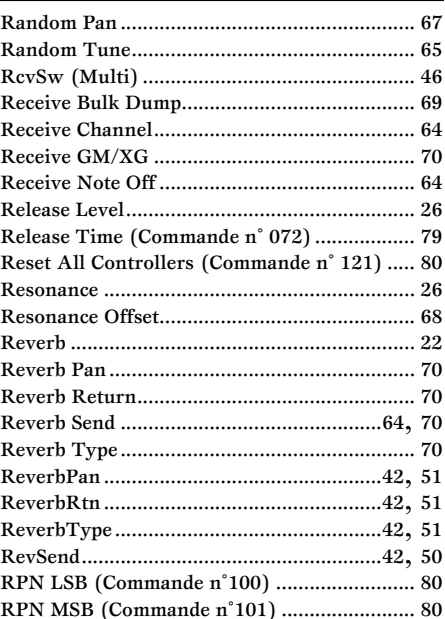

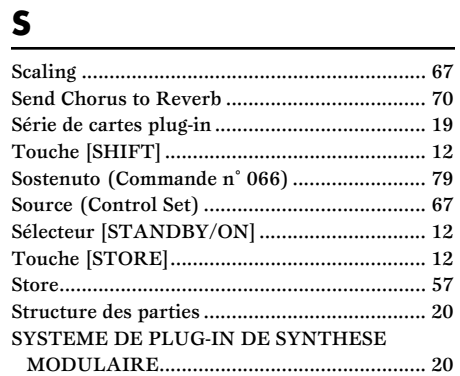

T

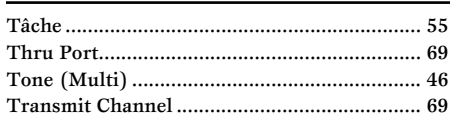

### $\cup$

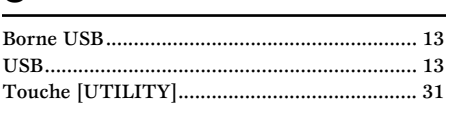

#### $\mathbf v$

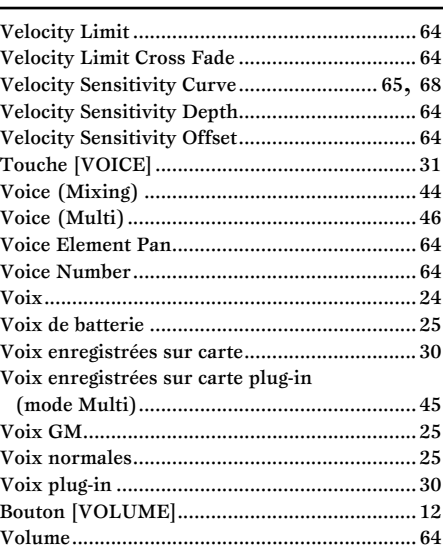

#### W

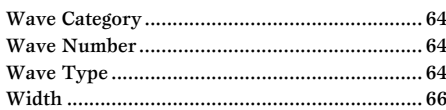

For details of products, please contact your nearest Yamaha representative or the authorized distributor listed below.

Pour plus de détails sur les produits, veuillez-vous adresser à Yamaha ou au distributeur le plus proche de vous figurant dans la liste suivante.

Die Einzelheiten zu Produkten sind bei Ihrer unten aufgeführten Niederlassung und bei Yamaha Vertragshändlern in den jeweiligen Bestimmungsländern erhältlich.

Para detalles sobre productos, contacte su tienda Yamaha más cercana o el distribuidor autorizado que se lista debajo.

#### **CANADA Yamaha Canada Music Ltd.** 135 Milner Avenue, Scarborough, Ontario, M1S 3R1, Canada Tel: 416-298-1311 **U.S.A. Yamaha Corporation of America**  6600 Orangethorpe Ave., Buena Park, Calif. 90620, U.S.A. Tel: 714-522-9011 **MEXICO Yamaha de Mexico S.A. De C.V., Departamento de ventas** Javier Rojo Gomez No.1149, Col. Gpe Del Moral, Deleg. Iztapalapa, 09300 Mexico, D.F. Tel: 55-5804-0600 **BRAZIL Yamaha Musical do Brasil LTDA.** Av. Rebouças 2636, São Paulo, Brasil Tel: 011-3085-1377 **ARGENTINA Yamaha Music Latin America, S.A. Sucursal de Argentina** Viamonte 1145 Piso2-B 1053, Buenos Aires, Argentina Tel: 1-4371-7021 **PANAMA AND OTHER LATIN AMERICAN COUNTRIES/ CARIBBEAN COUNTRIES Yamaha Music Latin America, S.A.** Torre Banco General, Piso 7, Urbanización Marbella, Calle 47 y Aquilino de la Guardia, Ciudad de Panamá, Panamá Tel: +507-269-5311 **THE UNITED KINGDOM Yamaha-Kemble Music (U.K.) Ltd.** Sherbourne Drive, Tilbrook, Milton Keynes, MK7 8BL, England Tel: 01908-366700 **IRELAND Danfay Ltd.** 61D, Sallynoggin Road, Dun Laoghaire, Co. Dublin Tel: 01-2859177 **GERMANY Yamaha Music Central Europe GmbH** Siemensstraße 22-34, 25462 Rellingen, Germany Tel: 04101-3030 **SWITZERLAND/LIECHTENSTEIN Yamaha Music Central Europe GmbH, Branch Switzerland** Seefeldstrasse 94, 8008 Zürich, Switzerland Tel: 01-383 3990 **AUSTRIA Yamaha Music Central Europe GmbH, Branch Austria** Schleiergasse 20, A-1100 Wien, Austria Tel: 01-60203900 **THE NETHERLANDS Yamaha Music Central Europe, Branch Nederland** Clarissenhof 5-b, 4133 AB Vianen, The Netherlands Tel: 0347-358 040 **BELGIUM/LUXEMBOURG Yamaha Music Central Europe GmbH, Branch Belgium** Rue de Geneve (Genevastraat) 10, 1140 - Brussels, Belgium Tel: 02-726 6032 **FRANCE Yamaha Musique France** BP 70-77312 Marne-la-Vallée Cedex 2, France Tel: 01-64-61-4000 **ITALY Yamaha Musica Italia S.P.A. Combo Division** Viale Italia 88, 20020 Lainate (Milano), Italy Tel: 02-935-771 **SPAIN/PORTUGAL Yamaha-Hazen Música, S.A.** Ctra. de la Coruna km. 17, 200, 28230 Las Rozas (Madrid), Spain Tel: 91-639-8888 **GREECE Philippos Nakas S.A. The Music House** 147 Skiathou Street, 112-55 Athens, Greece Tel: 01-228 2160 **SWEDEN Yamaha Scandinavia AB** J. A. Wettergrens Gata 1 Box 30053 S-400 43 Göteborg, Sweden Tel: 031 89 34 00 **DENMARK YS Copenhagen Liaison Office** Generatorvej 8B DK-2730 Herlev, Denmark Tel: 44 92 49 00 **FINLAND F-Musiikki Oy** Kluuvikatu 6, P.O. Box 260, SF-00101 Helsinki, Finland Tel: 09 618511 **NORWAY Norsk filial av Yamaha Scandinavia AB**  Grini Næringspark 1 N-1345 Østerås, Norway Tel: 67 16 77 70 **ICELAND Skifan HF** Skeifan 17 P.O. Box 8120 IS-128 Reykjavik, Iceland Tel: 525 5000 **OTHER EUROPEAN COUNTRIES Yamaha Music Central Europe GmbH** Siemensstraße 22-34, 25462 Rellingen, Germany Tel: +49-4101-3030 **Yamaha Corporation, Asia-Pacific Music Marketing Group** Nakazawa-cho 10-1, Hamamatsu, Japan 430-8650 Tel:  $+81-53-460-2312$ **TURKEY/CYPRUS Yamaha Music Central Europe GmbH** Siemensstraße 22-34, 25462 Rellingen, Germany Tel: 04101-3030 **OTHER COUNTRIES Yamaha Music Gulf FZE** LB21-128 Jebel Ali Freezone P.O.Box 17328, Dubai, U.A.E. Tel: +971-4-881-5868 **HONG KONG Tom Lee Music Co., Ltd.** 11/F., Silvercord Tower 1, 30 Canton Road, Tsimshatsui, Kowloon, Hong Kong Tel: 2737-7688 **INDONESIA PT. Yamaha Music Indonesia (Distributor) PT. Nusantik** Gedung Yamaha Music Center, Jalan Jend. Gatot Subroto Kav. 4, Jakarta 12930, Indonesia Tel: 21-520-2577 **KOREA Yamaha Music Korea Ltd.** Tong-Yang Securities Bldg. 16F 23-8 Yoido-dong, Youngdungpo-ku, Seoul, Korea Tel: 02-3770-0660 **MALAYSIA Yamaha Music Malaysia, Sdn., Bhd.** Lot 8, Jalan Perbandaran, 47301 Kelana Jaya, Petaling Jaya, Selangor, Malaysia Tel: 3-78030900 **PHILIPPINES Yupangco Music Corporation** 339 Gil J. Puyat Avenue, P.O. Box 885 MCPO, Makati, Metro Manila, Philippines Tel: 819-7551 **SINGAPORE Yamaha Music Asia Pte., Ltd.** No.11 Ubi Road 1, No.06-02, Meiban Industrial Building, Singapore Tel: 747-4374 **TAIWAN Yamaha KHS Music Co., Ltd.**  3F, #6, Sec.2, Nan Jing E. Rd. Taipei. Taiwan 104, R.O.C. Tel: 02-2511-8688 **THAILAND Siam Music Yamaha Co., Ltd.** 121/60-61 RS Tower 17th Floor, Ratchadaphisek RD., Dindaeng, Bangkok 10320, Thailand Tel: 02-641-2951 **THE PEOPLE'S REPUBLIC OF CHINA AND OTHER ASIAN COUNTRIES Yamaha Corporation, Asia-Pacific Music Marketing Group** Nakazawa-cho 10-1, Hamamatsu, Japan 430-8650 Tel: +81-53-460-2317 **AUSTRALIA Yamaha Music Australia Pty. Ltd.** Level 1, 99 Queensbridge Street, Southbank, Victoria 3006, Australia Tel: 3-9693-5111 **NEW ZEALAND Music Houses of N.Z. Ltd.** 146/148 Captain Springs Road, Te Papapa, Auckland, New Zealand Tel: 9-634-0099 **COUNTRIES AND TRUST TERRITORIES IN PACIFIC OCEAN Yamaha Corporation, Asia-Pacific Music Marketing Group** Nakazawa-cho 10-1, Hamamatsu, Japan 430-8650 Tel: +81-53-460-2312 **NORTH AMERICA CENTRAL & SOUTH AMERICA EUROPE AFRICA MIDDLE EAST ASIA OCEANIA**

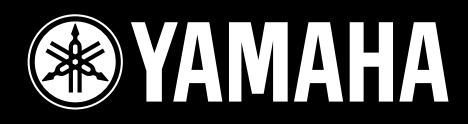

Yamaha Web Site (English only) **http://www.yamahasynth.com**

Yamaha Manual Library **http://www2.yamaha.co.jp/manual/french/**

M.D.G., Pro Audio & Digital Musical Instrument Division, Yamaha Corporation © 2002 Yamaha Corporation

> V?????? ???MWAP??.?-01A0 Printed in Japan